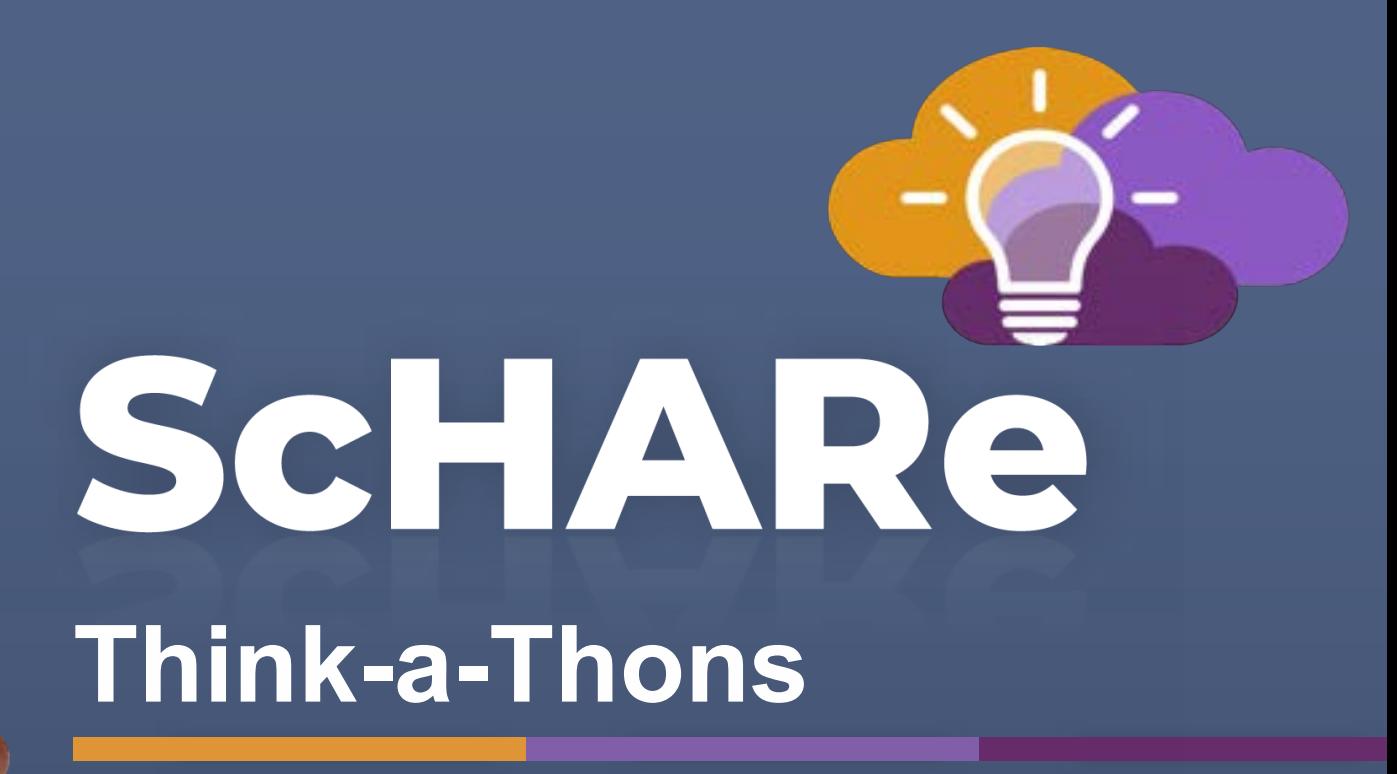

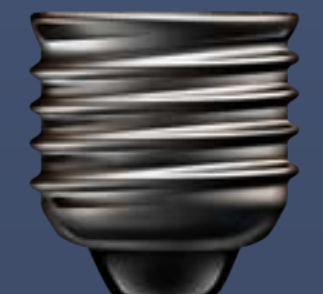

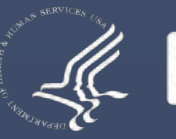

NIH > National Institutes of Health

# **An Introduction to FAIR Data and AI-ready Datasets**

**Deborah Duran**, PhD **·** NIMHD **Luca Calzoni**, MD MS PhD Cand. **·** NIMHD

**Rebecca Rodriguez**, PhD MS **·** NIDDK Anya Dabic · Booz Allen Hamilton **Summer Rankin**, PhD **·** Booz Allen Hamilton **Courtney D. Shelley**, PhD **·** Booz Allen Hamilton

November 15, 2023

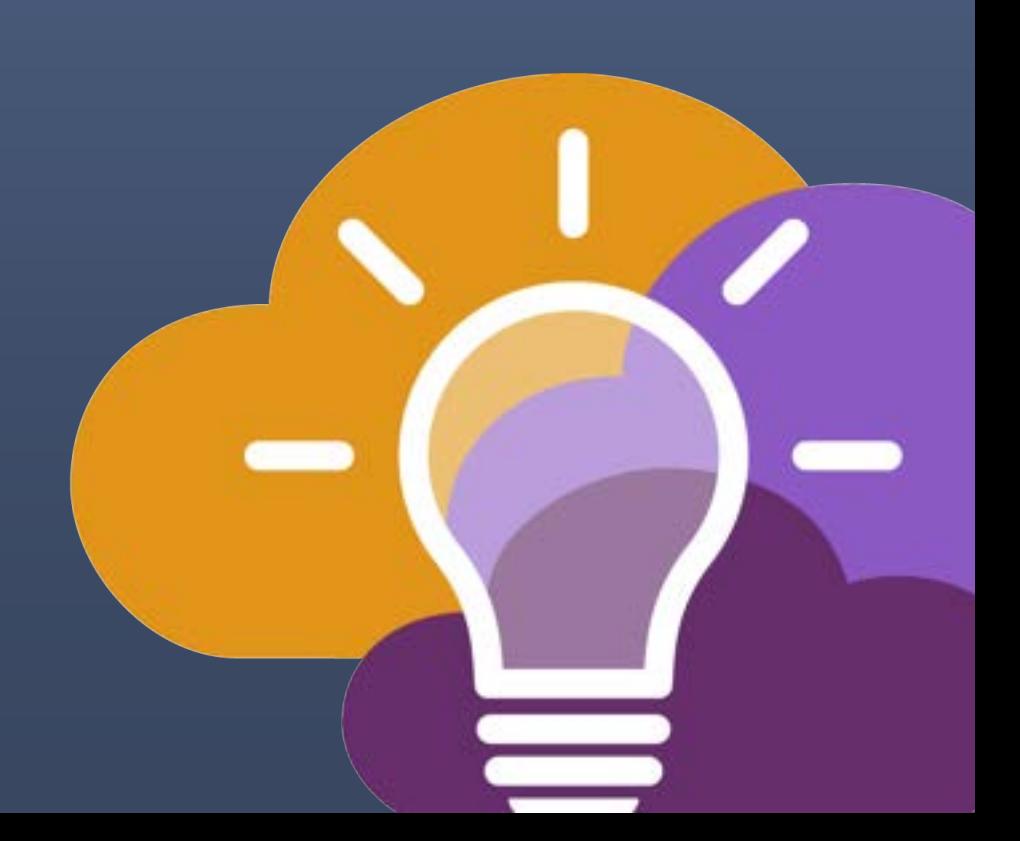

# SCHARE

**Science collaborative for Health disparities and Artificial intelligence bias Reduction**

# ScHARe

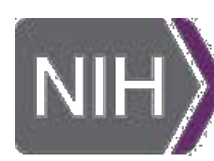

**National Institute** on Minority Health and Health Disparities

٠

Office of **Data Science Strategy** 

 $\vert$  NIH $\rangle$ 

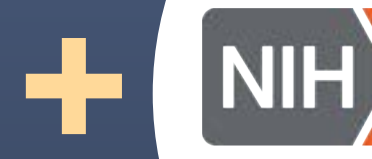

**National Institute** of Nursing Research

# ScHARe

**+**

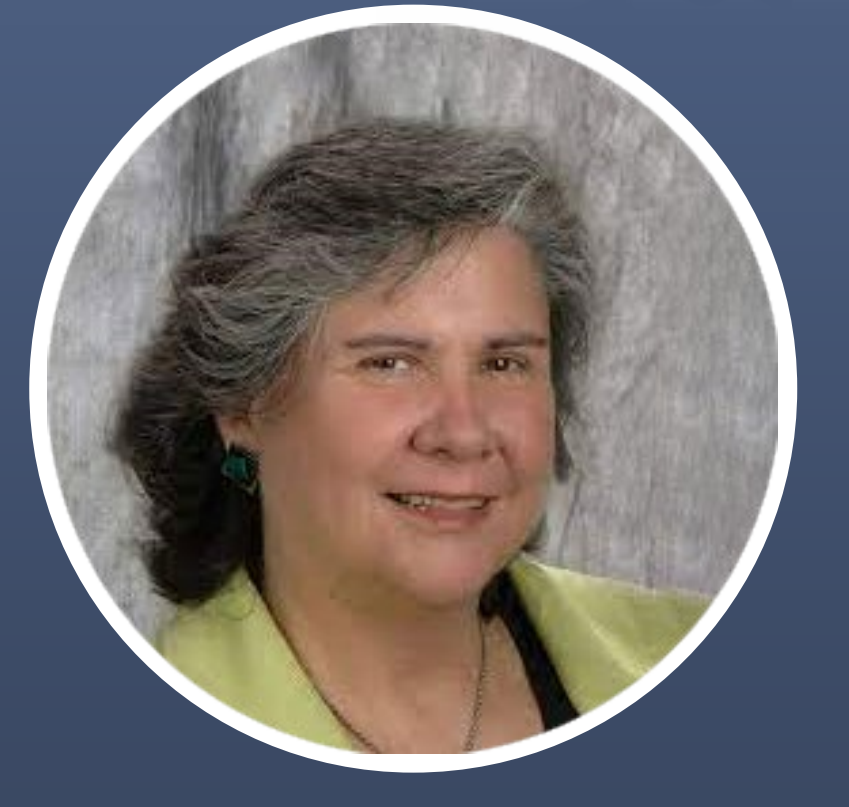

**Dr. Deborah Duran** NIH/NIMHD **Dr. Luca Calzoni** NIH/NIMHD

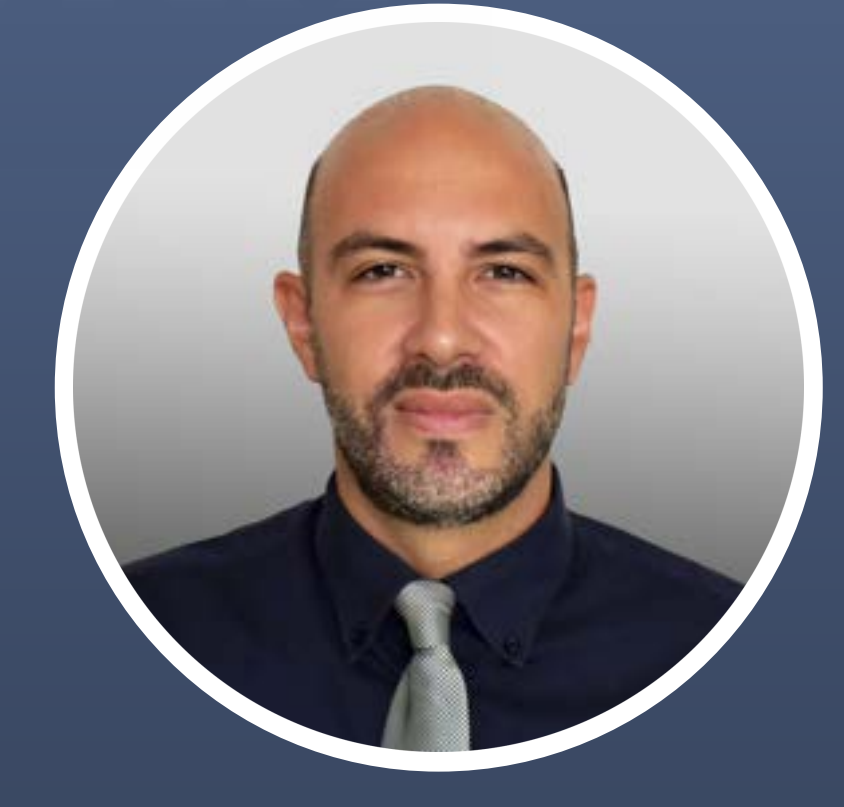

# **Thank you**

#### **NIMHD**

Dr. Eliseo Perez-Stable

**ODSS** 

Dr. Susan **Gregurick** 

**NIH/OD** 

Dr. Larry **Tabak** 

**NINR**  Dr. Shannon Zenk

**NINR**  Rebecca Hawes Micheal Steele John Grason

**ORWH** 

**OMH** 

**NIMHD OCPL**  Kelli Carrington Thoko Kachipande Corinne Baker

> **BioTeam STRIDES Terra SIDEM RLA**

#### **Broad Institute**

#### **CCDE Working Group**

Deborah Duran Luca Calzoni Rebecca Hawes Micheal Steele Kelvin Choi Paula Strassle Michele Doose Deborah Linares Crystal Barksdale Gneisha Dinwiddie Jennifer Alvidrez Matthew McAuliffe Carolina Mendoza-Puccini Simrann Sidhu Tu Le

# **Experience poll**

#### **Please check your level of experience with the following:**

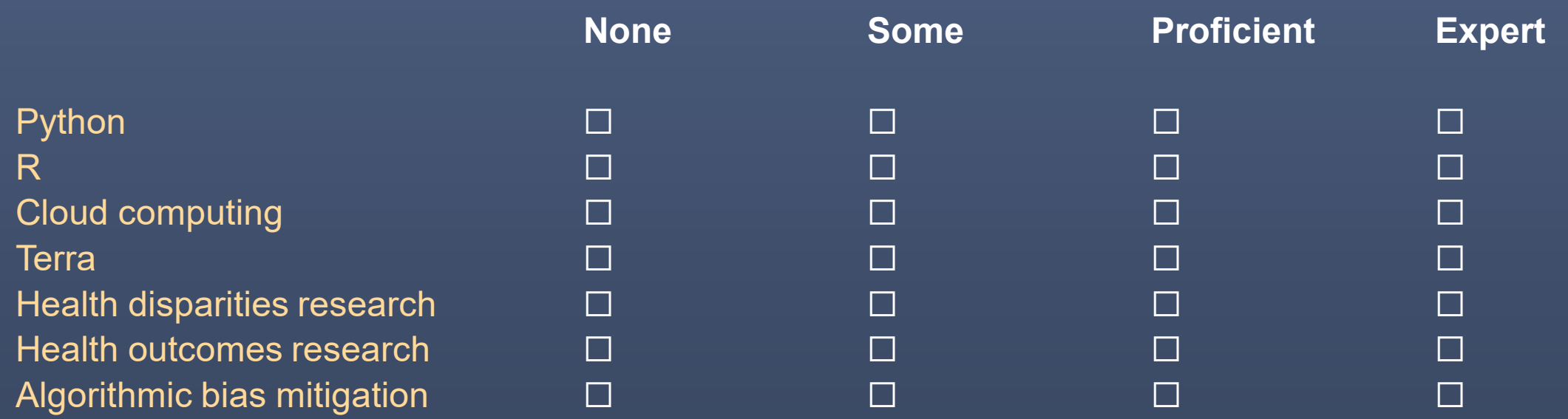

# SCHARE

# **Overview**

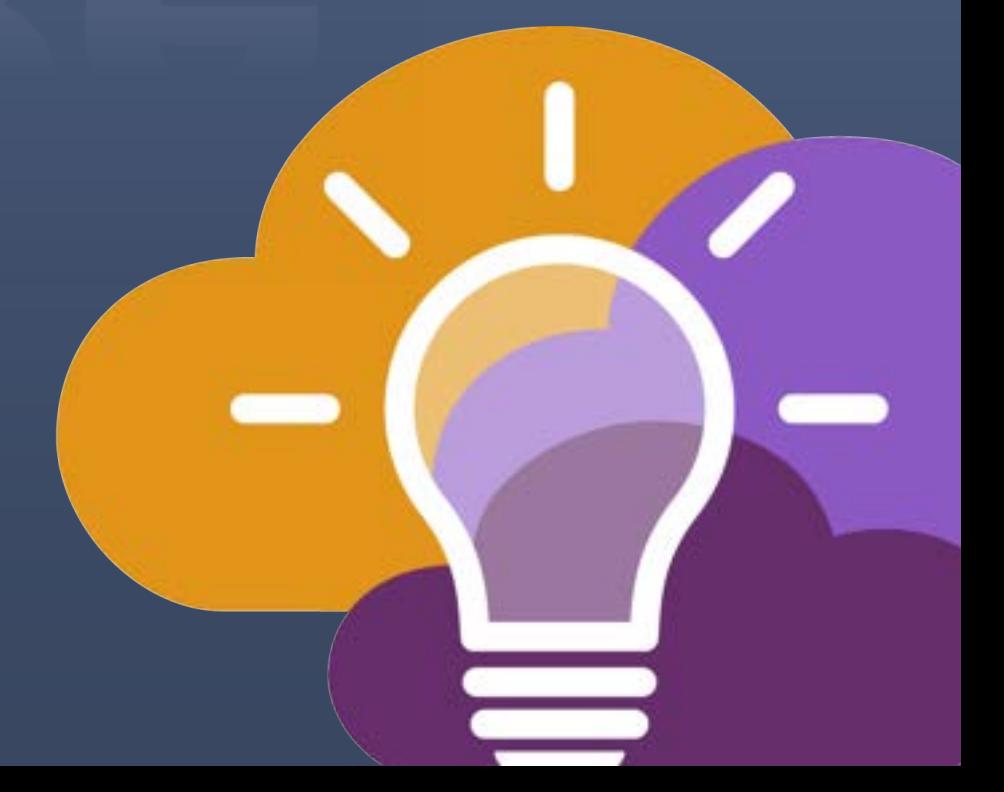

# **ScHARe Phase I**

# **Population Science and SDoH datasets Tutorials and resources Think-a-Thons**

#### **ScHARe is a cloud-based population science data**

**platform** designed to accelerate research in health disparities, health and healthcare delivery outcomes, and artificial intelligence (AI) bias mitigation strategies

### ScHARe **ScHARe aims to fill three critical gaps:**

- Increase participation of **women & underrepresented populations with health disparities** in data science through data science skills training, cross-discipline mentoring, and multi-career level collaborating on research
- Leverage population science, SDoH, and behavioral Big Data and cloud computing tools to foster a **paradigm shift** in healthy disparity, and health and healthcare delivery outcomes research
- **Advance AI bias mitigation and ethical inquiry** by developing innovative strategies and securing diverse perspectives

# **ScHARe**

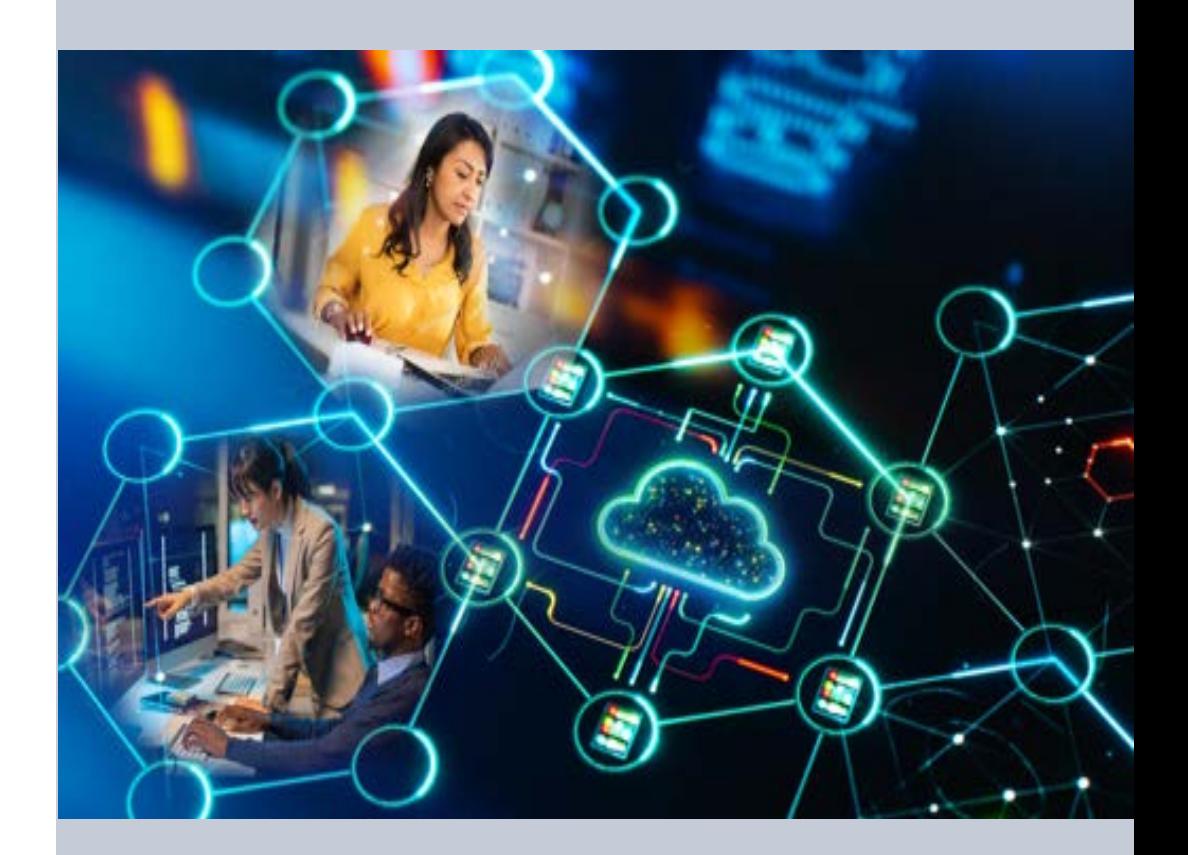

#### [nimhd.nih.gov/schare](https://nimhd.nih.gov/schare)

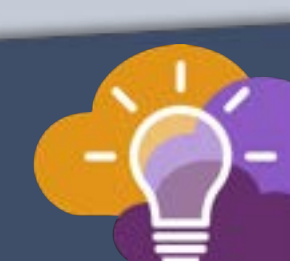

# **ScHARe Components**

ScHARe co-localizes within the cloud:

- **Datasets** (including social determinants of health and social science data) relevant to minority health, health disparities, and health care outcomes research
- **Data repository** to comply with the required hosting, managing, and sharing of data from NIMHD- and NINRfunded research programs
- **Computational capabilities and secure, collaborative workspaces** for students and all career level researchers
- **Tools for collaboratively evaluating and mitigating biases** associated with datasets and algorithms utilized to inform healthcare and policy decisions

**Frameworks**: Google Platform, Terra, GitHub, NIMHD Web ScHARe Portal

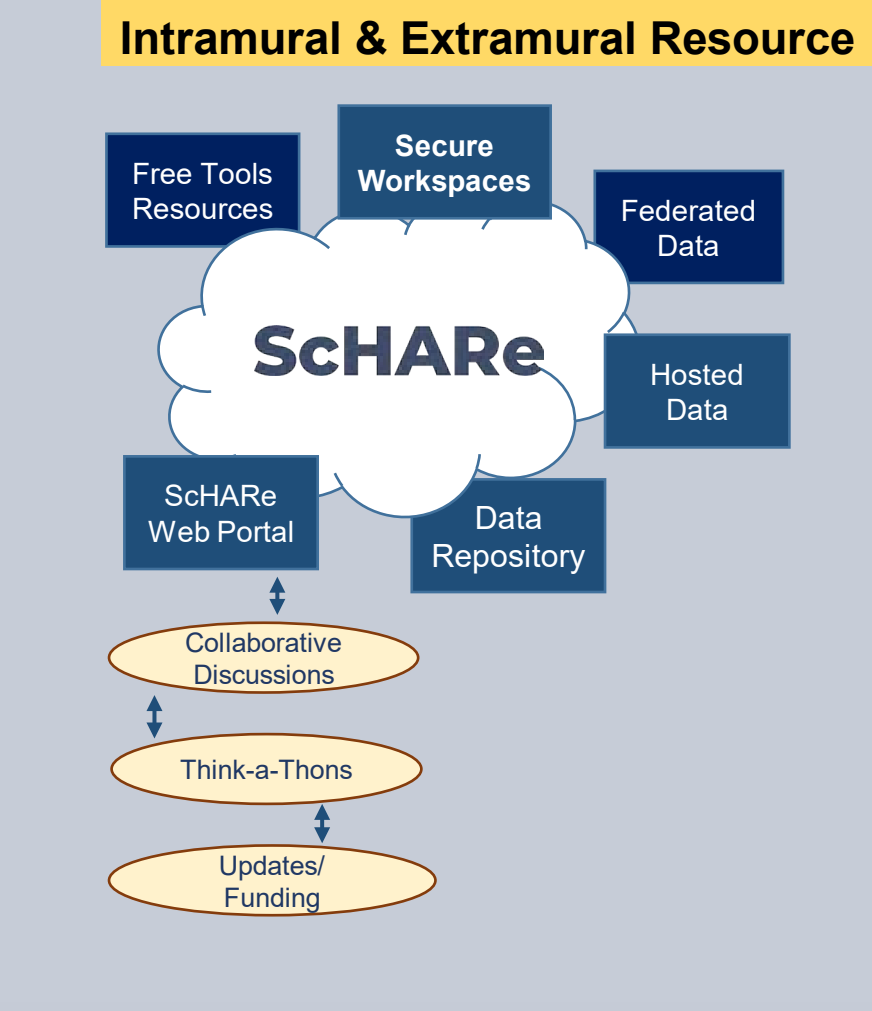

#### [nimhd.nih.gov/schare](https://nimhd.nih.gov/schare)

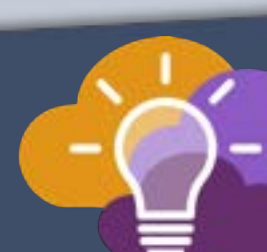

# **ScHARe Data Ecosystem**

Researchers can access, link, analyze, and export **a wealth of datasets** within and across platforms relevant to research about health disparities, health care outcomes and bias mitigation, including:

• **Google Cloud Public Datasets:** publicly accessible, federated, de-identified datasets hosted by Google through the Google Cloud Public Dataset Program

**Example**: *American Community Survey (ACS)* 

- **ScHARe Hosted Public Datasets:** publicly accessible, deidentified datasets hosted by ScHARe **Example**: *Behavioral Risk Factor Surveillance System (BRFSS)*
- **Funded Datasets on ScHARe:** publicly accessible and controlled-access, funded program/project datasets using Core Common Data Elements shared by NIH grantees and intramural investigators to comply with the NIH Data Sharing Policy

**Examples**: *Jackson Heart Study (JHS); Extramural Grant Data; Intramural Project Data* 

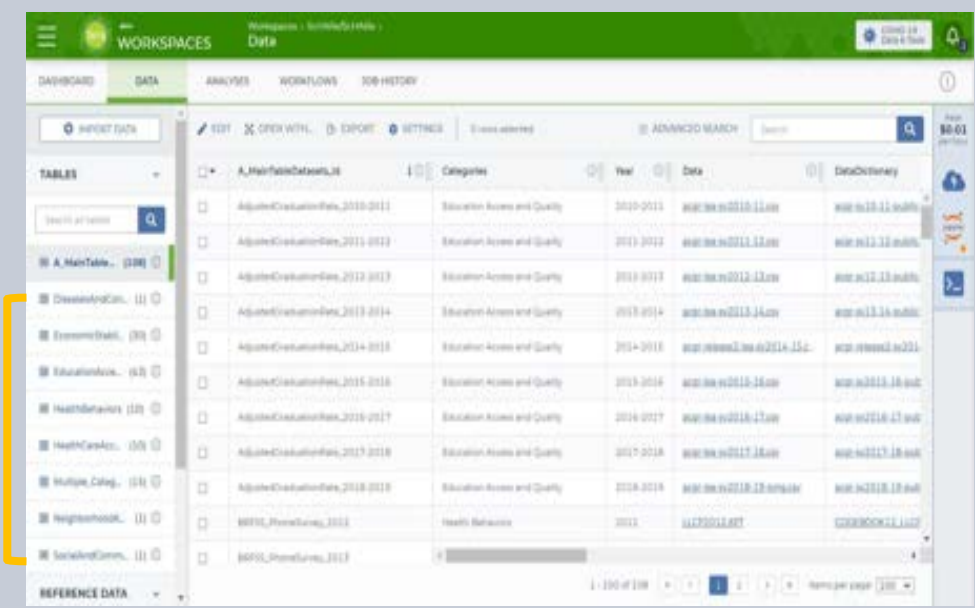

Datasets are categorized by content based on the CDC **Social Determinants of Health categories**:

- **Economic Stability**
- 2. Education Access and Quality
- 3. Health Care Access and Quality
- 4. Neighborhood and Built Environment
- 5. Social and Community Context

with the addition of

- **Health Behaviors**
- **Diseases and Conditions**

Users will be able to **map and link** across datasets

# **Science datasets**

#### Access to Population **Cloud computing strategies**

ScHARe Data Ecosystem will offer access to **300+ datasets**, including:

- Google Cloud Public Datasets
- ScHARe Hosted Public Datasets:
	- American Community Survey<br>U.S. Census
	- $\blacksquare$
	- Social Vulnerability Index  $\blacksquare$ • Social Vulnerability Index
	- Food Access Research Atlas
	- Medical Expenditure Panel Survey
	- National Environmental Public Health Tracking  $\blacksquare$ Network
	- Behavioral Risk Factor Surveillance System
- **Coming Soon:** Repository for Funded Datasets on ScHARe, in compliance with NIH Data Sharing Policy

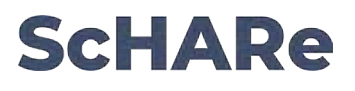

- Uses **workflows** in Workflow Description Language (**WDL**), a language easy for humans to read, for batch processing data
- **Python and R**, including most commonly used libraries
- Enables **customization** of computing environments to ensure everyone in your group is using the same software
- **Big Query** and **Tensorflow** access for advanced machine learning
- Enables researchers to create interactive **Jupyter notebooks** (documents that contain live code) and share data, analyses and results with their collaborators in real time
- For novice users, integration with **SAS** is planned

#### **AI bias mitigation strategies**

- Widespread use of AI raises a number of ethical, moral, and legal issues – likely not to go away
- Algorithms often are "black boxes"
- **Biases can result from:** 
	- **social/cultural context not considered**
	- **design limitations**
	- **data missingness and quality problems**
	- **algorithm development and model training**
	- **Implementation**
- If not rectified, biases may result in decisions that lead to discrimination, unequitable healthcare, and/or health disparities
- **Lack of diverse perspectives:** populations with health disparities are underrepresented in data science
- **Guidelines** and recommendations emerging from HHS, NIST, White House, etc.

#### **ScHARe**

Critical thinking can rectify AI biases

#### ScHARe was created to:

- foster participation of **populations with health disparities in data science**
- promote the collaborative identification of **bias mitigation strategies** across the continuum
- create a **culture of ethical inquiry** and critical thinking whenever AI is utilized
- build **community confidence** in implementation approaches
- focus on **implementation of AI bias**  guidelines and recommendations

**ScHARe Phase II**  (in process)

**Data ecosystem and repository**

### **ScHARe Data Repository**

#### **CORE COMMON DATA ELEMENTS**

#### ScHARe **NOVEL CDE FOCUSED REPOSITORY TO FOSTER INTEROPERABILITY**

**COMPLY WITH DATA SHARING POLICY - HOST PROJECT DATA** 

#### **DATA ECOSYSTEM**

- Map across datasets
- Map across platforms

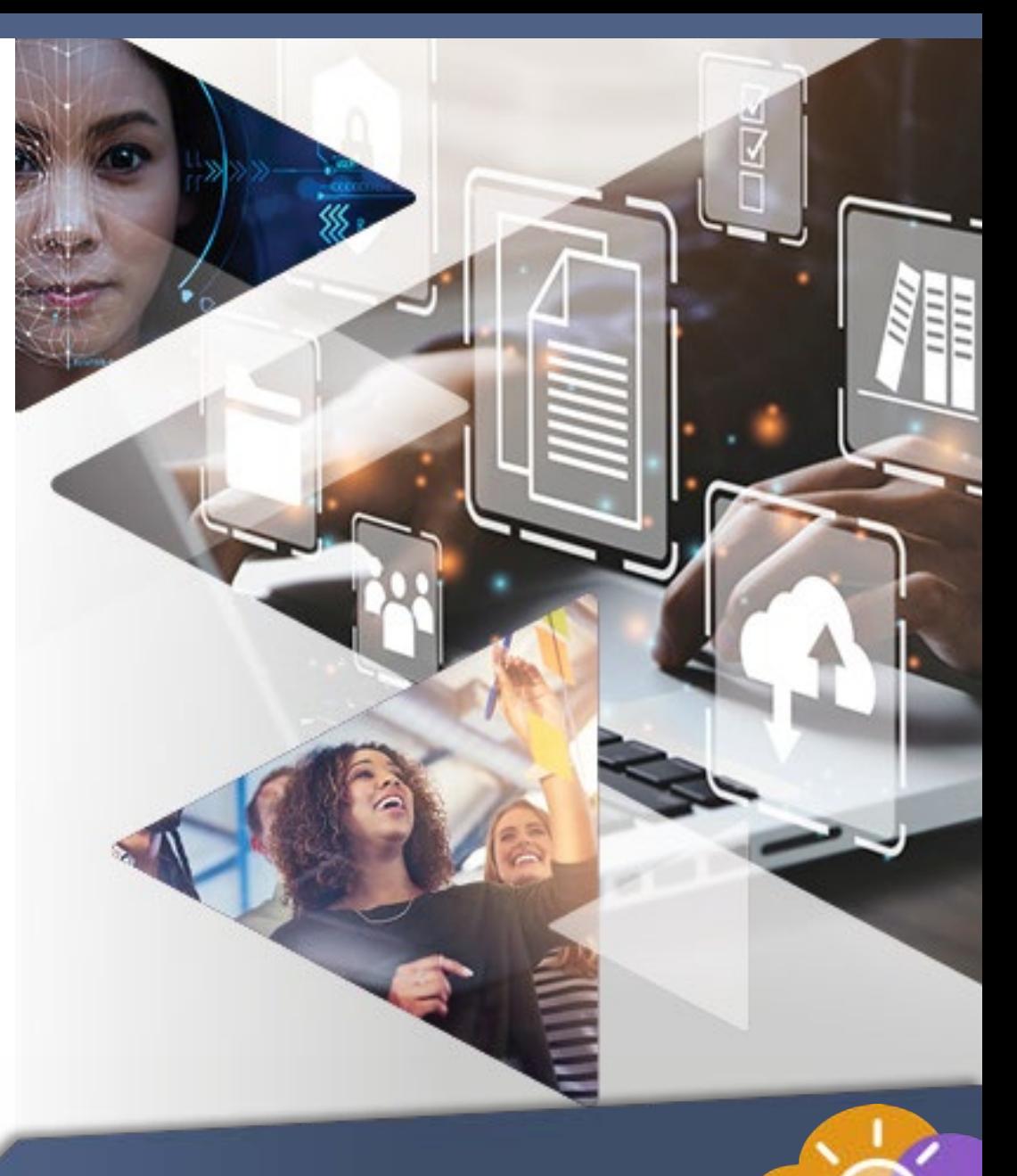

**UPCOMING** 

# **ScHARe**

#### **Core Common Data Elements Intramural and Extramural Project Repository**

- Complies with **NIH Data Sharing Policy**
- Fosters dataset sharing and interoperability by using or mapping to **Core Common Data Elements**
- Provides resources for **intramural researchers** to work in a secure workspace and host data
- Centralizes **aggregated datasets** for repeat use

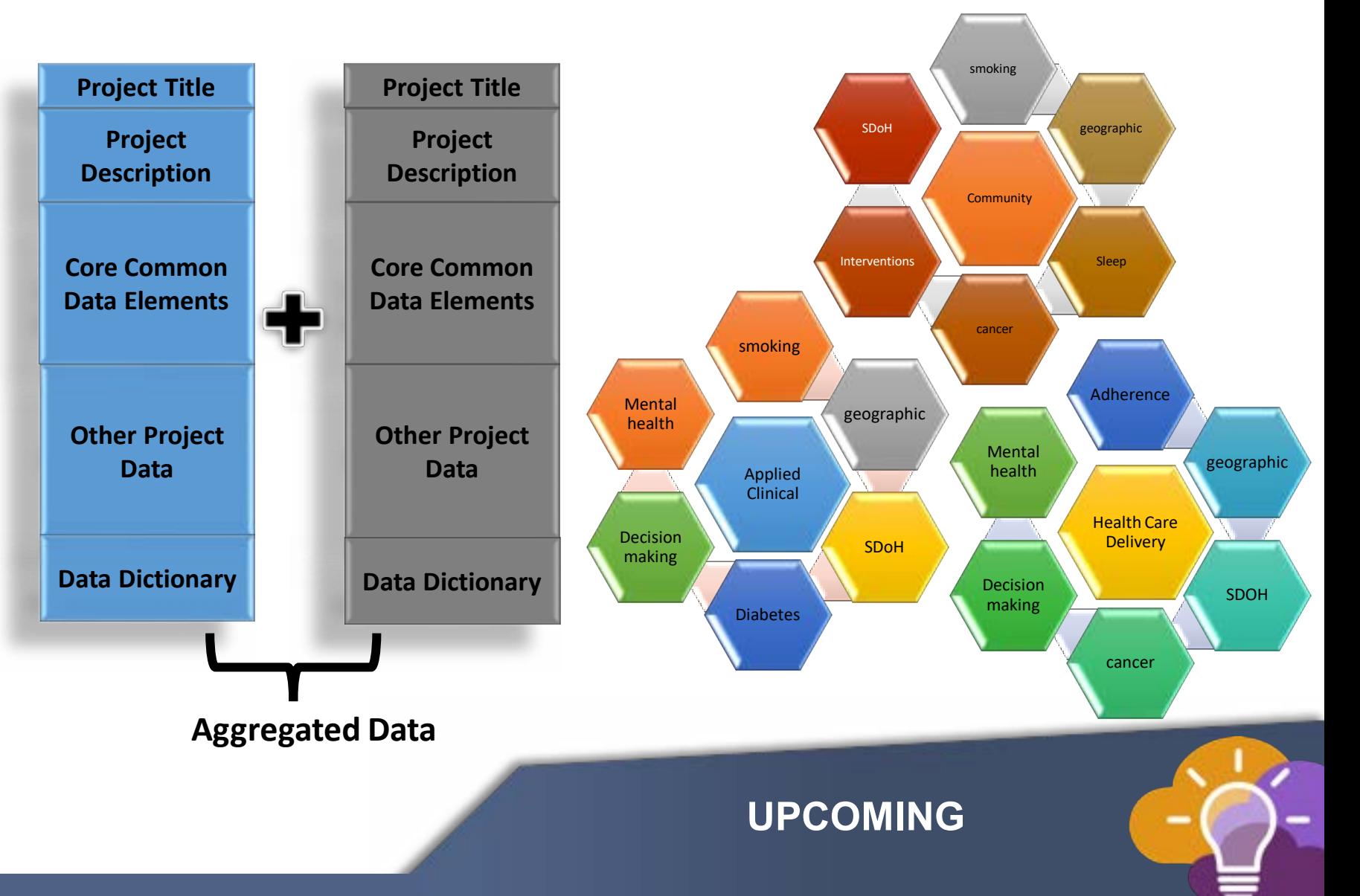

# **ScHARe**

#### **Project & federated dataset mapping**

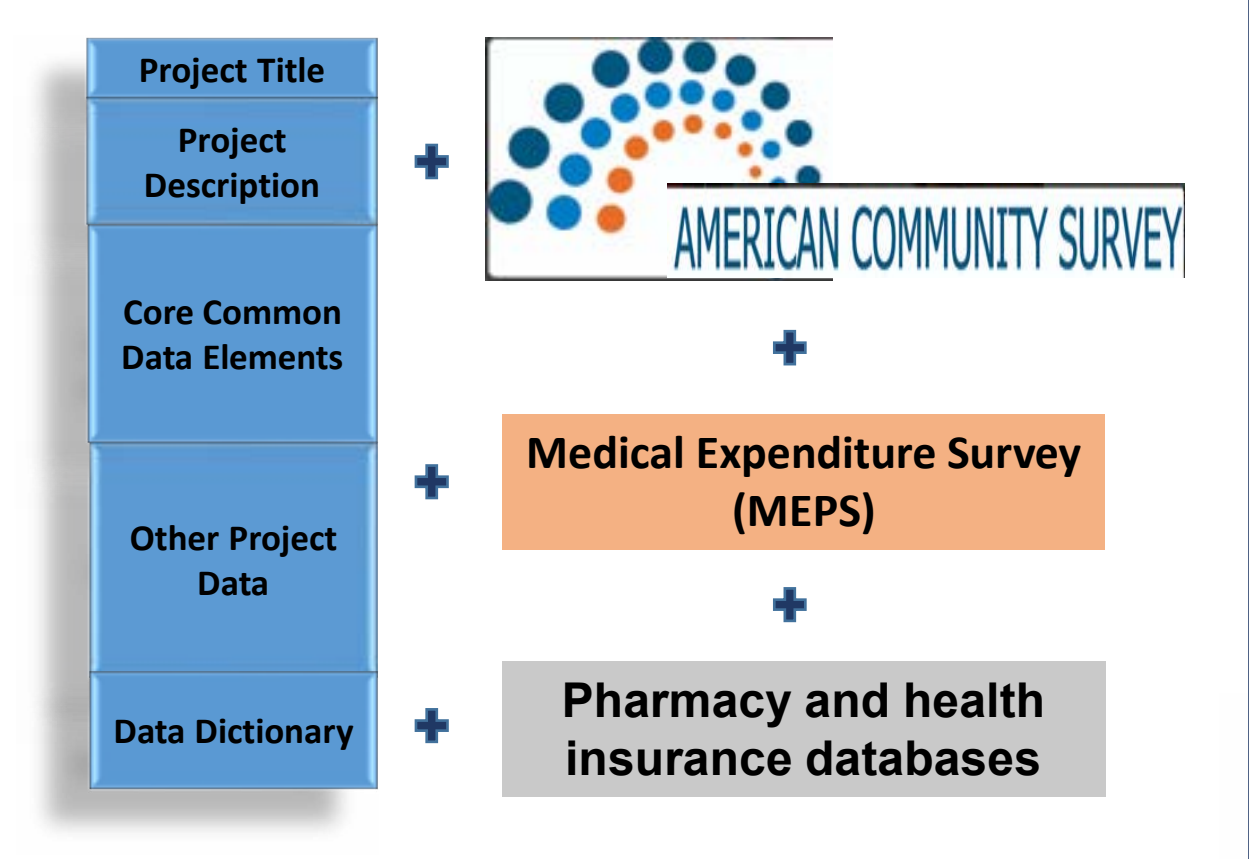

#### **Mapping across cloud platforms**

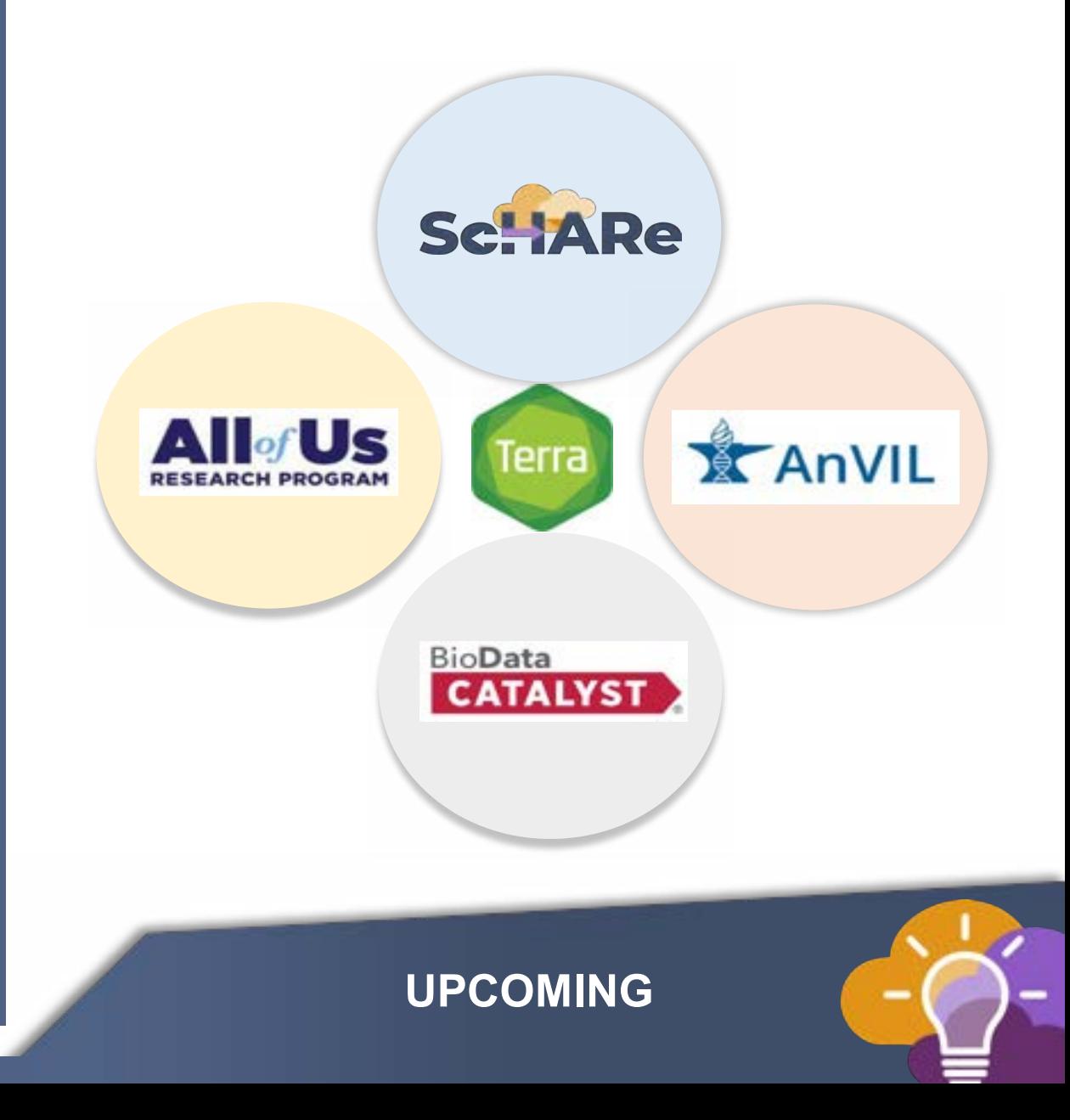

### **Two ways to sign up for ScHARe news**

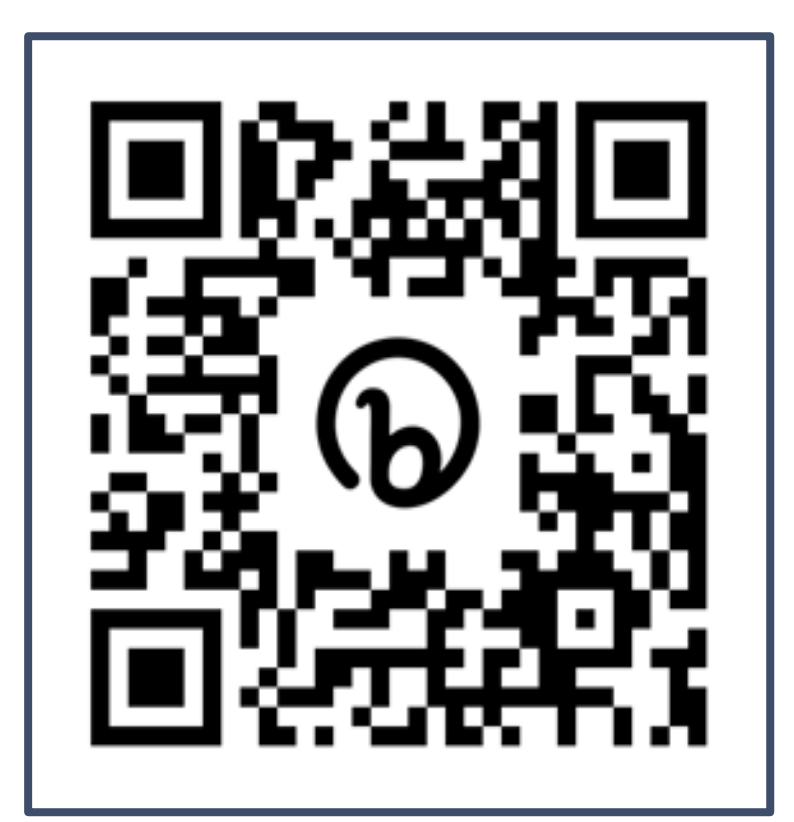

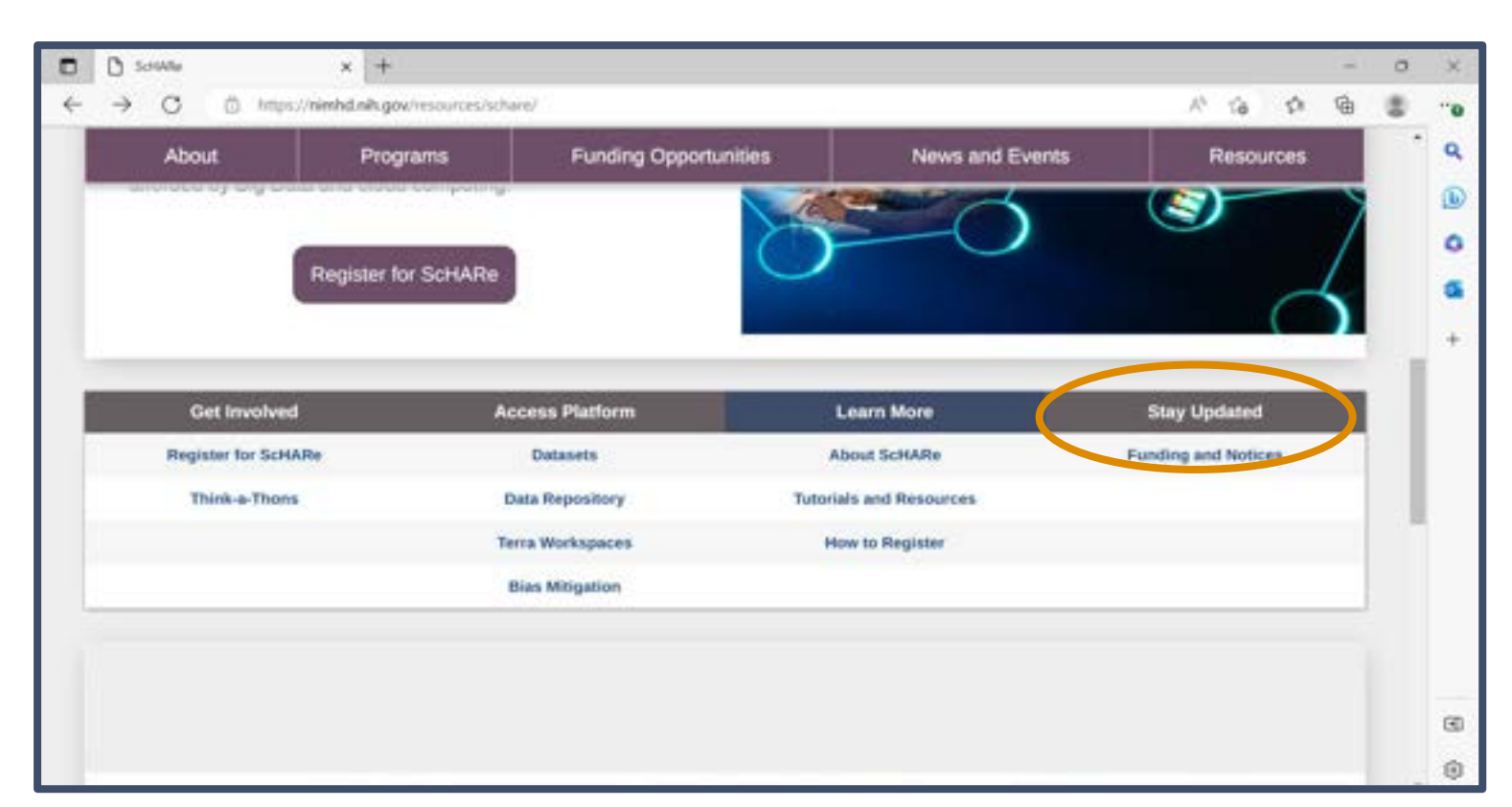

Scannable from your screen! [nimhd.nih.gov/schare](https://nimhd.nih.gov/schare)

## **ScHARe Think-a-Thons (TaT)**

- Monthly sessions (2 1/2 hours)
- Instructional/interactive
- Designed for new and experienced users
- Research & analytic teams to:
	- Conduct health disparities, health outcomes, bias mitigation research
	- Analyze/create tools for bias mitigation
- Publications from research team collaboration
- **Networking**
- Mentoring and coaching
- Focus:
	- ✓ **Instructional**
	- ✓ **Collaboration research teams**
	- ✓ **Bias mitigation**

#### **ScHARe**

Think-a-Thon

Artificial Intelligence and **Cloud Computing Basics** 

**Terra: Datasets and Analytics** 

**Register:** 

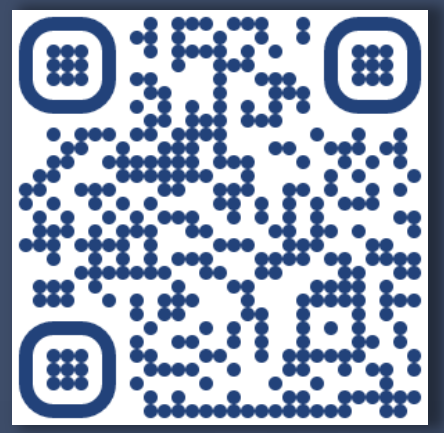

#### [bit.ly/think-a-thons](https://www.nimhd.nih.gov/resources/schare/think-a-thons.html)

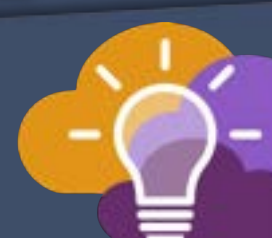

# **Interest poll**

**I am interested in (check all that apply):** 

Learning about Health Disparities and Health Outcomes research to apply my data science skills

Conducting my own research using AI/cloud computing and publishing papers

Connecting with new collaborators to conduct research using AI/cloud computing and publish papers

Learning to use AI tools and cloud computing to gain new skills for research using Big Data

Learning cloud computing resources to implement my own cloud

Developing bias mitigation and ethical AI strategies

**Other** 

# SCHARE Guest experts

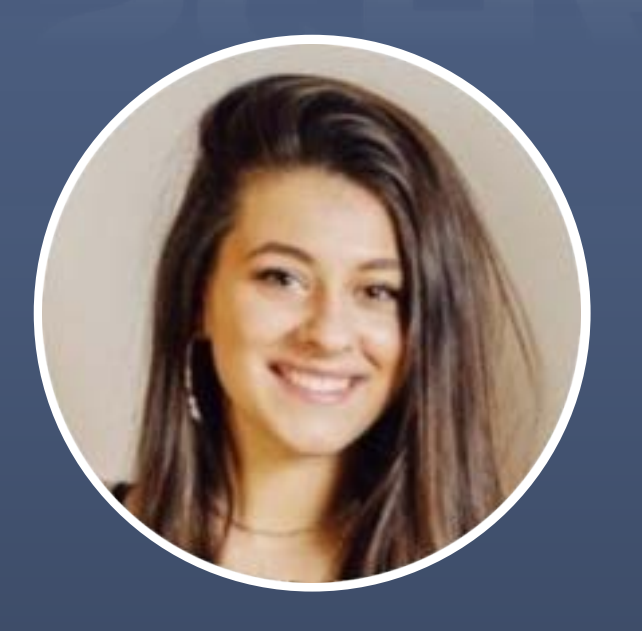

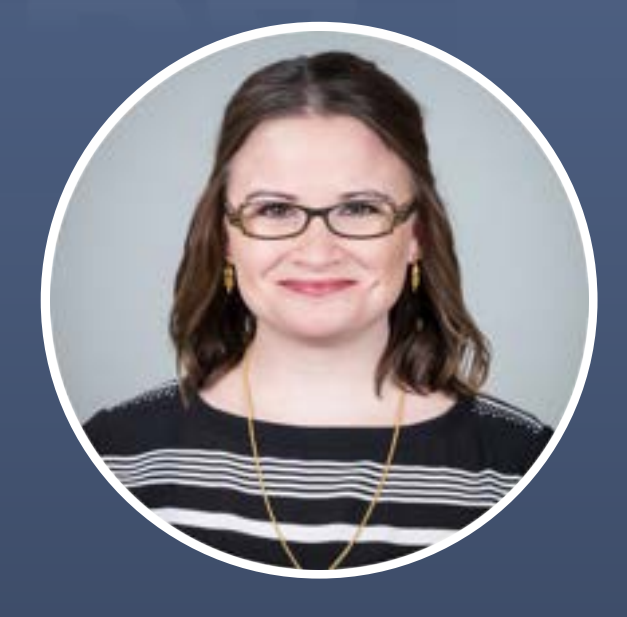

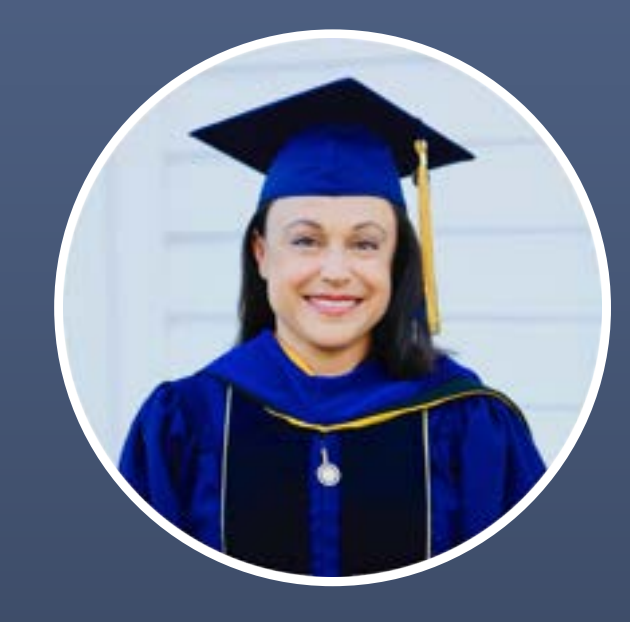

**Andrijana (Anya) Dabic** 

**Summer Rankin**, PhD

**Courtney D. Shelley**, PhD

Booz Allen Hamilton NIDDK Central Repository

# **About Anya**

**Anya Dabic** is a Health Data Scientist at Booz Allen Hamilton that specializes in scientific data management and stewardship.

She has supported various data management and sharing programs at the National Institutes of Health to implement the FAIR (findable, accessible, interoperable, reusable) and TRUST (Transparency, Responsibility, User focus, Sustainability and Technology) principles for digital repositories, including the NIDDK Central Repository, NICHD Data and Specimen Hub, and RADx Data Hub.

Her expertise includes health IT standards and technology, biomedical semantic standards, metadata models and schemas, data governance, and privacy preserving record linkage.

Ms. Dabic completed her B.Sc. in Biomedical Engineering at the University of Virginia.

# **About Summer**

**Summer Rankin**, PhD is a computational neuroscientist who investigates the boundaries of AI and drives data science solutions for federal government clients.

She has a doctorate in complex systems and brain sciences and works as a senior lead data scientist at Booz Allen Hamilton's Honolulu Chief Technology Office.

She leads projects that involve a range of machine learning techniques including: deep learning, natural language processing, anomaly detection, and performance measurement.

She serves as an artificial intelligence subject matter expert for Indo-Pacific defense and health projects with recent publications modeling mortality rates in chronic kidney disease (ONC) and adverse event detection from EHRs (FDA).

She holds a PhD in Complex Systems and Brain Sciences and and completed a postdoctoral fellowship with Charles Limb, MD at Johns Hopkins School of Medicine.

She has multiple peer-reviewed publications, public software releases, and conference presentations in the fields of AI, data science and neuroscience.

# **About Courtney**

**Courtney D. Shelley**, PhD, is a Health Data Scientist at Booz Allen Hamilton, where she focuses on data science education and AI-readiness of health-related data.

She has supported the NIH Office of Data Science Strategy to develop online data science learning resources for pre-college and collegiate audiences, and to assess data science education across US universities to promote collaborative research between biomedical researchers and AI professionals.

Prior to working at Booz Allen Hamilton, Dr. Shelley worked at Los Alamos National Laboratory, where she received the Postdoctoral Distinguished Performance Award for COVID-19 response efforts at local, state, and federal levels, as well as conducted research in suicide prevention with the support of the Department of Veterans Affairs and Million Veteran Program.

She completed her PhD in Epidemiology with a focus on causal inference at University of California, Davis.

# **NIDDK-CR Data Centric Challenge**

The NIDDK Central Repository is conducting a **Data Centric Challenge** 

**Goals:** 

1. Seek approaches to enhance the utility of select NIDDK datasets focused on Type 1 Diabetes (T1D) for future secondary research 2. Generate "AI-ready" datasets

#### **Register:**

Visit [Challenge.gov](https://Challenge.gov) to learn more and register for the Challenge by **5PM EST November 30, 2023**

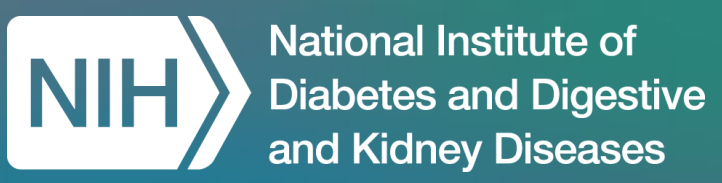

# An Introduction to FAIR Data and AI-ready Datasets

*Presenting on behalf of the NIDDK Central Repository Program:* 

Anya Dabic, Booz Allen Hamilton Summer Rankin, PhD, Booz Allen Hamilton Courtney D. Shelley, PhD, Booz Allen Hamilton

# About the NIDDK Central Repository (NIDDK-CR)

- Established in 2003 to expand the usefulness of extramurally NIDDK-funded multi-center clinical studies' generated resources by providing access to a wider research community
	- $\circ$  Supports receipt and distribution of data and biospecimens in a manner that is ethical, equitable, and efficient
	- Enables investigators not involved with the original work to test new hypotheses without the need to collect new data and biospecimens
	- Promotes FAIR (Findable, Accessible, Interoperable, and Reusable) and TRUST (Transparency, Responsibility, User focus, Sustainability, and Technology) principles – and recently [CoreTrustSeal](https://amt.coretrustseal.org/certificates) certified
	- [NIDDK-CR website](https://repository.niddk.nih.gov/home/) is open to all to explore, view available resources, upcoming studies, and register an account which is easy and free

**160 study collections,** 

144 with clinical phenotype data, **94** with samples available

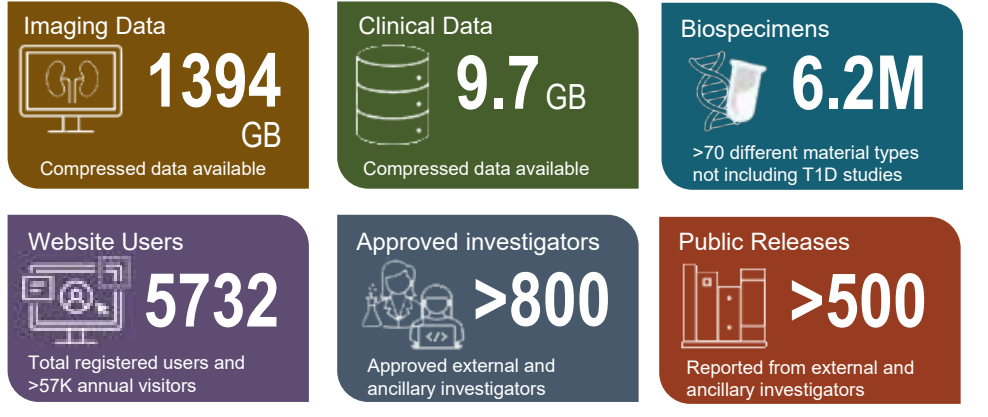

# NIDDK-CR Data Centric Challenge – Overview

#### **Background**

- The NIDDK Central Repository is conducting a Data Centric Challenge aimed at augmenting and enhancing existing Repository data for future secondary research, including data-driven discovery by **artificial intelligence (AI)** researchers
- The **NIDDK-CR Data Centric Challenge** will build upon future challenges to develop tools, approaches, models and/or methods to increase data interoperability and usability for artificial intelligence and machine learning applications
- Towards this, NIDDK is seeking innovative approaches to enhance the utility of select NIDDK datasets focused on **Type 1 Diabetes (T1D)** 
	- The Environmental Determinants of Diabetes in the Young (TEDDY)
	- Four studies from the Type 1 Diabetes TrialNet

#### **Goals of the Data Centric Challenge**

- 1. Generate an "AI-ready" dataset that can be used for future data challenges
- 2. Produce methods that can be used to enhance the AI-readiness of NIDDK data

#### **Key Points**

- NIDDK-CR will host regular **Office Hours** during the challenge to answer questions and provide participant's the opportunity to continue to gain experience in the AI-research space.
- Visit [Challenge.gov t](https://www.challenge.gov/?challenge=niddk-central-repository-data-centric-challenge&tab=overview)o learn more and register for the Challenge by **5PM EST November 30, 2023,** by visiting Challenge.gov today!

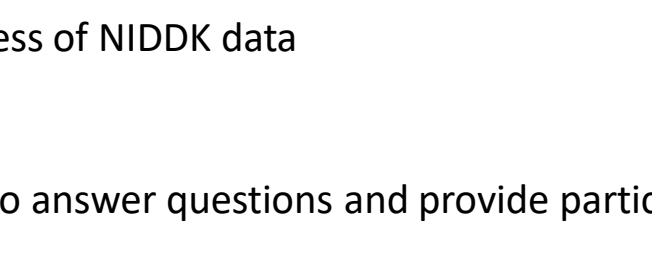

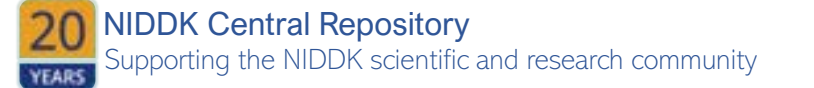

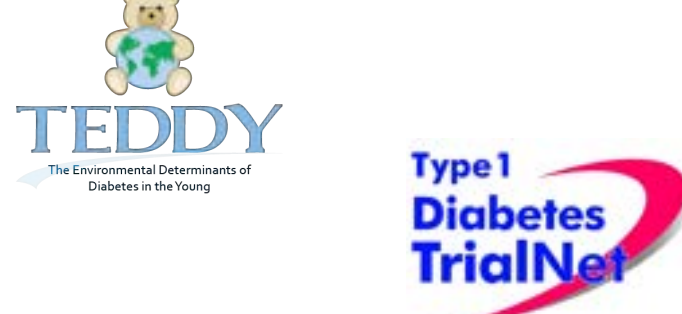

# NIDDK-CR Data Centric Challenge – **Overview**

**Participation in this challenge is tiered** based on the challenge applicants' self-described experience with data science and analytics

All participants will be instructed to 1) prepare a *single merged dataset* by aggregating all data files associated with TEDDY or TrialNet, and 2) augment and enhance the single merged dataset to prepare a *single AI-ready dataset*.

- ‣ **Beginner** (TEDDY) For the beginner-level challenge, the goal for challenge participants will be to *aggregate and harmonize*  datasets from the TEDDY study into a single unified and machine-readable dataset, then enhance the aggregated dataset for AI-readiness.
- ‣ **Intermediate/Advanced** (TrialNet) For the intermediate to advanced-level challenge, the goal for challenge participants will be to *aggregate, harmonize, and fuse* four studies within the TrialNet set of studies (TN01, TN16, TN19, and TN20) into a single unified and machine-readable dataset, then enhance the harmonized dataset for AI-readiness.

Data will be made accessible to participants through the **NIDDK-CR Analytics Workbench** which provides computational tools to access and analyze the data

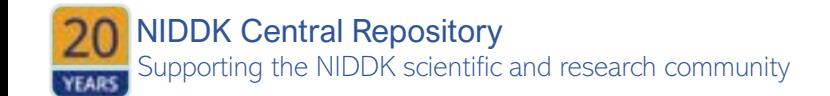

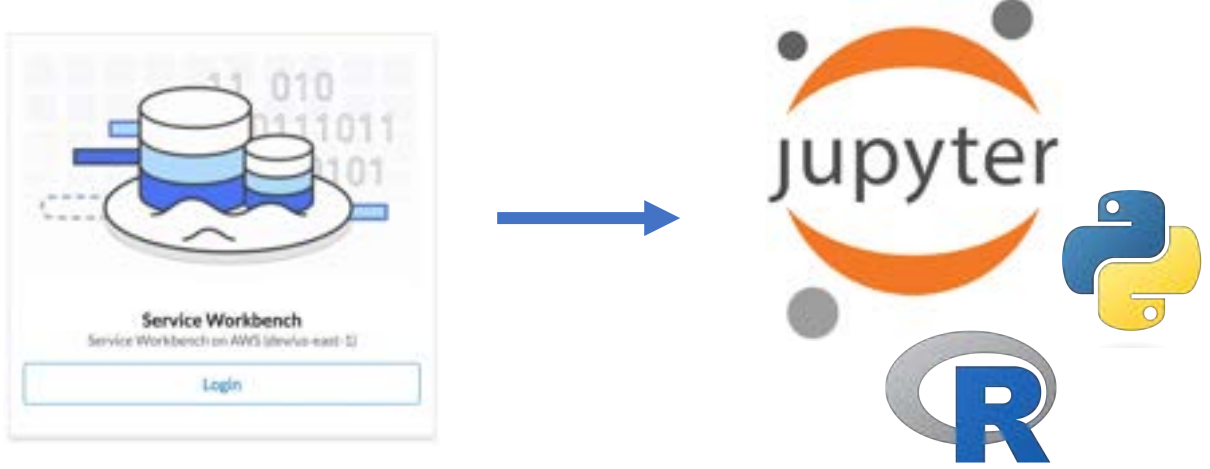

# Webinar Topics

- 1. Overview of AI-Assisted Research
	- Introduction to AI-assisted research as an iterative process
	- Definition of an AI-ready dataset (and other AI concepts)
	- Importance of strong research design and subject matter expertise for transparency
	- Bias in AI
	- FAIR and CARE principals
- 2. Performing Pre-Model Processing and Data Quality Checks
	- Importing data in an IDE
	- Understanding the data
	- Performing data pre-processing and quality checks
	- Documenting the data
- **3. Live Demo:** Data Handling in Jupyter Notebook
- 4. Conducting AI-Research for Health Data
	- Handling imbalanced datasets
	- Selecting an ML model
	- Real example of an ML model

**National Institute of Diabetes and Digestive** and Kidney Diseases

# Overview of AI-Assisted Research

Summer Rankin, PhD, Booz Allen Hamilton

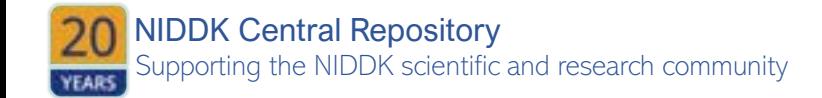

# What questions can be answered with AI?

*AI is an outcome—the ability of machines to perform tasks that typically require human-level intelligence* 

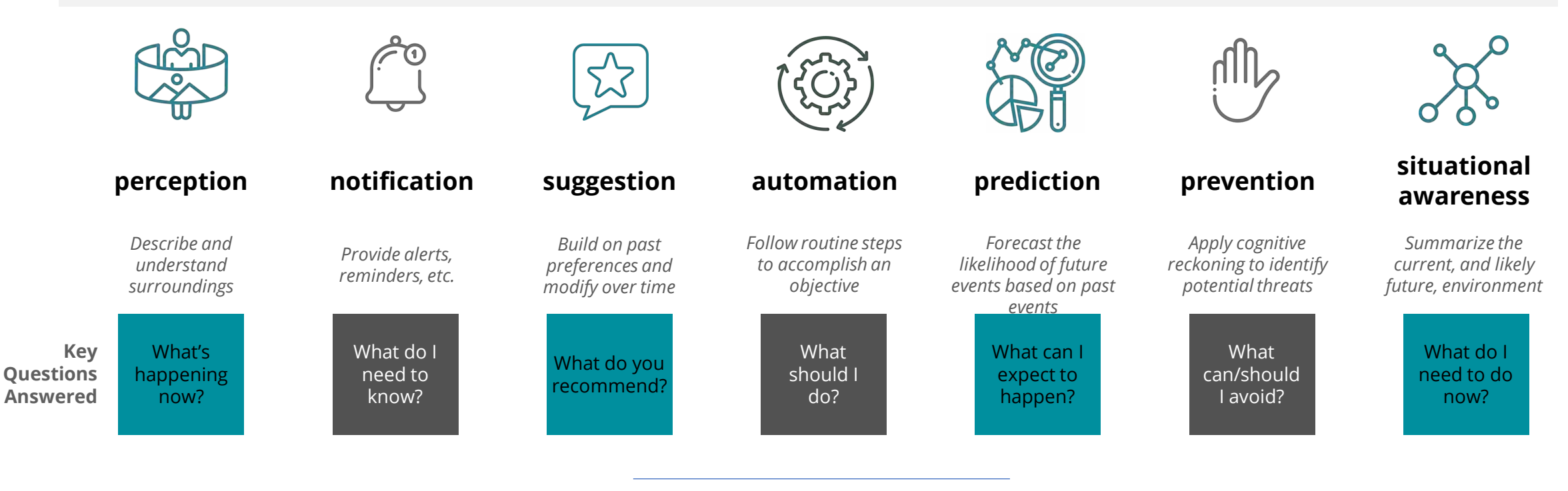

**THE CURRENT ROLE OF AI:** 

**NOT THE ROLE OF AI:** 

Curator — Recommender — Orchestrator Critical Thinker — Decision Maker

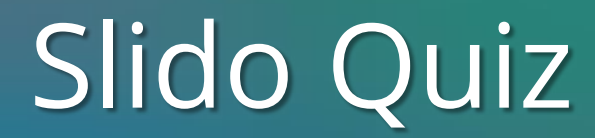

1. What do you think are the important features of an AI-ready dataset?

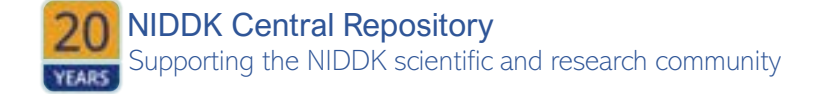

# What is an AI-ready dataset?

**AI-readiness** refers to data that are *machine-readable, reliable, accurate, explainable, predictive,* and *accessible for future AI applications* 

- An AI-ready dataset consists of:
	- Data that is reflective of the population from which it was drawn
	- Data that is well documented and FAIR (findable, accessible, interoperable, and reusable)
	- Data that is model-agnostic
- AI-readiness will include:
	- ✓ **pre-processing steps** such as addressing errant values,
	- ✓ **handling of missing values**,
	- ✓ **relabeling and recoding** of data elements (aka columns, variables, features, or attributes) and values during harmonization to ensure consistency and standardized formatting
	- ✓ **documentation** of all data handling steps, all variables, and the dataset itself
- When possible,
	- attempt to **retain as much information as possible** by creating new data elements that are transforms of existing elements without deleting or overwriting existing elements.

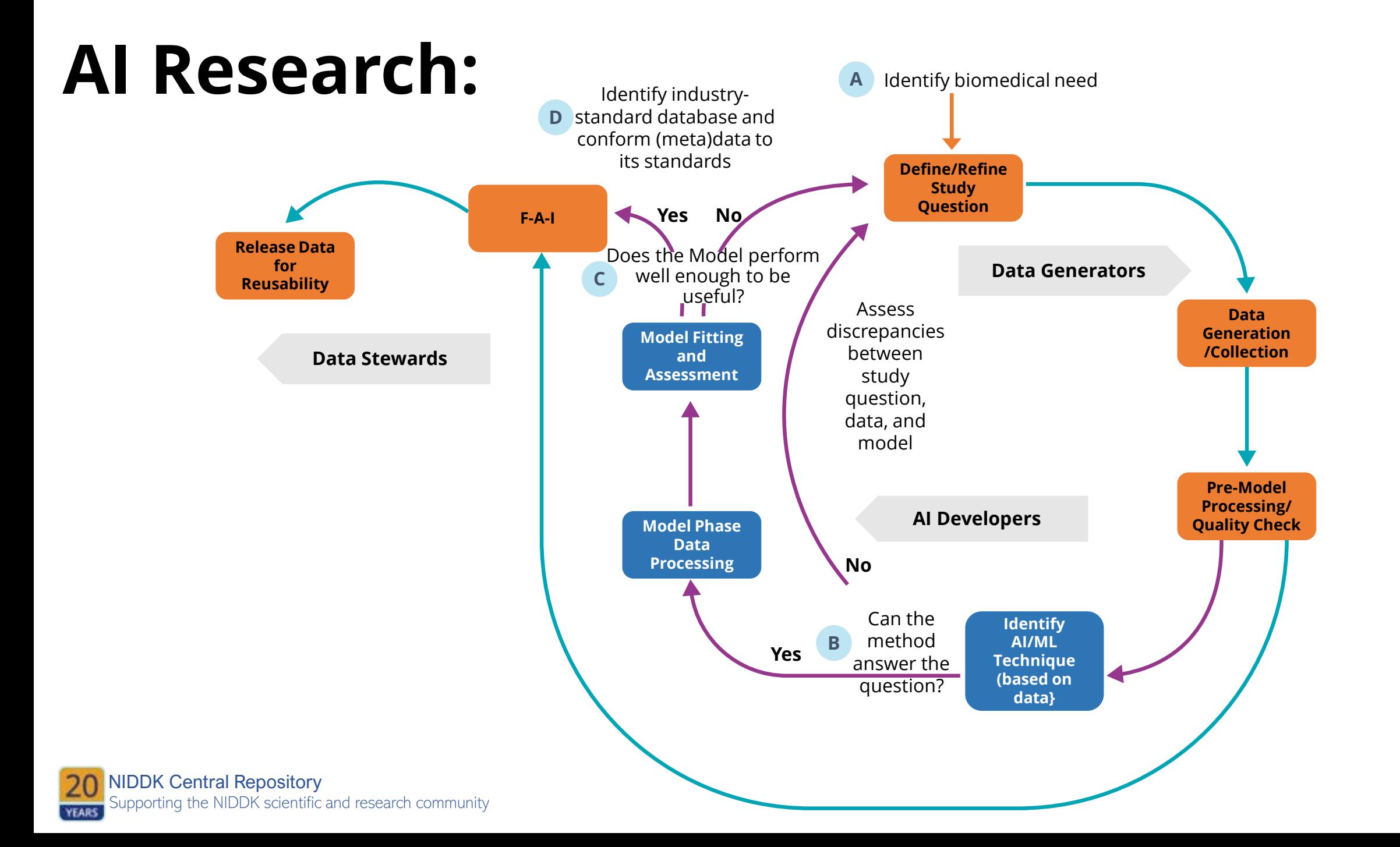
## Supervised Learning

#### How Supervised Machine Learning Works

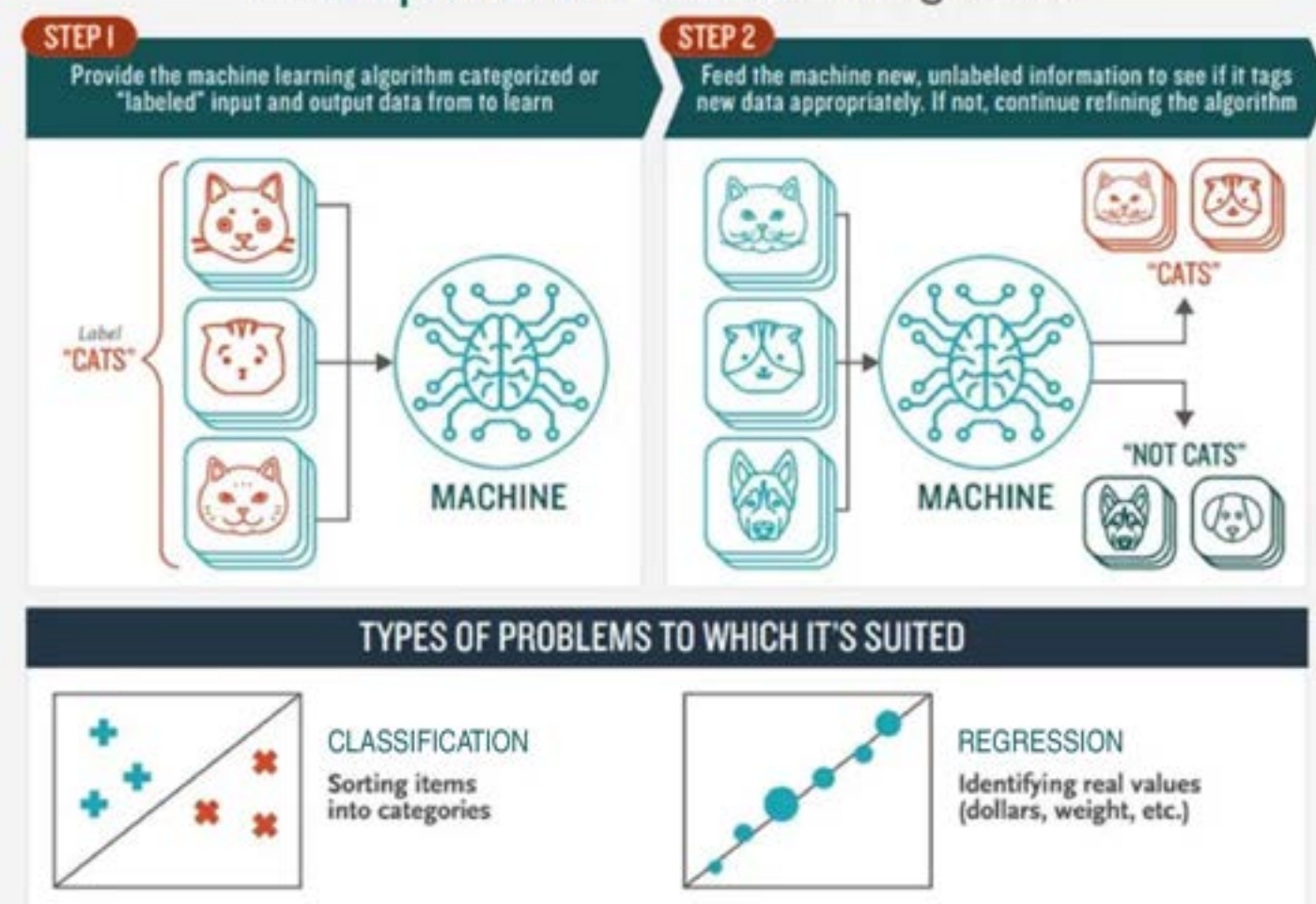

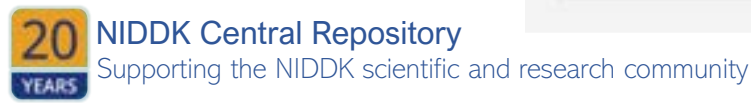

## Deep Learning

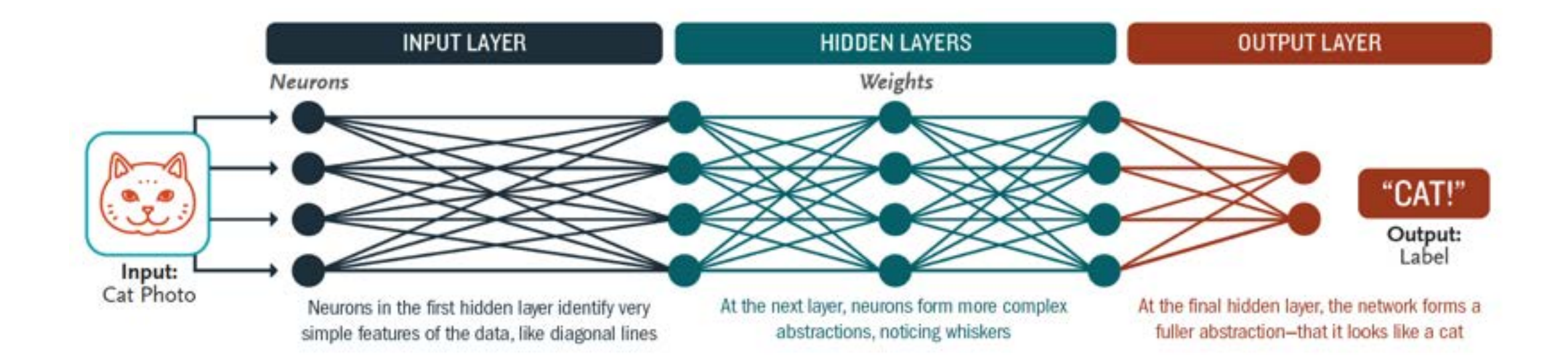

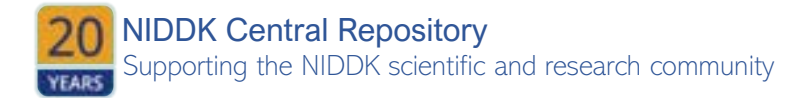

### Unsupervised Learning

#### How Unsupervised Machine Learning Works

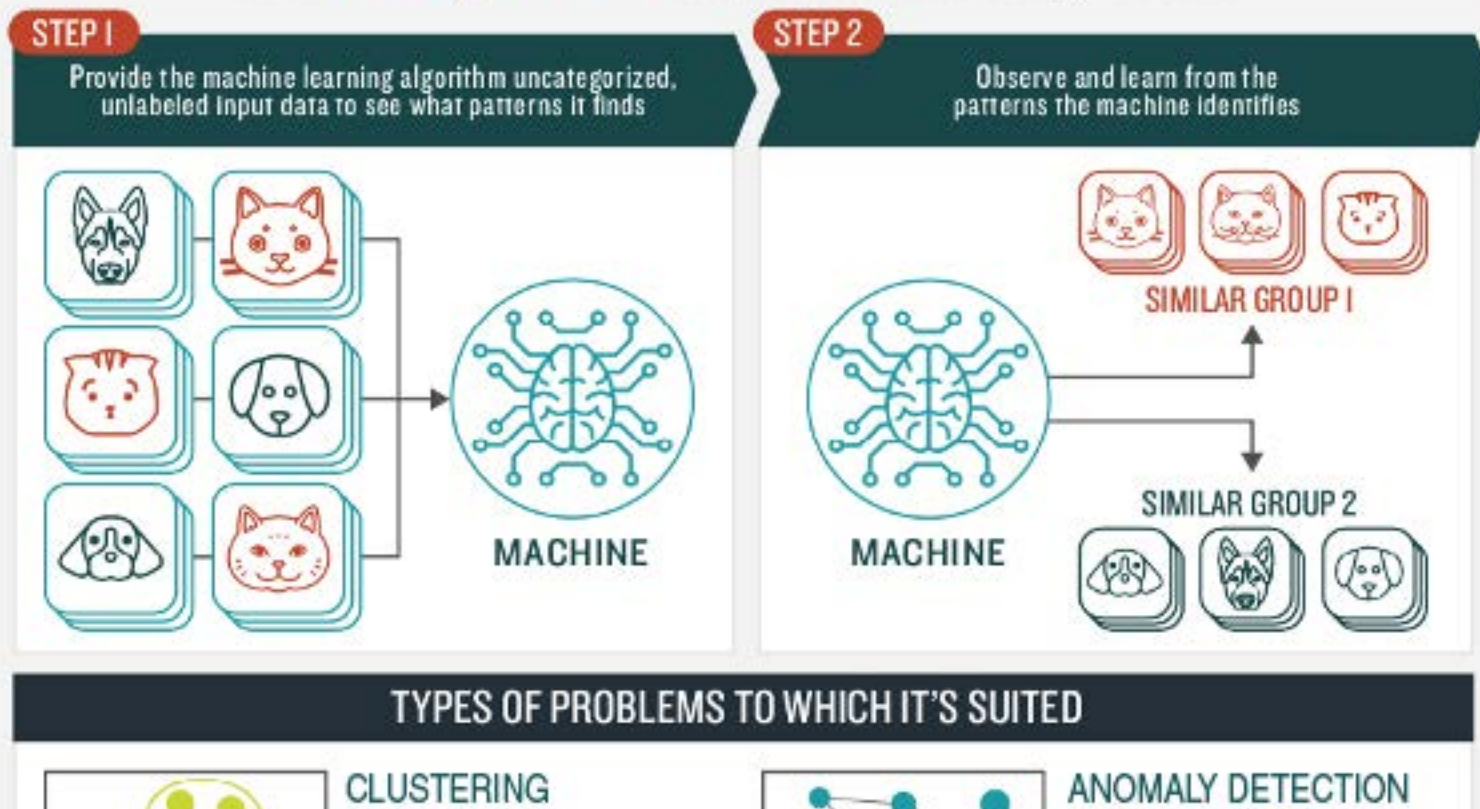

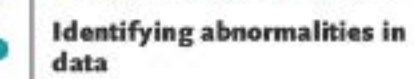

*For Example: Is* a hacker intruding in our network?

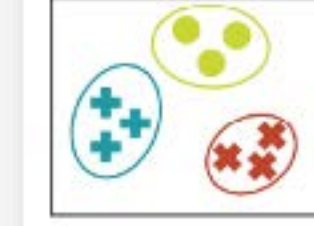

**Identifying similarities in groups**

**For Example: Are there patterns in the data to indicate certain patients will respond better to this treatment**

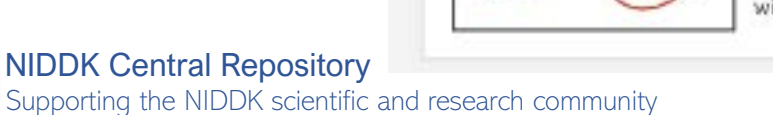

Supporting the NIDDK scientific and research community

**YEARS** 

### AI in Health

Labeled, annotated images

- Feature Extraction Image segmentation (US, CT, MRI)
- Deep Learning Learn important low-level and high-level features
	- *Image Augmentation*
	- *Transfer learning*
	- *Architectures for Deep Learning* 
		- *Convolutional Neural Nets (CNN)*
		- *Autoencoders (AE)*
		- *Recurrent Neural Networks (RNN)*
		- *Deep Belief Network (DBN)*
	- Voxel-wise classification

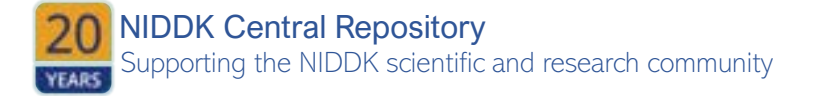

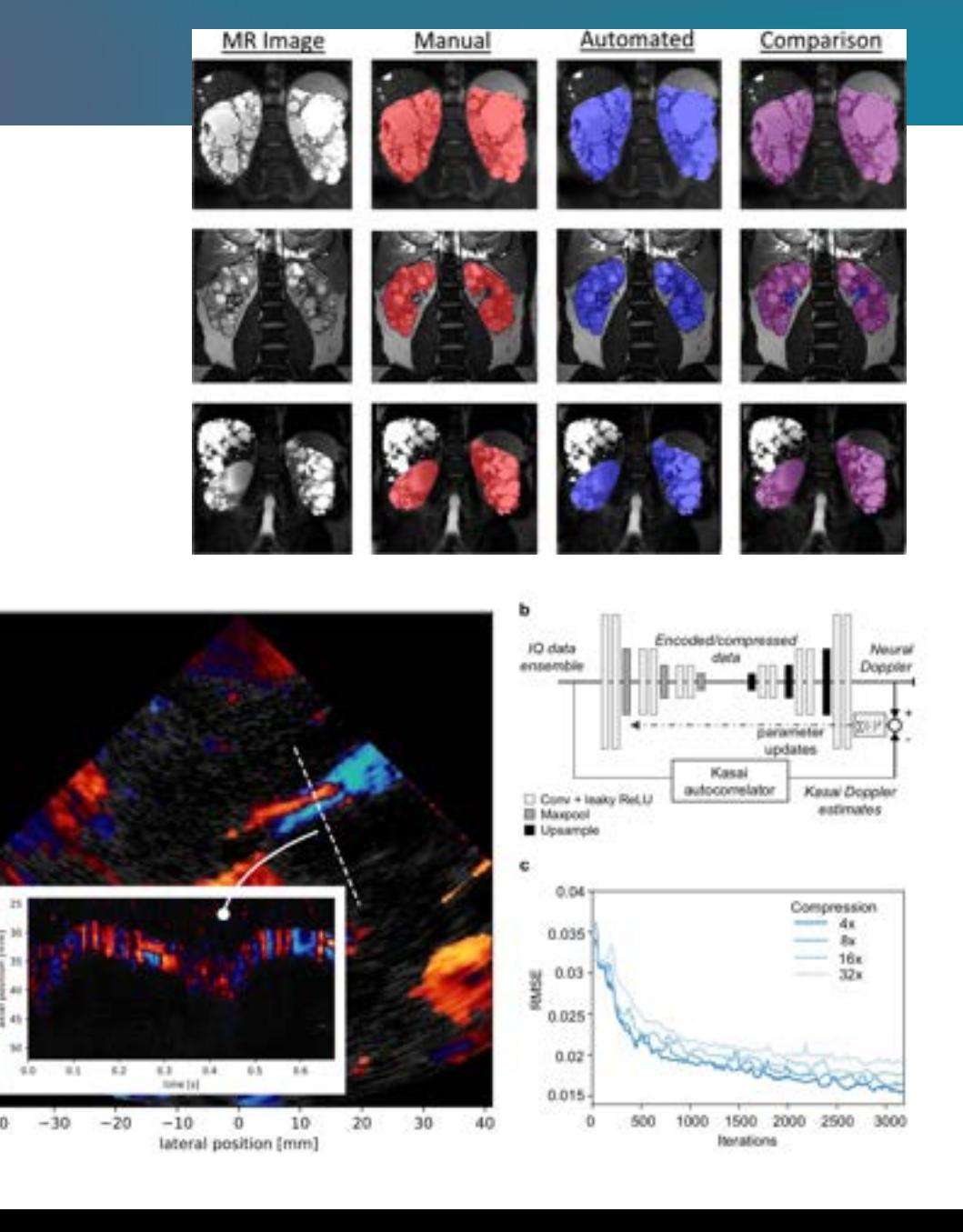

 $10$ 

 $20 -$ 

 $\widetilde{\widetilde{E}}$ 30

 $\frac{3}{8}$  50

60

70

40

### **AI in Health**

- -omic sequence data is treated like a sequence and/or language
- Deep Learning Architectures
	- *Transfer learning from pre-trained models*
	- *Convolutional Neural Nets (CNN) - treat a window of the sequence as an image*
	- *Variational Autoencoders (VAE)*
	- *Recurrent Neural Networks (RNN)*
	- *Long Short-Term Memory (LSTM)* 
		- *GENOMIC-ULMFiT from FAST AI*
	- *Bi-directional Transformer models (BERT)*

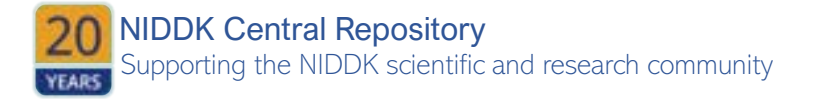

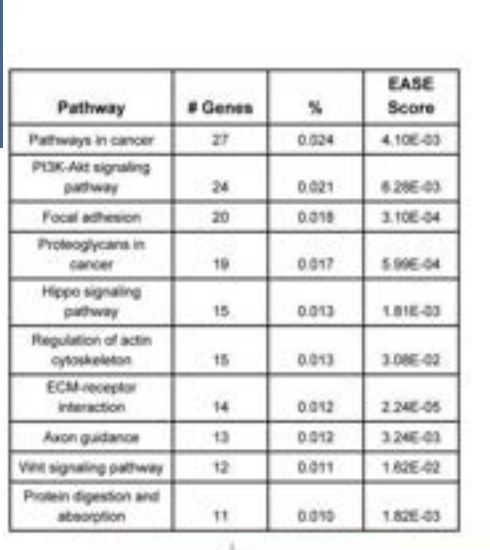

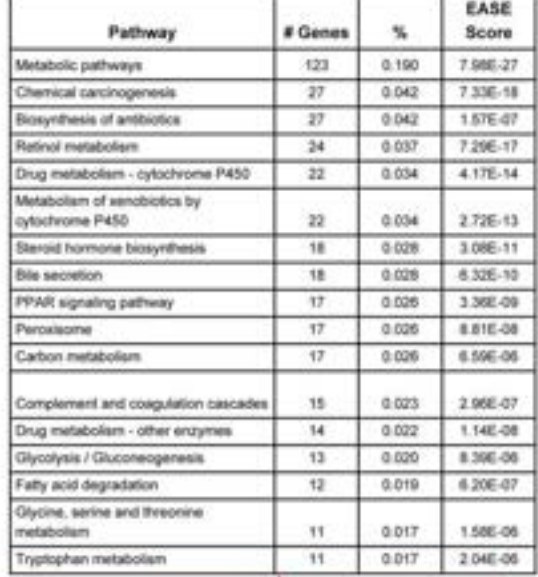

10

S1 Subtype

#### **S2 Subtype**

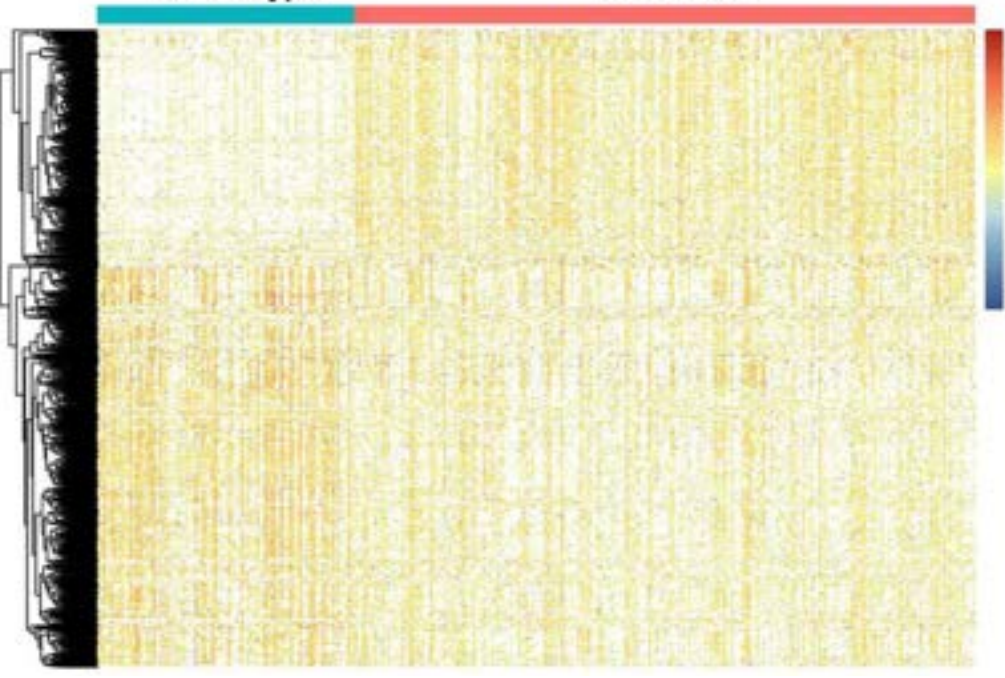

## Research Design

- Develop and define a systematic plan to study a scientific problem.
- Identify the type of study (e.g., descriptive, review, experimental), research question, hypothesis, variables, design, data collection, and subsequent statistical analysis plan.
- **Identify the data required to study this question: especially demographic details**
- Types of data that can support outcomes research:
	- Clinical Data doctors' notes, prescription records, lab images and notes, insurance (claims) data, electronic health record (EHR) data
	- Patient-Sourced Data sensors, survey measures, social media posts, preferences, wearables data

#### **DATA CONSIDERATIONS**

- Domain experts needed to inform data-use assumptions
- **Data source and details need to represent the population of interest**
- All algorithms inherently involve assumptions, some of which are *not* verifiable by the data
- Unmeasured, random variation mitigated by design/replication
- Non-random or systematic variation, more commonly encountered with "found" data (selection/confounding bias)1
- The learning 'target' (prediction, estimation) must guide chosen priorities in data considerations

Supporting the NIDDK scientific and research community NIDDK Central Repository

### Research Design

Use Case: Predict mortality for chronic kidney disease patients in the first 90 days of dialysis.

- The first 90 days following initiation of chronic dialysis represent a high-risk period for adverse outcomes, including mortality
- While the sudden and unplanned start of dialysis is a known risk factor, other factors leading to poor outcomes during this early period have not been fully delineated
- Tools to identify patients at highest-risk for poor outcomes during this early period are lacking

#### **POTENTIAL DATA SOURCES**

**EHR data from any health system (e.g., VA, Optum)** 

**Health claims data from Medicare/Medicaid and Payers** 

**Vital statistics databases** 

**Disease registries (e.g., USRDS, SEER)** 

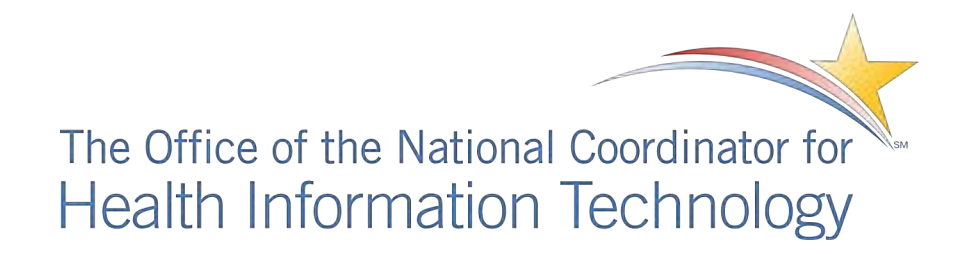

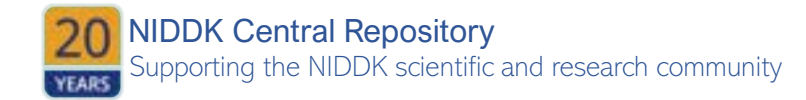

<https://www.healthit.gov/topic/scientific-initiatives/pcor/machine-learning>

# Bias (socioeconomic)

- Many of the determinants of chronic kidney disease, such as obesity, diabetes, hypertension, chronic inflammation, neurohormonal activation, and oxidative stress may be related to socioeconomic disparities.
- Factors include substandard living conditions, limited quality health care to the uninsured or underinsured, and limited health literacy.

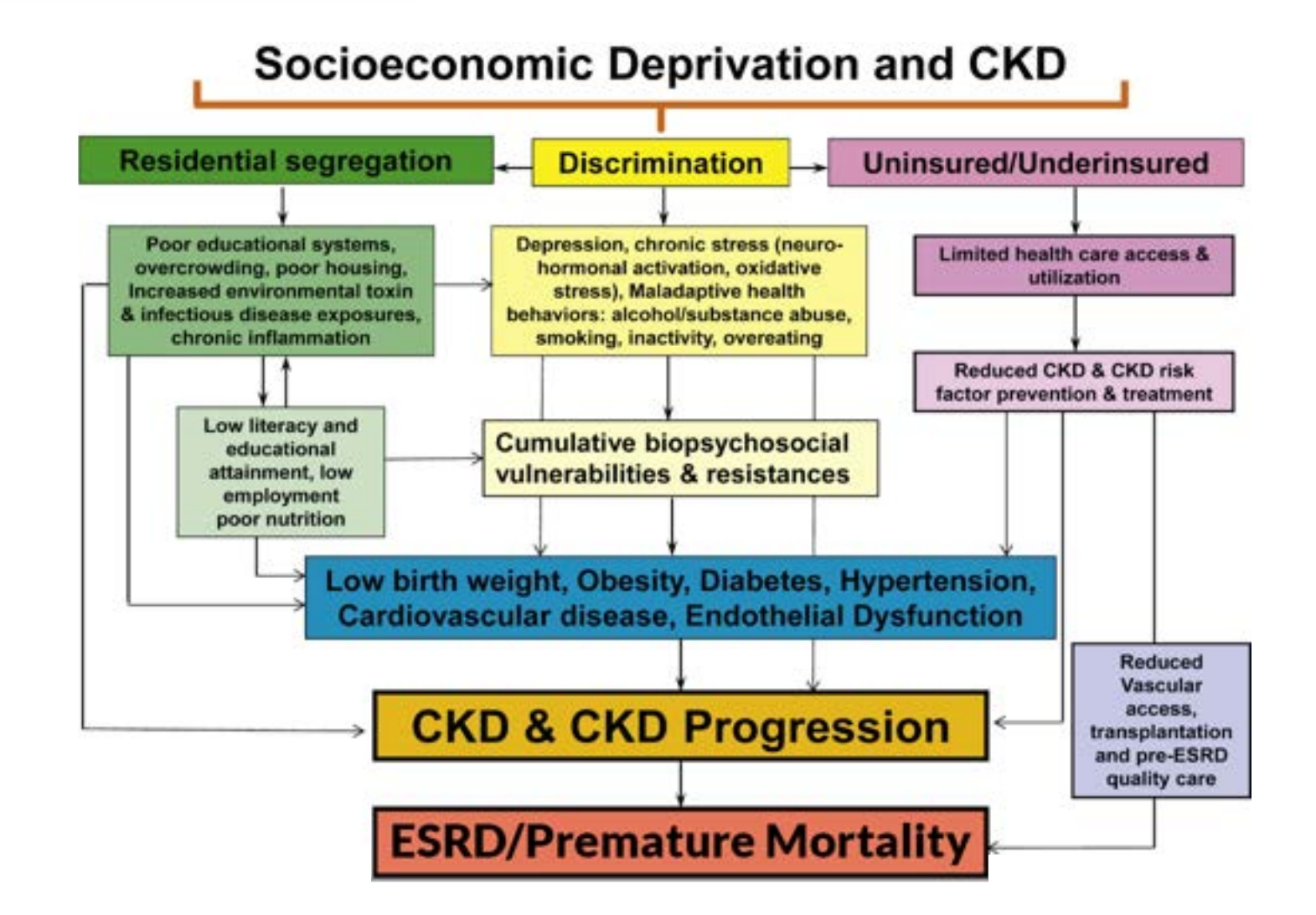

Supporting the NIDDK scientific and research community NIDDK Central Repository

## Bias (Racial)

- Despite being more likely to receive nephrology consultation, black patients with stage 4 chronic kidney disease (CKD) were 62% more likely to develop end-stage renal disease (ESRD) after adjustment for comorbidities and socioeconomic factors.
- These findings suggest that biologic or environmental factors drive ESRD progression through mechanisms that nephrologists cannot currently treat.

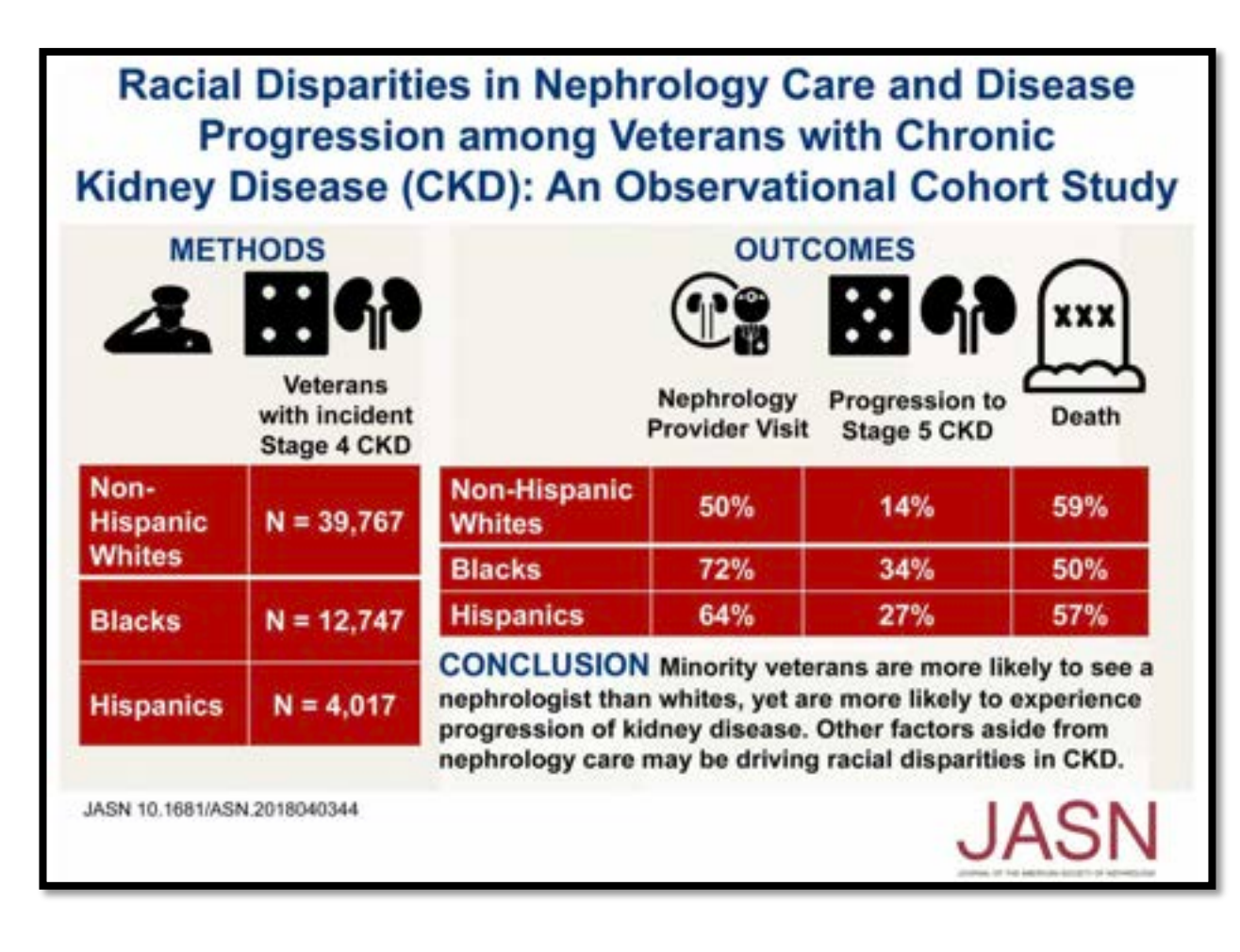

### Bias in AI

- Advances in AI offer the potential to provide personalized care by taking into account individual differences<sup>1</sup>
- **At the same time, because machine learning algorithms aggregate and assess large volumes of real-world data, AI can reinforce bias in data, potentially reinforcing existing patterns of discrimination**
- Machine learning algorithms may work well for one patient group, but results may not be appropriate for others

**SOURCES OF BIAS** 

- Missing data patients without consistent care at a single institution and/or lower health literacy
- Sample size certain subgroups of patients may not exist in sufficient numbers, leading to uninformative predictions
- Misclassification or measurement error implicit bias leads to disparities in care, teaching clinics (where patients of low socioeconomic status may be seen) may have less accurate data input2

#### **Algorithmic racial bias mechanisms**

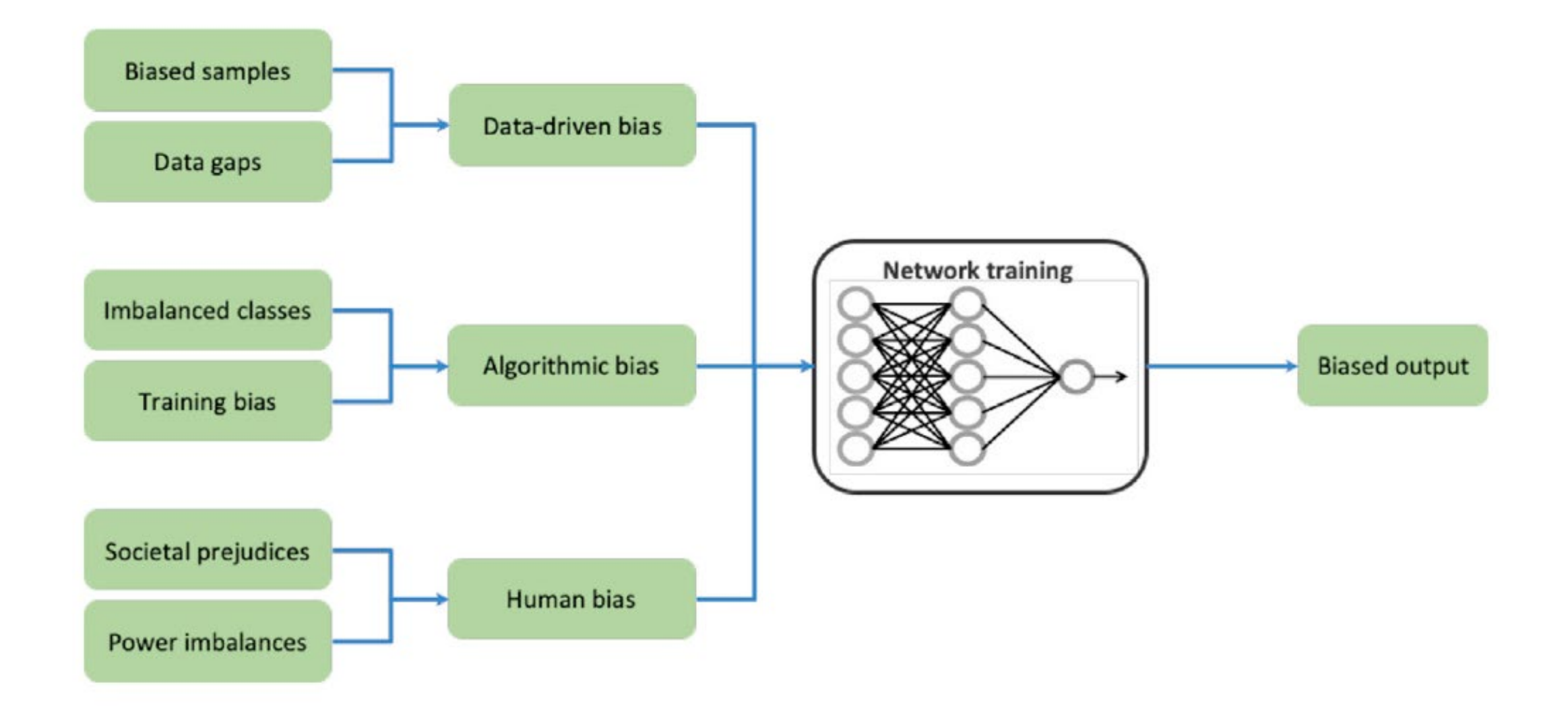

### **The big picture**

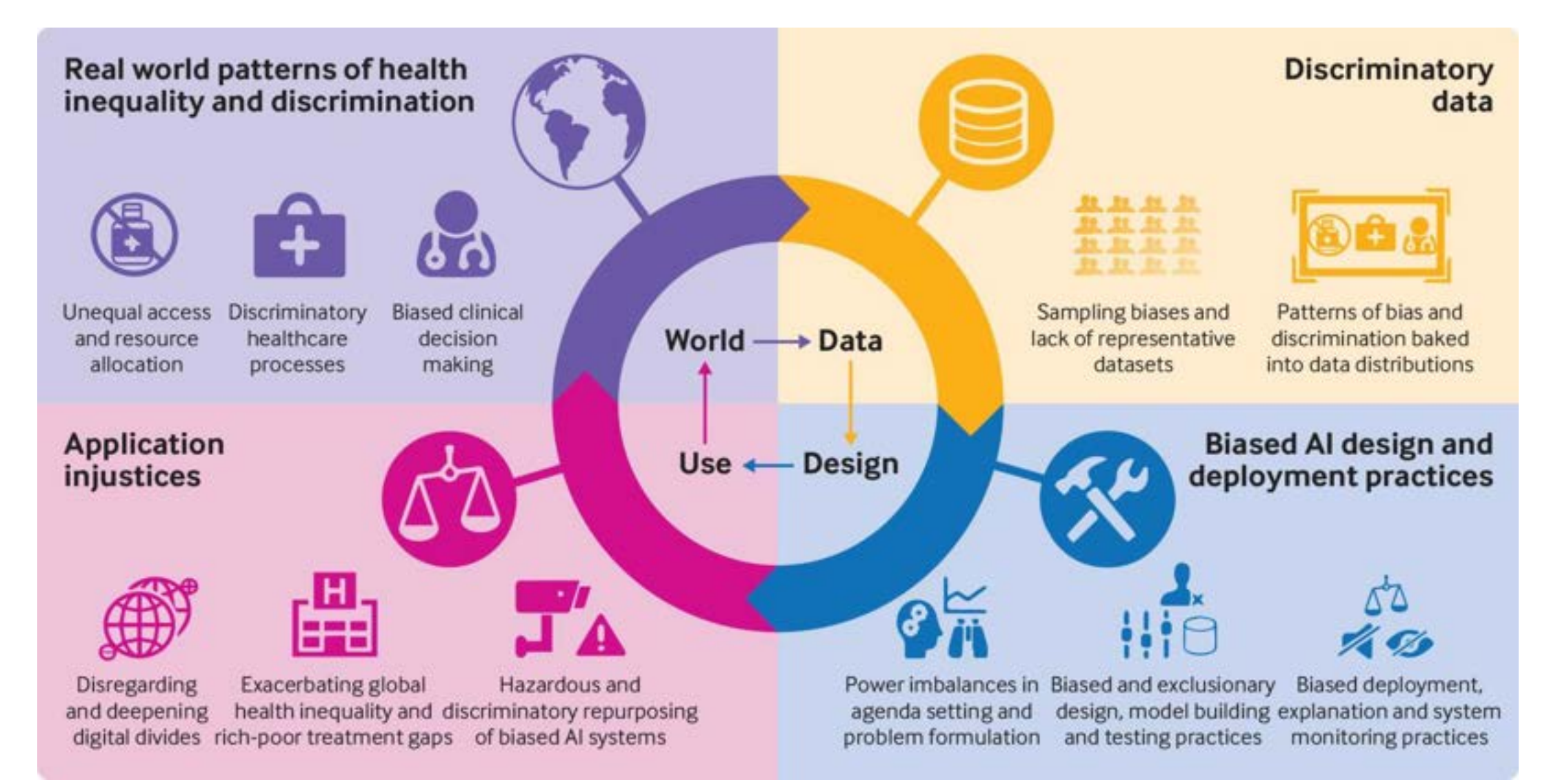

### **Example 1: Algorithm favors healthier white patients over sicker black patients**

#### **The issue**

**An algorithm** used to predict which patients would benefit from extra medical care **flagged healthier white patients as more at risk than sicker black patients** 

- An analysis on 3.7 million patients found that **black patients ranked as equally as in need of extra care** as white patients collectively suffered from 48,772 additional chronic diseases
- The bias was discovered when researchers from a health system in Massachusetts found the **highest scores in their patient population concentrated in the most affluent suburbs of Boston**

Obermeyer Z, Powers B, Vogeli C, Mullainathan S. Dissecting racial bias in an algorithm used to manage the health of populations. Science. 2019;366(6464):447- 453. doi:10.1126/science.aax2342

### **Example 1: Algorithm favors healthier white patients over sicker black patients**

#### **The cause**

- **The algorithm used a seemingly raceblind metric**: how much patients would cost the health-care system in the future
- **Cost isn't a race-neutral measure of health-care need**: unequal access to care means that we spend less money caring for black patients than for white patients

#### **The solution**

- **Researchers tweaked the algorithm** to make predictions about their future health conditions
- The tweak increased the percentage of black patients receiving additional help from 17.7 to 46.5%

### **Example 2: Flawed racial adjustments in kidney function estimates**

- **Race forms part of the algorithms used to assess kidney function through an eGFR equation** that uses serum creatinine measurement, age, sex, race, body weight
- The inclusion of a **coefficient for black patients** in the eGFR equation was based on small poor-quality studies. The more accurate **CKD-EPI equation** still contains a correction for black patients.

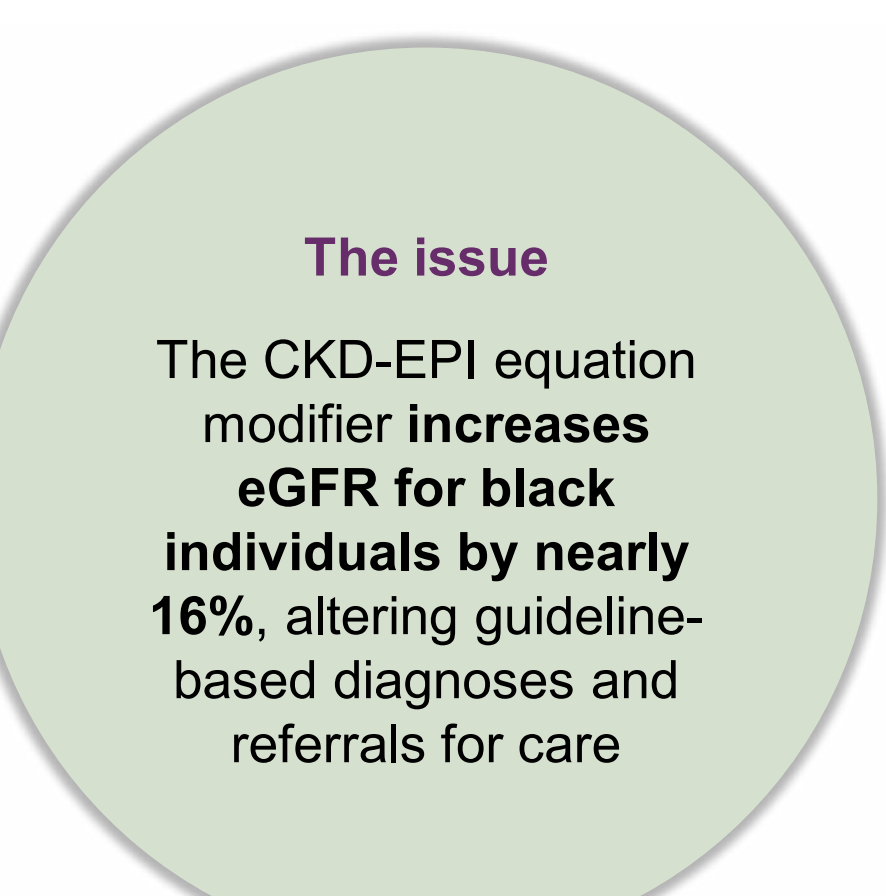

Diao JA, Wu GJ, Taylor HA, et al. Clinical Implications of Removing Race From Estimates of Kidney Function. JAMA. 2021;325(2):184-186. doi:10.1001/jama.2020.22124

### **Example 2: Flawed racial adjustments in kidney function estimates**

#### **The cause**

Including adjustment for race in these eGFR equations **ignores the substantial diversity within selfidentified black patients and other racial or ethnic minority groups**.

#### **The solution**

- Healthcare organizations have started **removing the race-based adjustment from the eGFR equation**, reporting the "White/Other" value for all patients.
- This measure may **increase CKD diagnoses among black adults** and enhance access to specialist care, medical nutrition therapy, kidney disease education, and kidney transplantation.

### **Example 3: AI-driven dermatology leaves darkskinned patients behind**

- Machine Learning has been used to create **programs capable of distinguishing between images of benign and malignant moles** with accuracy similar to that of board-certified dermatologists.
- However, the algorithms used by most healthcare organizations are basing most of their knowledge on ISIC, an open-source repository of **skin images from primarily fair-skinned populations.**

Adamson AS, Smith A. Machine Learning and Health Care Disparities in Dermatology. JAMA Dermatol. 2018;154(11):1247. doi:10.1001/jamadermatol.2018.2348

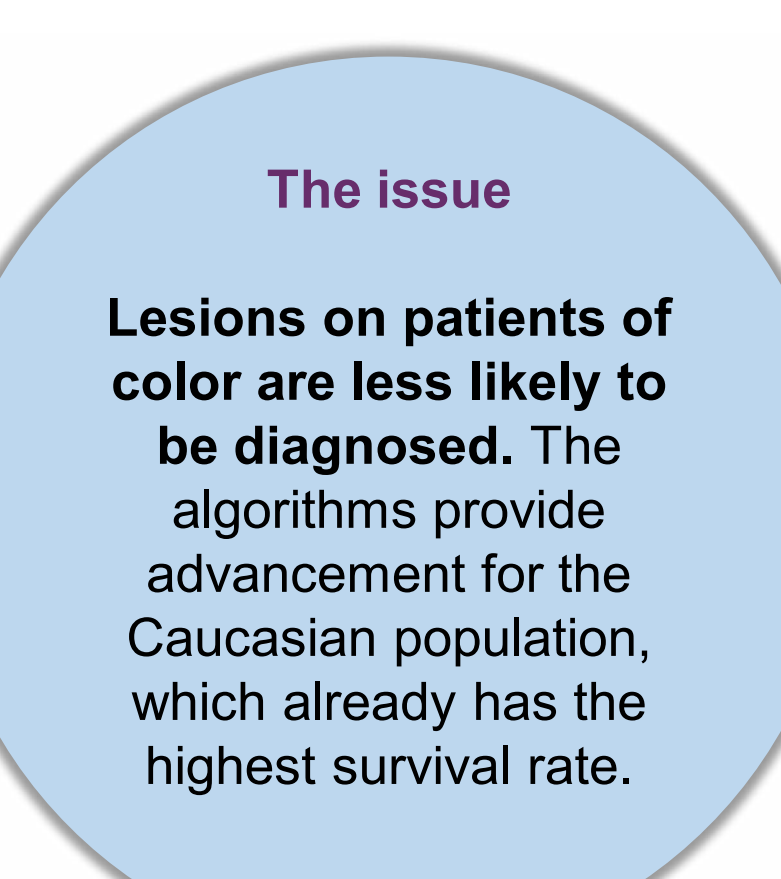

### **Example 3: AI-driven dermatology leaves darkskinned patients behind**

**The cause** 

**Bias emanates from unrepresentative training data that reflects historical inequalities:** decades of clinical research have focused primarily on people with light skin.

#### **The solution**

- Researchers are taking measures to ensure a **more equitable demographic participation in clinical trials.**
- ISIC is looking to **expand its archive to include as many skin types as possible,** and has asked dermatologists to contribute photos of lesions on their patients with darker skin.

### Bias in AI

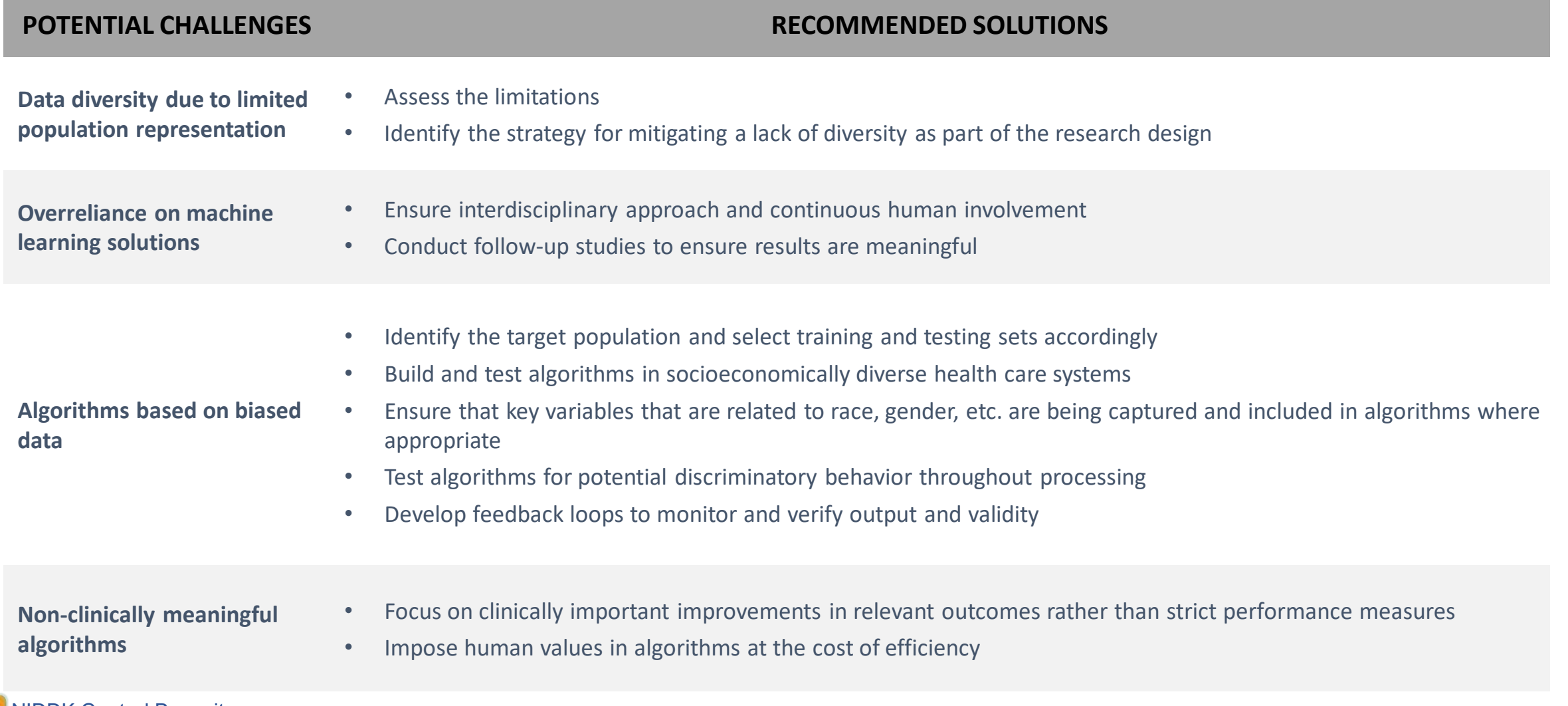

Supporting the NIDDK scientific and research community NIDDK Central Repository

Source: <https://www.ncbi.nlm.nih.gov/pmc/articles/PMC6347576/#!po=15.6250>

### Bias in AI

- Preventing algorithms from making biased decisions is challenging and there is often a tradeoff between fairness and accuracy
- Three main strategies for reducing bias:
	- $\circ$  Eliminating sources of unfairness in the data before training a machine learning algorithm
	- o Making fairness adjustments as part of the process by which the algorithm is constructed
	- $\circ$  Adjusting performance after an algorithm is applied to make it fairer

#### **WHY IS IT SO DIFFICULT TO ELIMIATE UNFAIRNESS?**

- There is a lack of agreement among researchers about which definition of fairness is the most appropriate<sup>1</sup>
- Removing sensitive information from data, such as race, age, and gender, may not result in unbiased outcomes since nonsensitive attributes and outcome variables are often statistically dependent on sensitive information<sup>2,3,4</sup>
- A user's judgment about a model feature may change after learning how the use of the feature impacts decision outcomes<sup>5</sup>

Sources: 1. [https://journalofethics.ama-assn.org/article/can-ai-help-reduce-disparities-general-medical](https://journalofethics.ama-assn.org/article/can-ai-help-reduce-disparities-general-medical-and-mental-health-care/2019-02)[and-mental-health-care/2019-02; 2](https://journalofethics.ama-assn.org/article/can-ai-help-reduce-disparities-general-medical-and-mental-health-care/2019-02). <https://www.ncbi.nlm.nih.gov/pmc/articles/PMC6347576/#!po=15.6250>

### FAIR + CARE

#### Data that is

- o **F**indable
- o **A**ccessible
- o **I**nteroperable
- o **R**eusable

#### used for

- o the **C**ollective benefit of those from which data was collected
- o whose populations maintain **A**uthority to control the data
- o data collectors have a **R**esponsibility to interact with minoritized populations respectfully
- o the **E**thics of populations from which data was collected are respected

## Slido Quiz

- 1. Select a potential source of bias for an electronic health record data set.
	- a) Sample size (not enough representation of all subgroups)
	- b) Measurement error
	- c) Equipment choice
	- d) Missing context
	- e) All of the above
- 2. The type of model that can be used if you have a set of labeled data
	- a) Unsupervised Learning
	- b) Supervised Learning
	- c) Independent Learning
	- d) Observation Learning
- 3. An AI-ready dataset does not need to be documented fully because the model will do it automatically.
	- a) True
	- b) False

**National Institute of Diabetes and Digestive** and Kidney Diseases

# Performing Pre-Model Processing and Data Quality Checks

Courtney Shelley, PhD, Booz Allen Hamilton

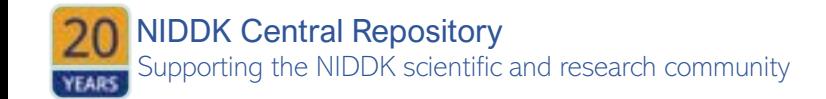

## Importing Data

If working within a Jupyter notebook, save your data file in the same folder as your notebook. If using R on your own computer,

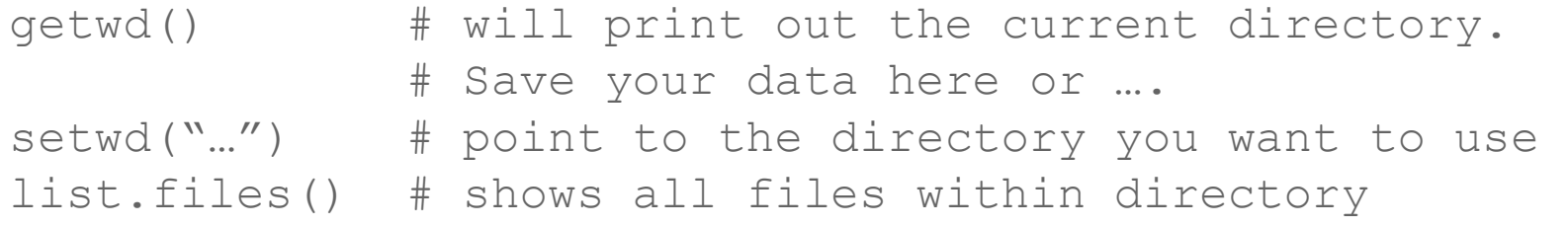

#### Your data file will have a name and a file extension:

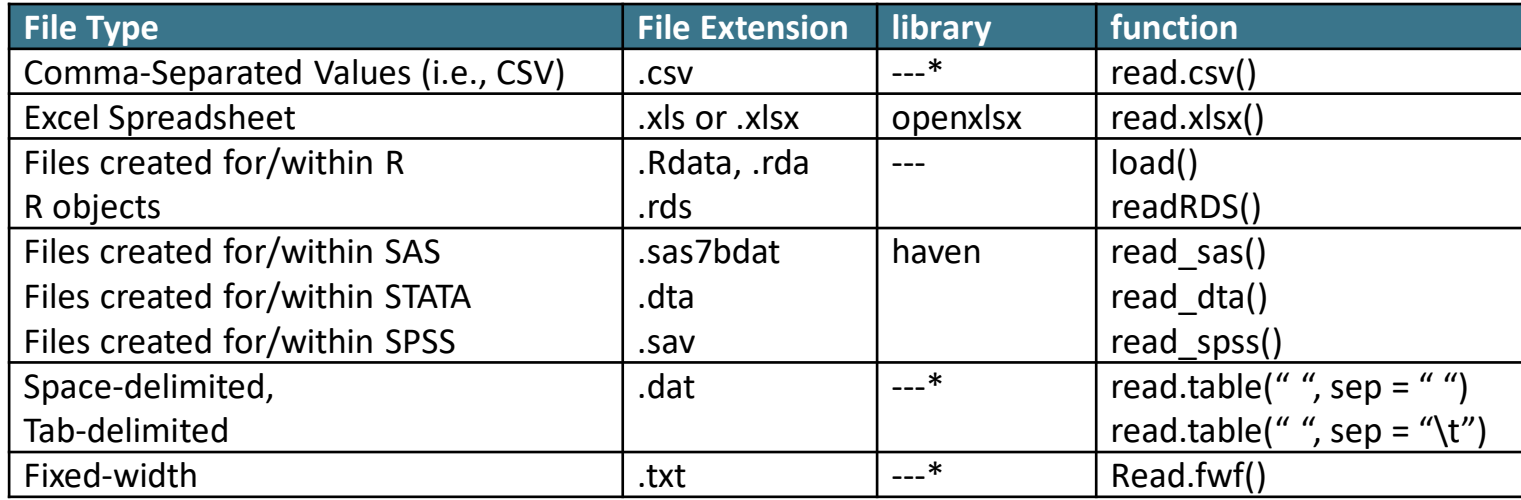

# Importing Data

- Installing packages:
	- o Only have to do this ONCE

install.packages("*package-name*") *# Note the double quotations!* 

- To use a package:
	- Will need to do this once every session

library(*package-name*) *# No quotations here* 

• Putting it all together -

```
install.packages("openxlsx") 
library(openxlsx) 
df \leftarrow \text{read.csv}('data.xlsx', header = TRUE)
```
Supporting the NIDDK scientific and research community NIDDK Central Repository

- o Check you read it in correctly
- $\circ$  Get a feel for its size and complexity

- > head(df) *# first five rows of dataset. Does this look as expected?*
- > dim(df) *# dimensions of dataset in rows, columns*
- > names(df) *# column names*

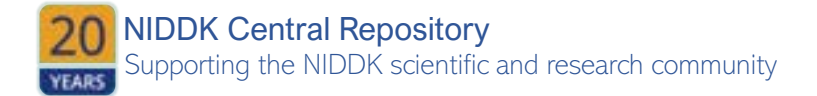

#### • Assess Variable Types:

- o Each value is an **element**
- o Data types in R include: character, numeric, integer, complex, and logical
	- Integer (denoted with an L, rarely used in health science)
	- Complex (<*REAL*> + <*IMAGINARY*>I, also rarely used in health science)
	- Numeric are any numbers, including negative and decimal values
	- **Logical is TRUE/FALSE**
	- Character is "Latino", "always", "California"

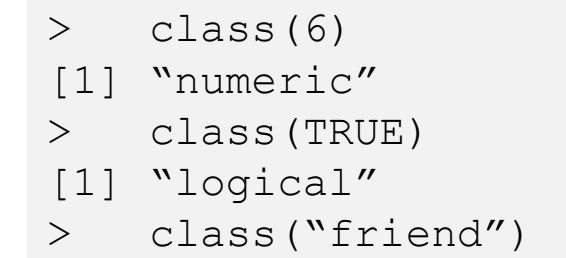

[1] "character"

Supporting the NIDDK scientific and research community NIDDK Central Repository

- R can handle more complexity also, including vectors, matrices, data frames, and lists. These **objects** are composed of elements:
	- o A vector is made with the concatenate function,  $\in ()$ :
	- > c("red", "yellow", "green")  $>$  c(1, 2, 87)
	- A matrix is made of numeric elements:
	- $>$  matrix(1:25, nrow = 5)
	- o A data frame is made of many vectors of the same length:

```
> data.frame(color = c("red", "yellow", "green"),
+ age = c(1, 2, 87))
```
- 1. All elements of a vector must be the same type.
- 2. R uses a process called **coercion** to attempt to make sense of input.

THEREFORE: If you create a vector like c("red", 1, TRUE), R will coerce the elements to all be the same type. In this case, it will force 1 and TRUE to also be characters.

```
> c("red", 1, TRUE)
[1] "red" "1" "TRUE"
```
o *Why do you care?* Because a typo will coerce a vector to become a different type than you expect.

• Ex: A typo such as 4. when you meant 4.0 will be read as a character, so that the entire vector will then be coerced to character. Now it won't behave as a numeric vector when you try to analyze it - you won't be able to find min/max or do math.

o *Always ask yourself - what class do I expect from this variable? If it doesn't look how you expected it to, check for errors!*

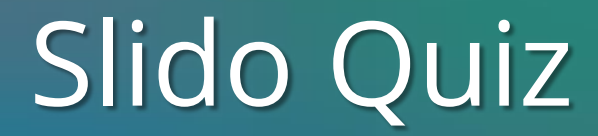

#### Why do you want to use a programming language like R or Python or SAS, rather than spreadsheet software like Excel for data exploration and analysis?

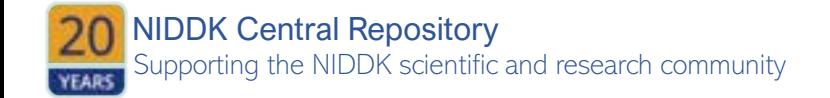

# Visualizing Data

#### **HISTOGRAMS**

- Suitable for numeric data with (at least theoretically) continuous values.
- Creates a specified number of bars representing a value range with height equal to the number of observations within that range.

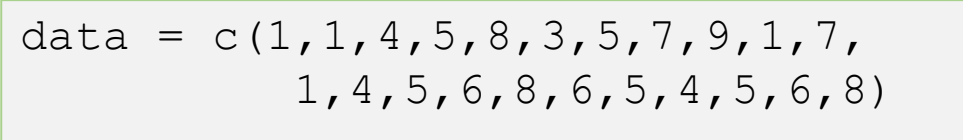

hist(data)

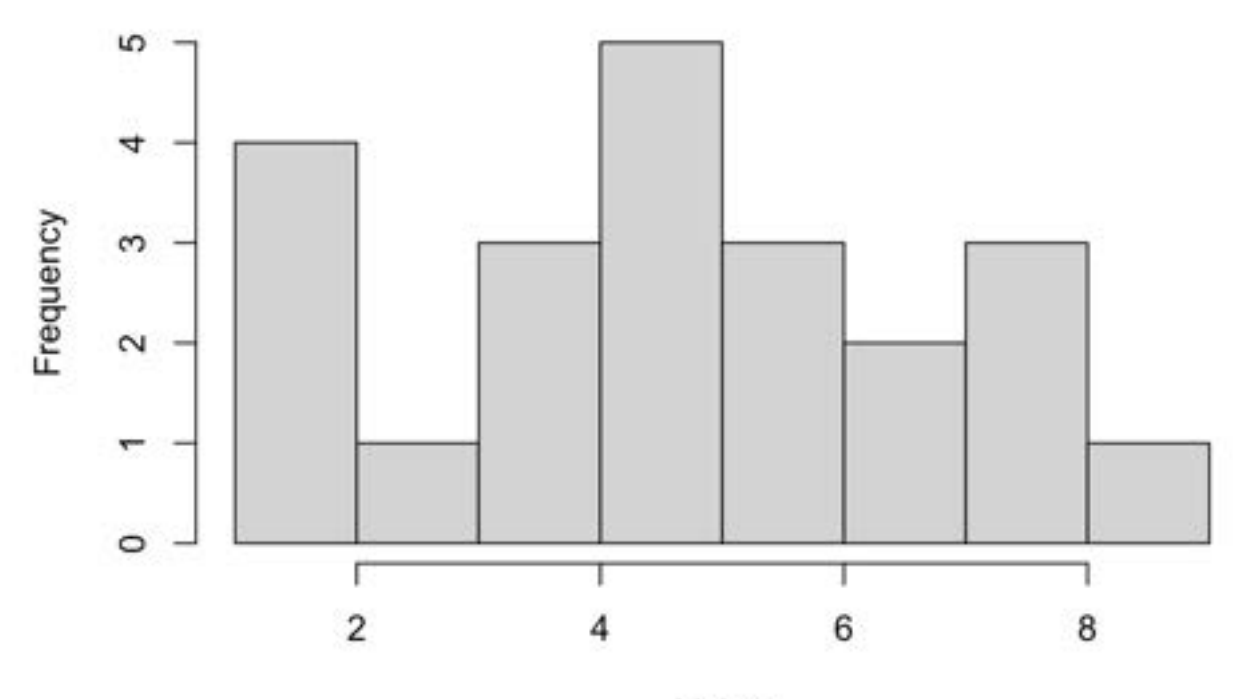

Histogram of data

Value

# Visualizing the Data

#### **BARPLOTS**

- Suitable for categorical (i.e., count) data.
- Generates a bar for each category with height representing the number of observations within each category.

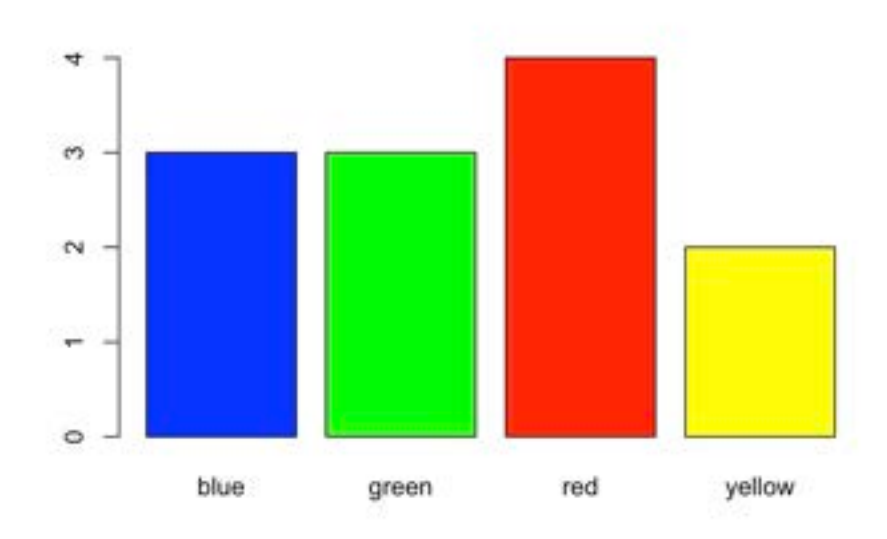

```
data = c("red", "yellow", "green", "red","red", "blue", "blue", 
"yellow", "red", "green",
"green", "blue") 
table(data) 
data 
  blue green red yellow 
     3 3 4 2
```

```
barplot(table(data), col = c("blue","green", "red", "yellow"))
```
Supporting the NIDDK scientific and research community NIDDK Central Repository

# Visualizing the Data

#### **SCATTERPLOTS**

- Suitable for viewing the relationship between two continuous variables
- Most often plotted with the independent variable on the x-axis and the dependent (response) variable on the y-axis

plot(Height, Volume, data = TREES)

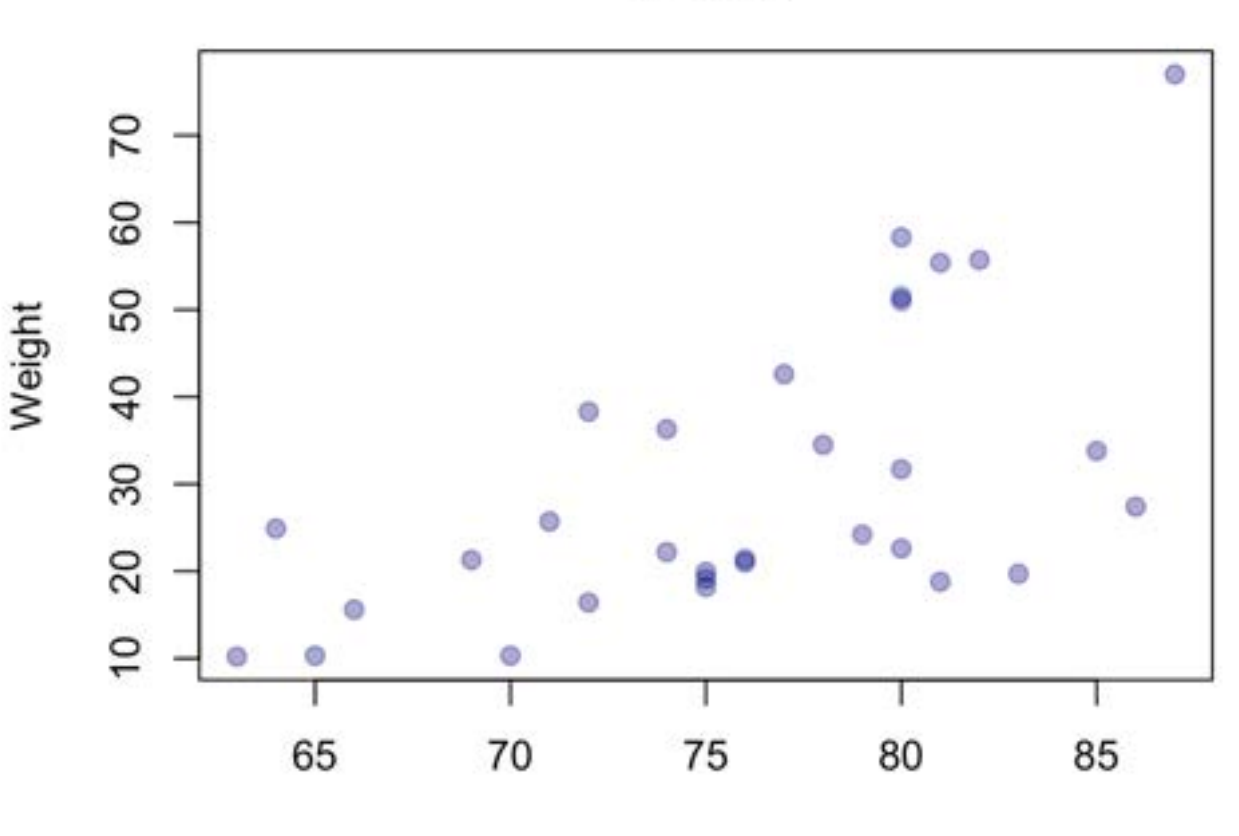

**TREES** 

Height

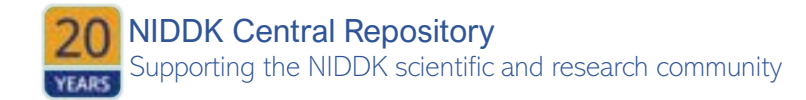

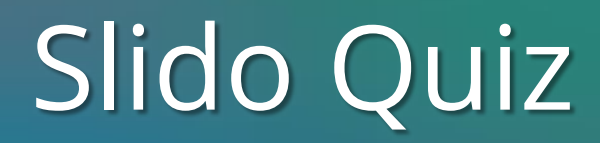

I have 20 observations on patients' reported gender, sex assigned at birth, height and weight. The data is in a .xlsx format, so I can open it in Excel.

- 1. What do you expect the class of gender, sex, height, weight to be?
	- a) "category", "category", "number", "number"
	- b) "factor", "factor", "integer", "integer"
	- c) "character", "character", "numeric", "numeric"
- 2. Which two variables can I visualize together using a scatterplot?
	- a) gender and sex
	- b) sex and weight
	- c) height and weight

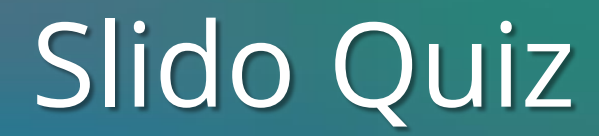

3. In R, I ran hist(weight) and received the following error: Error in hist.default(data\$weight) : 'x' must be numeric

What is wrong and what could I do to investigate?

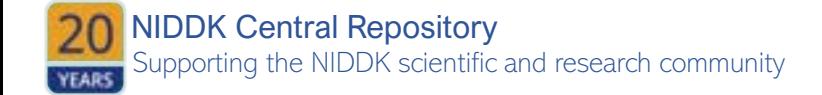

# Data Cleaning and Pre-Processing

#### **TYPOS**

- A common place we see typos is in self-identified categories.
- Sometimes datasets will use codes rather than the actual labels so that these variables look and behave like numeric count data instead of categorical data:
	- $\circ$  When Race is input as 1 = White, 2 = Black, 3 = Hispanic/Latino, 4 = Other, we can calculate mean(Race), but what does that mean?
	- o R can handle **factors** so that categorical names will be treated as labels.
	- o **BUT...** if these same values are input by name, we tend to see "white", "White", "WHITE", "hisp", "hispanic", "Latin**a**", which creates all kinds of categories with the same meaning!
- The function  $table()$  is very helpful because it will work on both numeric data and character data.
- Recoding these isn't too hard just pick a standard and stick to it! *(we recommend referring to a standard ontology like SNOMED).*
#### **TYPOS**

- Typos may also look like *clinically implausible values* or extreme outliers. Assessing min() and max() for numeric values will often find these.
	- o Example: Age of 250 instead of 25 or a height of 5.4 cm that is probably 5.4 ft.
- When handling medical data, you'll likely need to speak with a clinician to understand the clinically plausible values of laboratory measurements, as well as understanding what the laboratory cut-off values may be (such as all readings over 1,000 recorded as 1,000, which will look like a normal curve with its tail cut off).

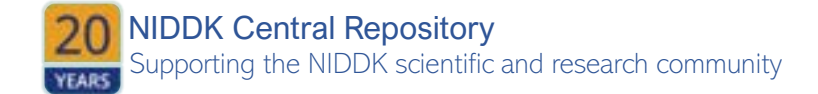

#### **MISSINGNESS**

- May occur in different ways:
	- o **Missing Completely At Random (MCAR)**: the fact that data is missing is independent of the data value itself, such that there is no systematic difference between those with missingness and those without, such as a batch of laboratory samples processed improperly that result in missing laboratory values.
	- o **Missing At Random (MAR)**: Missingness is systematically related to *observed* data, such as male patients being less likely to answer survey questions about depression. Here the probability of completing the survey is due to being male, not the severity of the depression. This can be seen in medical studies if patients cannot get time off work to attend follow-up visits.
	- o **Missing Not At Random (MNAR)**: Similar to MAR, but missingness is systematically related to *unobserved* data, such as not answering the survey about depression based on severity of depression. This can be seen in medical studies if patients are too ill to attend follow-up visits

*Handling missingness depends on the type of missingness observed!*

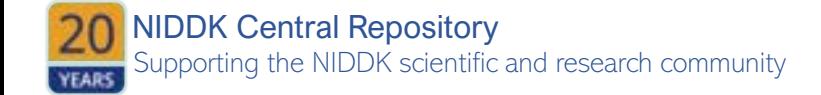

• Regrouping categories (such as combining two variables of RACE and ETHNICITY into a single RACE\_ETHNICITY variable) can help reduce missingness, though will also reduce information in the data as data handling decisions are made:

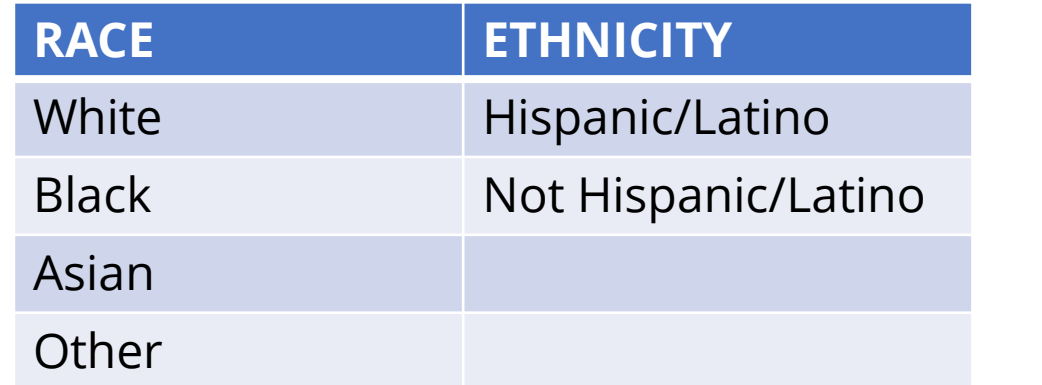

• It's up to you to assess that this regrouping is "better". Statistical tests can assess whether those who did not answer one question were more likely to also not answer the other question, or that those who did not answer these questions did not also systematically differ in other measured ways.

upporting the NIDDK scientific and research community NIDDK Central Repository • *But how would you know if they differed in unmeasured ways?*

#### **RACE\_ETHNICITY**

NonHispanic\_White

Hispanic\_White

NonHispanic\_Black

Hispanic\_Black

NonHispanic\_Asian

Hispanic\_Asian

NonHispanic\_Other

Hispanic\_Other

#### **MISSINGNESS**

- A common approach to handling missingness is to delete those rows or columns that contain missingness. But this will also necessarily reduce sample size or potential explanatory features.
	- $\circ$  When deleting rows (i.e., observations or patients), ensure those with missingness are not systematically different from those with complete information.
	- $\circ$  If feasible, a new variable can be created that indicates missing data such that models can be fitted with this variable that omit the observation from calculations but can show a signal for missingness itself. This is how censoring works in time-to-event analysis.
	- o When deleting columns (i.e., variables or features), use a systematic rule such as the column must contain at least 5% filled cells.

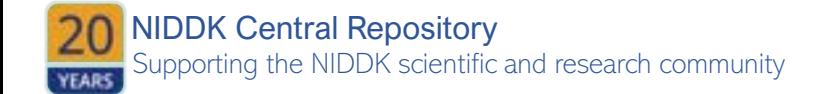

• Combining related columns may help – sort of the reverse of one-hot encoding or indicator (dummy) variables that we'll discuss later.

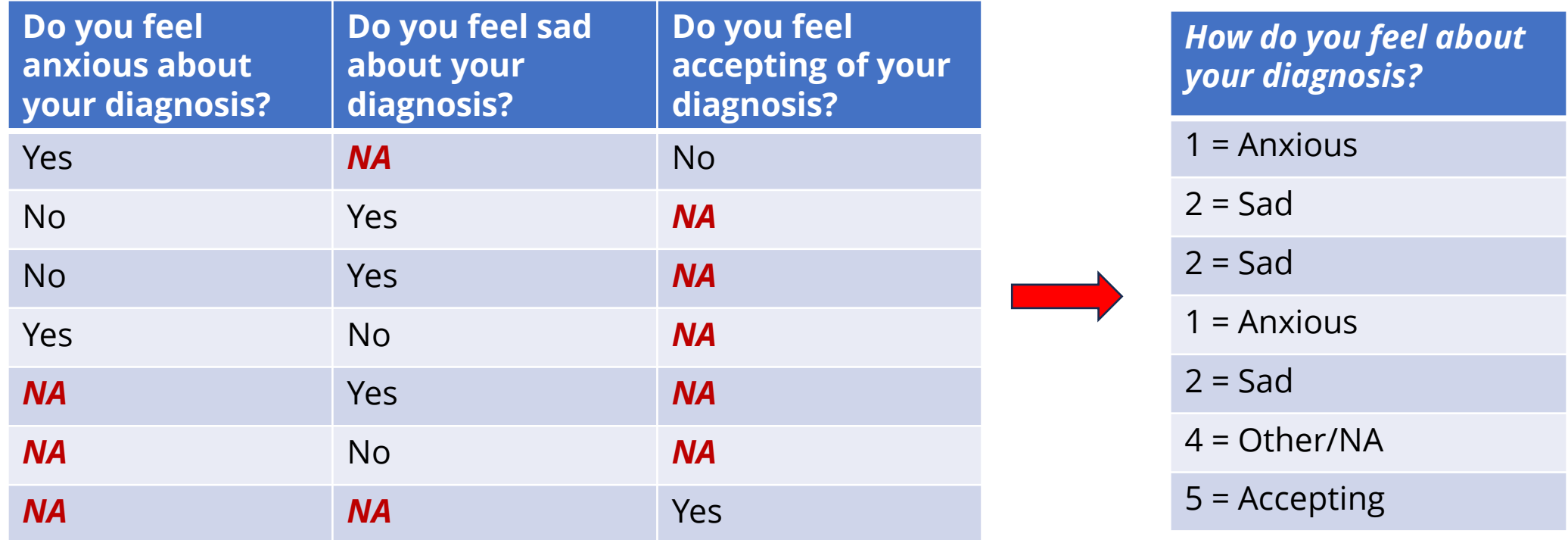

o Another solution is to create a variable that systematically accounts for missingness such as "Did Patient answer any of Questions 9-12?" Now those who did not answer can be "No" instead of "NA" for four responses.

• Imputation is a method for predicting values based on surrounding data. If data is MCAR, missing values can be inferred from the complete dataset. If data is MAR, a predictive model fit using only similar participants can predict missing values (in the depression and gender example, predict missing male values from males who did answer). If data is MNAR, imputation is more complex but still possible.

Pedersen AB, Mikkelsen EM, Cronin-Fenton D, Kristensen NR, Pham TM, Pedersen L, Petersen I. Missing data and multiple imputation in clinical epidemiological research. Clin Epidemiol. 2017 Mar 15;9:157-166. [doi:](https://pubmed.ncbi.nlm.nih.gov/28352203/) [10.2147/CLEP.S129785](https://pubmed.ncbi.nlm.nih.gov/28352203/).PMID: 28352203; PMCID: PMC5358992.

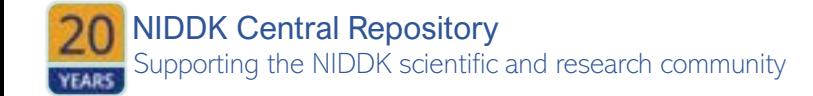

# Slido Quiz

- In our last quiz example, we encountered an issue with recorded weights. The error caused hist(weight) to not run, with an error message that our data was not numeric class. This was probably a typo that caused one value to be character rather than numeric, which coerced the entire vector to character class.
- The data is read into R and stored as an objected called study. I viewed study\$weight and observed the following:

[1] "118.4" "164" "191.9" "149.2" "156.9" "189.5" "146.2" "135.3" "165.3" "121" "179.4" "151.2" [13] "136." "136.7" "162.1" "164.6" "121.1" "137.8" "149.9" "120.8"

What can be done to fix this typo?

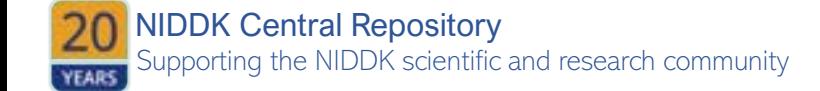

#### **DATES**

- Dates are also an element class in R.
- Dates may be recorded in separate columns of DAY, MONTH, and YEAR or may be recorded in single columns but with differing formats, such as "19 AUG 2023", "2023-11-07", or "2023/11/07".
- In R, all date types can be handled using  $as$ . Date ()

```
as.Date('1/15/2001',format='%m/%d/%Y') 
[1] "2001-01-15" 
> as.Date('April 26, 2001',format='%B %d, %Y')
[1] "2001-04-26"
> as.Date('22JUN01',format='%d%b%y') # %y is system-
specific; use with caution 
[1] "2001-06-22"
```
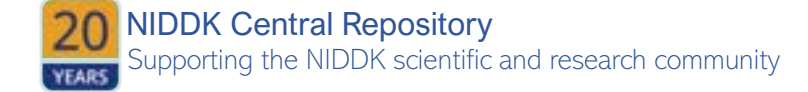

• If in a three-column form, you will first need to collapse columns of DAY, MONTH, YEAR into a single column

dates  $\leq$  paste(DAY, MONTH, YEAR, sep = "/") as.Date(dates, "%d/%b/%y")

You'll probably have to play around for a while to ensure your code does what you want it to do.

Be sure to check simple cases first and create a new variable rather than altering your data!

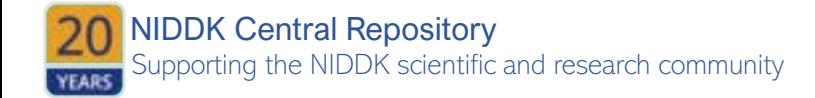

#### **CREATING NEW VARIABLES**

• Categorical variables will most likely be treated separately in any statistical analysis you do. If you have a categorical variable of car color, one category (or level or factor) will be treated as the referent category and all other categories will compare to this one. This is achieved using one-hot encoding or indicator variables (i.e., dummy variables). For a categorical variable with n categories,  $n - 1$  new variables will be created and filled with 0/1 to indicate whether or not each observation is in each category.

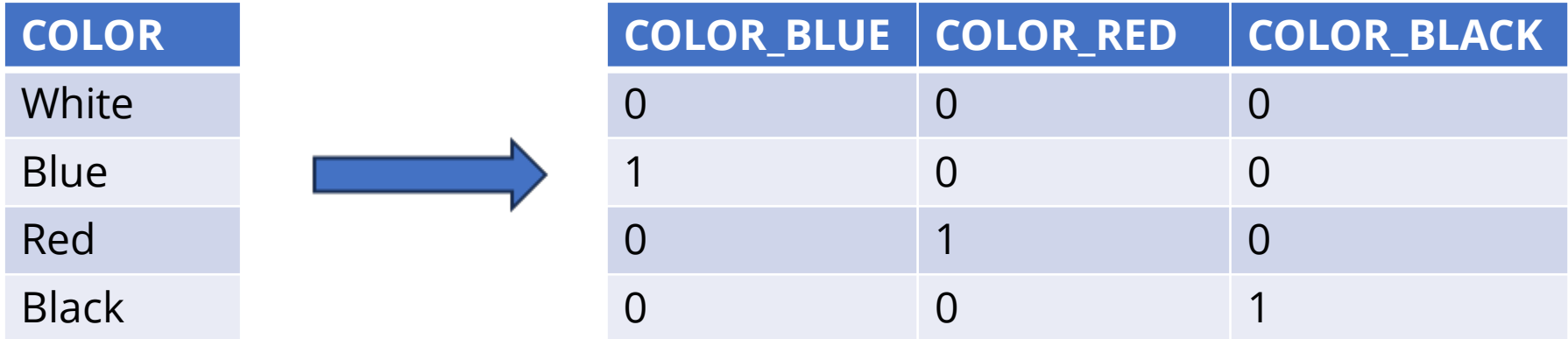

• Here white is the reference color such that white is inferred by not being blue, red, or black. A model fit with these values will estimate differences from white car color.

#### **MERGING FILES**

- When working with files from a database, you will likely need to merge separate files on the same patients to achieve a single tabular (i.e., spreadsheet) dataset. Merging can be achieved with several R packages and differing techniques.
- Two easy to use methods for two datasets, df1 and df2:
	- o **Base R's** merge() function: merge(df1, df2). Arguments within this function can specify which columns to merge if the names differ, and whether you want to keep all rows or only those with a match in both datasets.
	- o **dplyr'**s join() family of functions. The dplyr package uses SQL database syntax.
		- A *left join* means: Include everything on the left (what was the df1 in merge()) and all rows that match from the right (df2) data frame. If the join columns have the same name, all you need is  $left$   $left$   $\right)$   $\circ$  in (df1, df2). If they don't have the same name, you need a by argument, such as left join(x, y, by =  $c('dflcolName' = 'df2ColName'))$ .
		- There is also right\_join(), inner\_join(), and full\_join().

table1 table2 **RIGHT JOIN** table1 table2

**LEFT JOIN** 

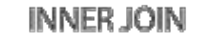

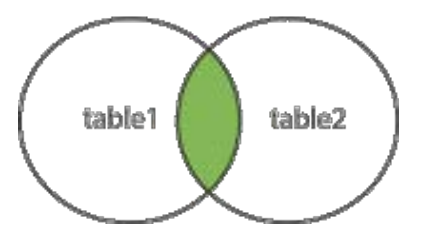

**FULL OUTER JOIN** 

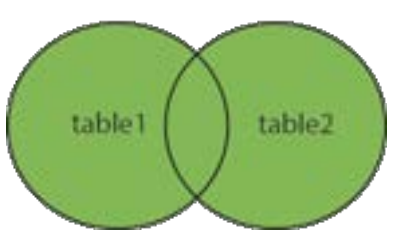

# Harmonization and Fusion

#### **HARMONIZATION**

- Similar datasets collected over several years or in several locations under the same study design can be combined through *data harmonization*.
	- This may require renaming columns so they match:
		- date diagnosed and date of diagnosis, or creation of date diagnosed by combining day diagnosed, month diagnosed, and year diagnosed
	- When combining studies over several years or locations, create a new column of YEAR or LOCATION so that the original datasets can be examined separately.
	- *NOTE: Harmonized datasets should be VERY SIMILAR.*

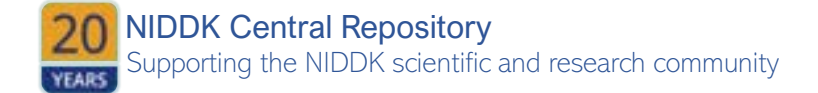

# Harmonization and Fusion

#### **FUSION**

- Data fusion is the process of combining multiple datasets to test hypotheses and find patterns that would not be testable in a single available dataset.
- Combining multiple datasets multiplies your potential for introducing bias.
	- o One such bias is the **ecological fallacy**  making inferences about individuals based on aggregate data for a group. AI is very good at committing this one by inferring race based on home address and neighborhood characteristics, inferring sexuality based on social medial Likes
	- o Another bias is reusing datasets that weren't collected for research purposes. Troublesome datasets will include data collected from cell phones or social media, which have known selection biases of age, urban/rural, and SES.
- Be careful about drawing causal conclusions from fused datasets. **Causal data fusion** is a branch of computational epidemiology with a growing body of theory that should be referenced.

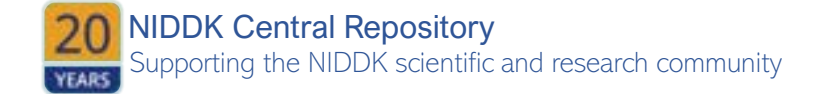

# Data Documentation

Now that we've done all these steps, we should have a clean and AI-ready dataset that requires accompanying documentation so others can properly use the data.

#### **ELEMENTS OF A DATA DICTIONARY:**

- **1.** Document the dataset itself the study or source of the data including details on inclusion/exclusion criteria, source population and target population, sampling schema used (if applicable). The goal is to not need to contact any original data creators for further details but to be able to successfully apply the data to a new application without introducing bias or non-portability
- **2. Document the data elements**  again, the goal is for future users to not need to interact with the dataset creator (you!) so sufficient documentation *of each element* means:
	- a thorough description of what was collected, why, and how
	- variable type (e.g., numeric), unit of measurement (e.g., pounds, kilograms), and corresponding code lists (e.g., 0  $=$  "No",  $1 =$  "Yes")
	- summary statistics of each element (*N*, *N* missing, min, max, median, mean, and interquartile range of continuous numeric values or N, categories and *n* for each).
	- missingness notation and codes used for categories if these were used.
	- Along with above, document for each element what pre-processing steps were taken.

# Data Models

- A Common Data Model (CDM) is a means to organize *data stored in a database* into a standard structure to facilitate interoperability with other systems.
- CDMs provide a common format (data model) as well as a common representation (terminologies, vocabularies, coding schemes) to standardized the data.
- The Observational Medical Outcomes Partnership (OMOP) CDM is used broadly across health domains to standardize the structure and content of observational data.

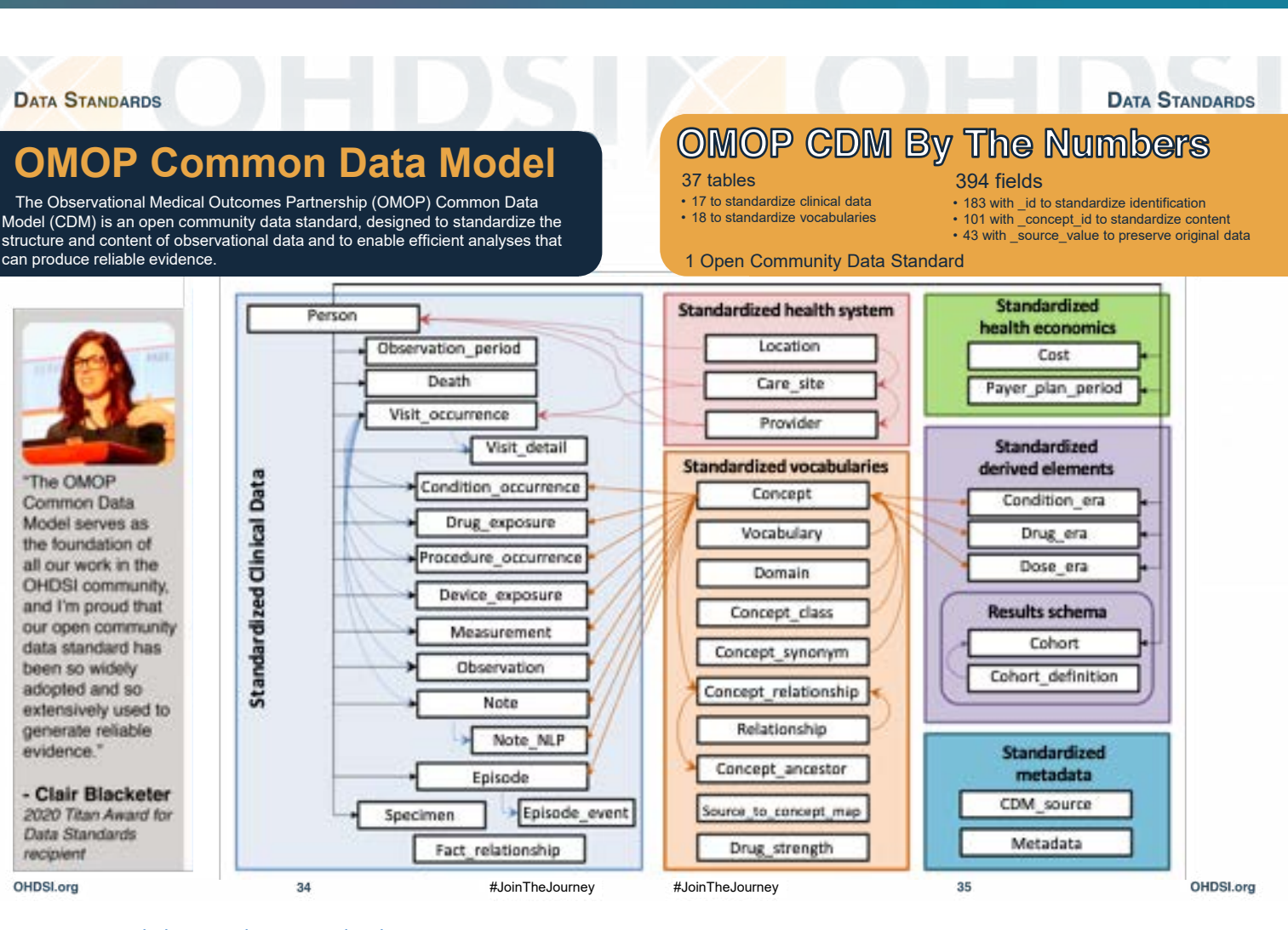

<https://www.ohdsi.org/data-standardization/>

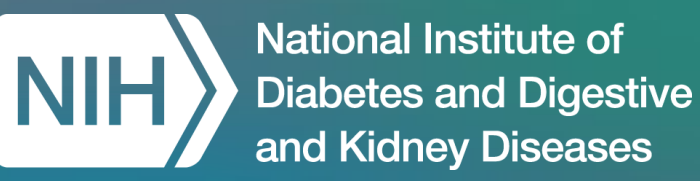

# **Live Demo:** Data Handling in Jupyter Notebook

Courtney Shelley, PhD, Booz Allen Hamilton

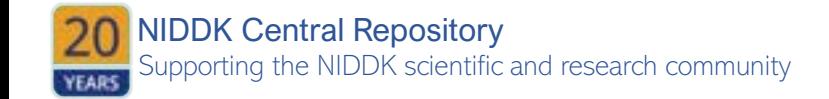

# SCHARE

# **Demo Setup**

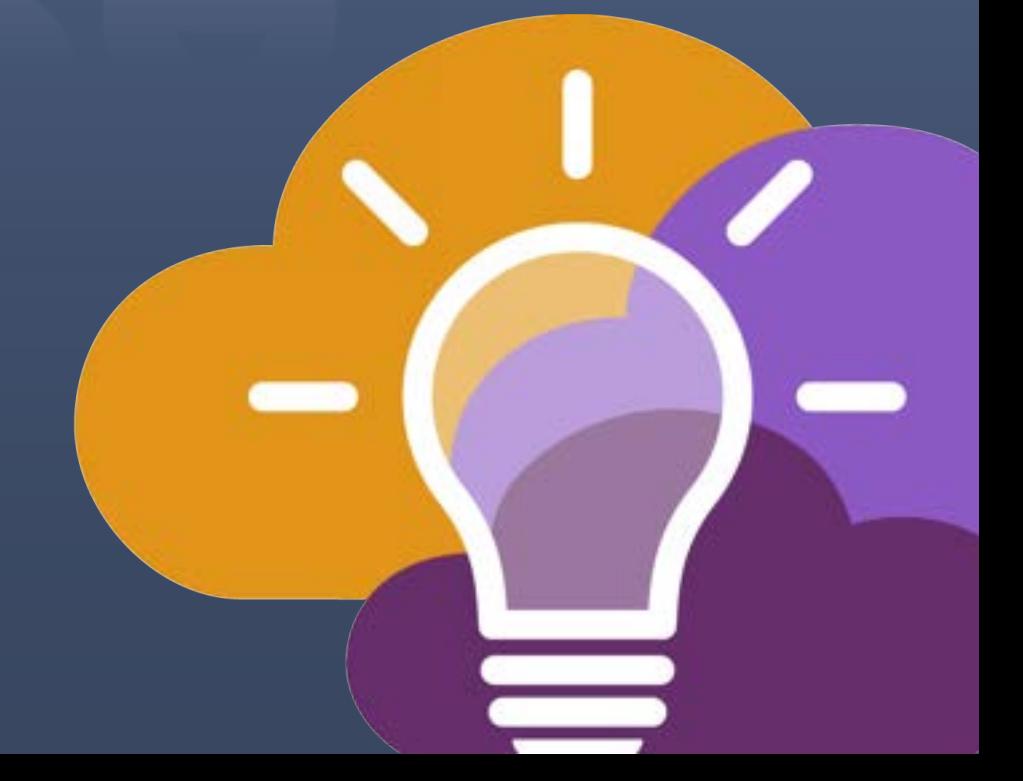

# **We have registered you for ScHARe**

**You can choose not to use your account. If you prefer to be removed at any time, email us at [schare@mail.nih.gov](mailto:schare@mail.nih.gov)**  **With your consent, you have been:** 

- **registered for ScHARe**
- **added to a free temporary billing project**  that will allow you to run the event materials with your instructors
- $\triangleright$  You will be active on this billing project for the duration of the Think-a-Thon. If you want to access work-in-progress after this time, you will need to set up your own billing and copy your workspaces to it

# **In preparation for the Think-a-Thon**

**We want to make sure that everyone:** 

- **1. has provided their Gmail address and has been registered for ScHARe, receiving a registration confirmation email**
- **2. If not, please fill in this form: <https://forms.office.com/g/7QybyjDjiw>**
- **3. can create and set up their Terra account with our help**

**The next two slides provide instructions on how to do so for users who could not attend our Think-a-Thon today**

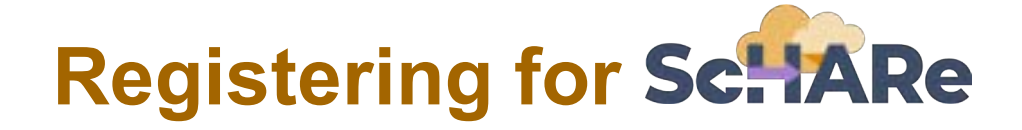

#### **Normally, you would have to complete the following steps to register for ScHARe:**

- 1. Visit the ScHARe portal on the NIMHD website: [nimhd.nih.gov/schare](https://nimhd.nih.gov/schare)
- 2. Click on the "Register for ScHARe" button
- 3. On the registration page, click on the "Register for ScHARe on Terra" button
- 4. Complete the registration form

#### The ScHARe team will:

- review and approve your application
- send you an email with additional instructions

Complete slides with **step-by-step instructions and screenshots**  available at: [bit.ly/think-a-thons](https://bit.ly/think-a-thons) 

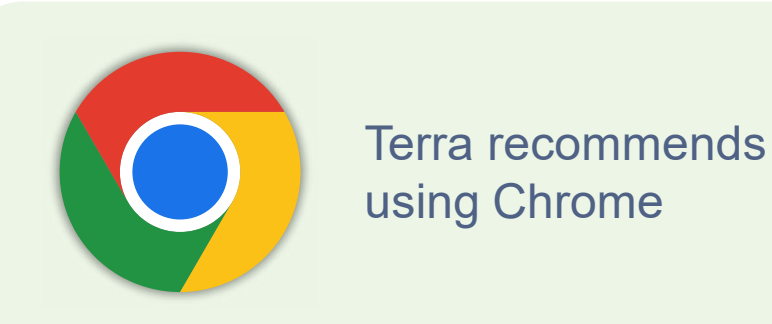

‣ Note: you will need a **Gmail account** or another email account (an institutional email, for example) associated with a Google identity. If you do not have it, you can create one here:

#### [bit.ly/3QeUngh](https://bit.ly/3QeUngh)

## **Creating a Terra account**

The email you will receive after ScHARe registration approval will ask you to **complete the following steps:** 

1. Access the ScHARe Terra workspace at:

[bit.ly/access-schare](https://bit.ly/access-schare) 

- 2. Click on the blue "Log in" button
- 3. Select "Sign in with Google"
- 4. Sign into Terra. Your username is the Google email address you provided to request access to ScHARe
- 5. Click "Next" and enter your Google account password to login
- 6. You will see a New User Registration page. Insert your name and contact email, then click on "Register"
- 7. Review and accept the Terra Terms of Service
- $\triangleright$  You will be taken to the ScHARe Terra Workspace: bit.ly/access-schare

Here you can click on the tabs at the top of the page (**Dashboard, Data, Analyses**, etc.) to explore the available resources

Complete slides with **step-by-step instructions and screenshots**  available at: [bit.ly/think-a-thons](https://bit.ly/think-a-thons)

> **Workspaces are the building blocks of Terra** - a dedicated space where you and your collaborators can access and organize the same data and tools and run analyses together

They are like **computational sandboxes** with everything you need to complete your project: data, analysis tools, documentation

## **Please paste this address in your browser: [bit.ly/schare-tat](https://bit.ly/schare-tat)**

## **If you have already created a Terra account and are logged in, you will see this:**

#### Workspaces > ScHARe-Think-a-Thons/ScHARe TaT > COVID-19 **WORKSPACES** ۵. Analyses DASHBOARD DATA **ANALYSES WORKFLOWS JOB HISTORY** Œ. Rate: \$0.06 per hour **Your Analyses**  $+$  START Search analyses Environment Configuration  $\left( \cdot,\right)$ Application Name 1 **Last Modified**  $\sum_{\text{upper}}$ jupyter Jupyter 00\_List of Datasets Available on ScHARe.ipynb ÷ Today |≻\_  $\begin{picture}(20,20) \put(0,0){\line(1,0){10}} \put(15,0){\line(1,0){10}} \put(15,0){\line(1,0){10}} \put(15,0){\line(1,0){10}} \put(15,0){\line(1,0){10}} \put(15,0){\line(1,0){10}} \put(15,0){\line(1,0){10}} \put(15,0){\line(1,0){10}} \put(15,0){\line(1,0){10}} \put(15,0){\line(1,0){10}} \put(15,0){\line(1,0){10}} \put(15,0){\line(1$ 01\_Introduction to Terra Cloud Environment.ipynb a Jupyter Today jupyter 02\_Introduction to Terra Jupyter Notebooks.ipynb Jupyter ⋒ Today 03\_R Environment setup.ipynb jupyte Jupyter nimhd.nih.gov/schare

## **[bit.ly/schare-tat](https://bit.ly/schare-tat)**

## **If you have not logged in, or have not yet created a Terra account, you will see this:**

## **[bit.ly/schare-tat](https://bit.ly/schare-tat)**

nimhd.nih.gov/schare

## **Welcome to Terra** Community Workbench

Terra is a cloud-native platform for biomedical researchers to access data, run analysis tools, and collaborate. Learn more about Terra,

If you are a new user or returning user, click log in to continue.

**LOG IN** 

## **Click on the login button: [bit.ly/schare-tat](https://bit.ly/schare-tat)**

**BETA** 

## **Welcome to Terra** Community Workbench

Terra is a cloud-native platform for biomedical researchers to access data, run analysis tools, and collaborate. Learn more about Terra,

If you are a new user or returning user, click log in to continue.

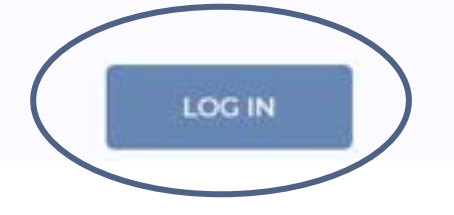

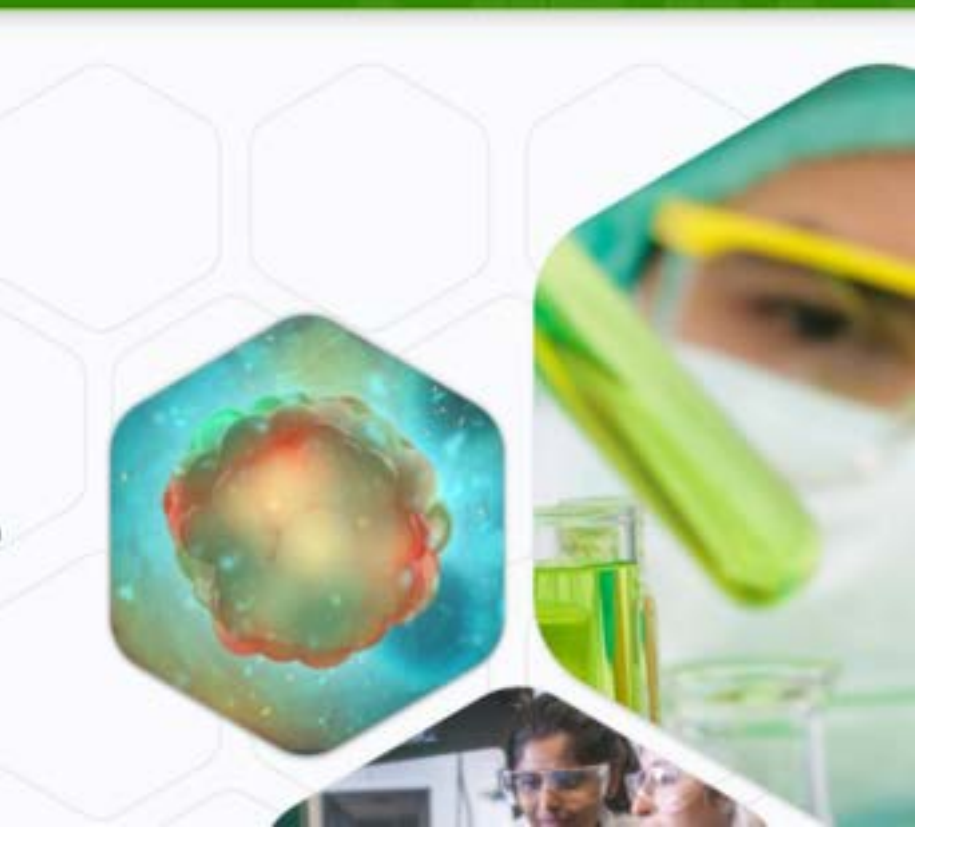

## **Use the Gmail address you provided us with to log in:**

i terraprodb2c.b2clogin.com/terraprodb2c.onmicrosoft.com/oauth2/v2.0/authorize?response\_mode=query&s...

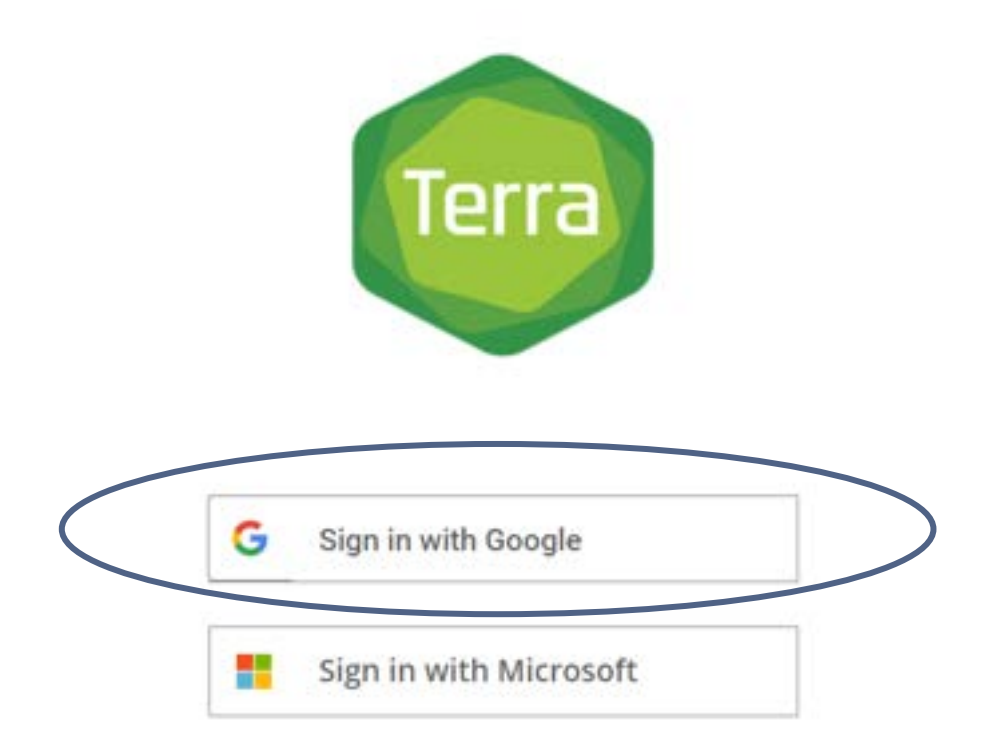

## **Use the Gmail address you provided us with to log in:**

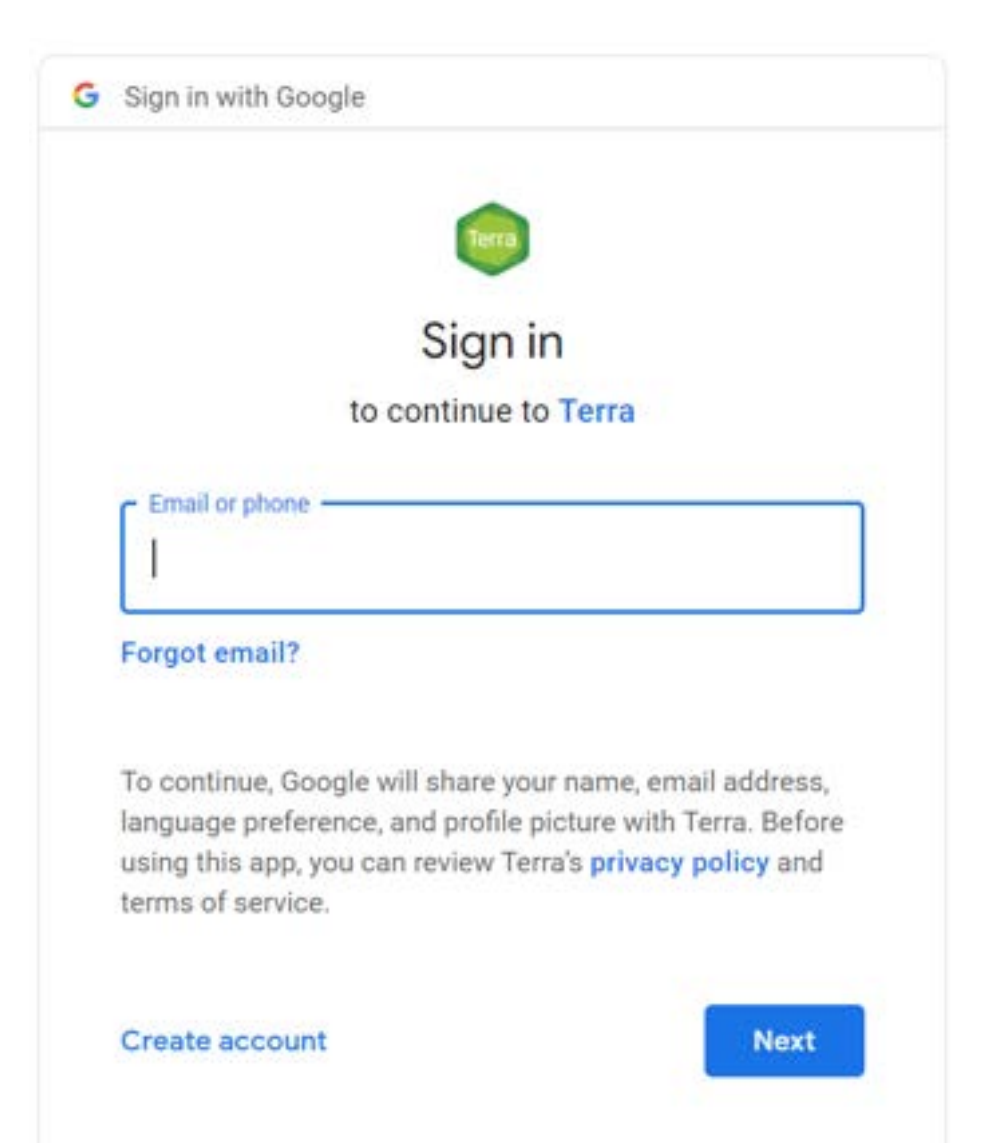

## **Input the password associated with your Gmail account:**

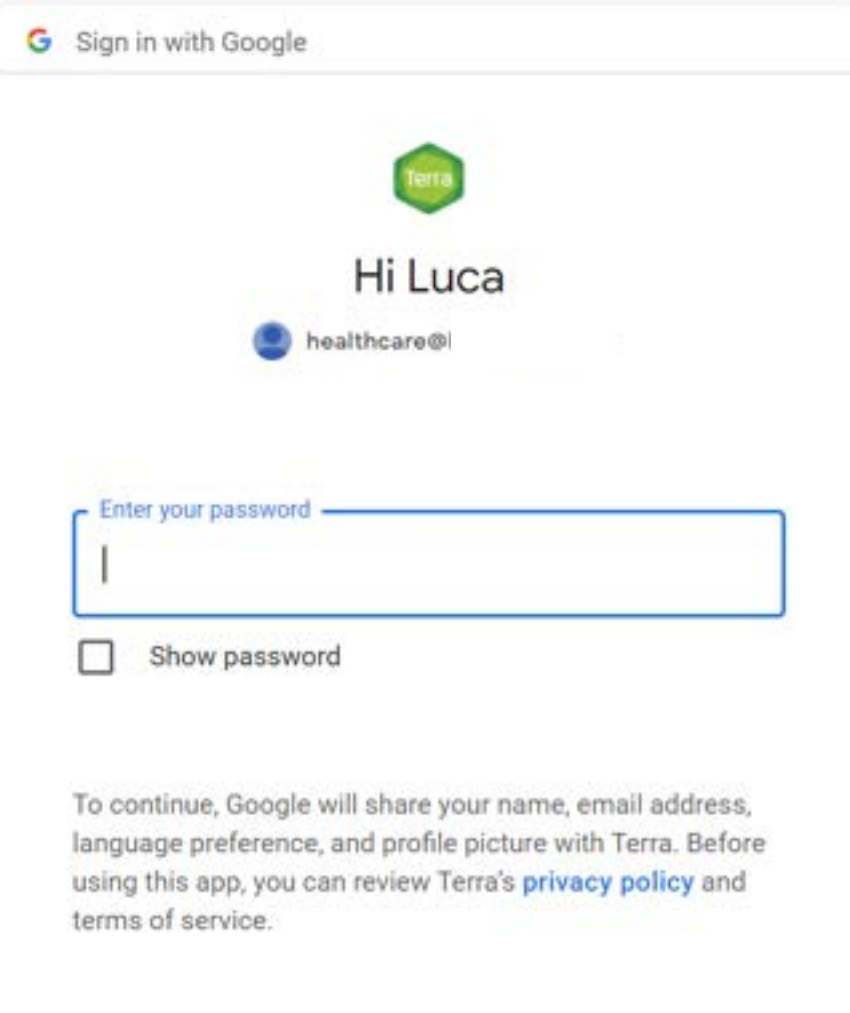

Forgot password?

## **If you are new to Terra, create an account now:**

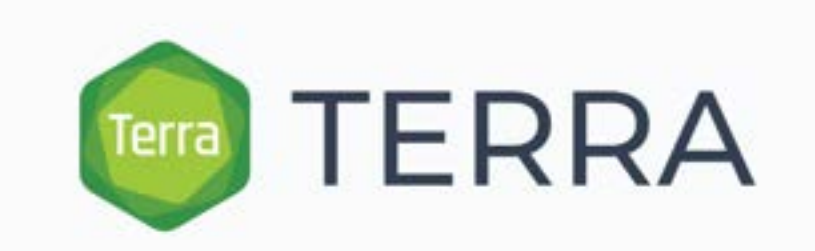

#### New User Registration

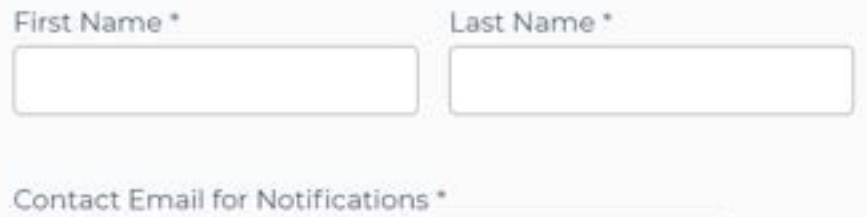

healthcare@lucacalzoni.us

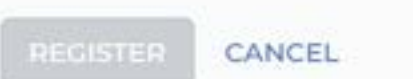

## **Accept the Terra Terms of Service:**

## **Terra Terms of Service**

Please accept the Terms of Service to continue.

### **Terra Platform Terms of Service**

Last Modified: January 10th, 2023

Effective Date: January 10th, 2023

Certain terms (including capitalized terms) are defined in Section 13 (Definitions).

#### 1. Introduction

Thanks for using Terra! Terra is a platform developed by Verily, Microsoft and The Broad to able the black and also the sea the sea contents and only labels abstracts allows the avail

DECLINE AND SIGN OUT

nimhd.nih.gov/schare

**ACCEPT** 

## **You will see this welcome page:**

**BETA** 

# **Welcome to Terra** Community Workbench

Terra is a cloud-native platform for biomedical researchers to access data, run analysis tools, and collaborate.

Find how-to's, documentation, video tutorials, and discussion forums 环

Learn more about the Terra platform and our co-branded sites [2]

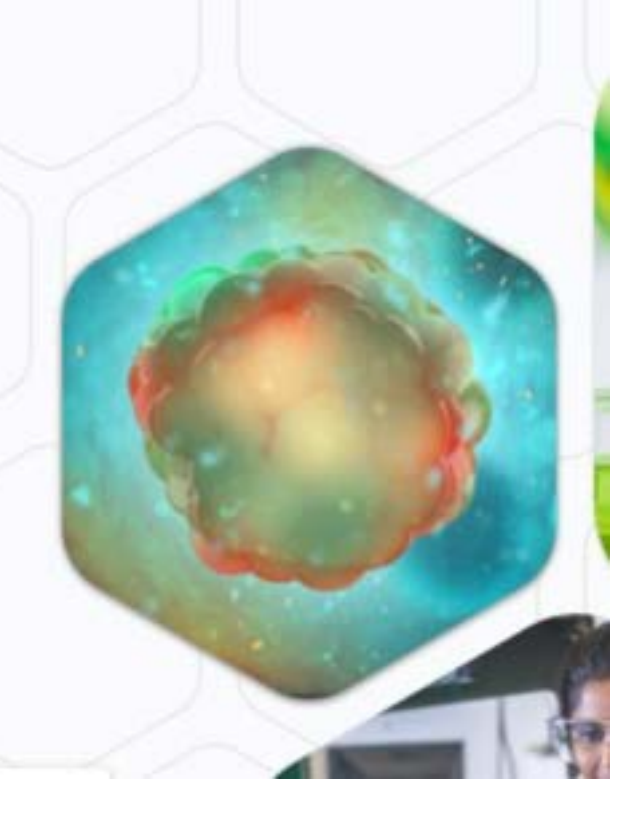

## **Please paste this address in your browser: [bit.ly/schare-tat](https://bit.ly/schare-tat)**

## **You will see this:**

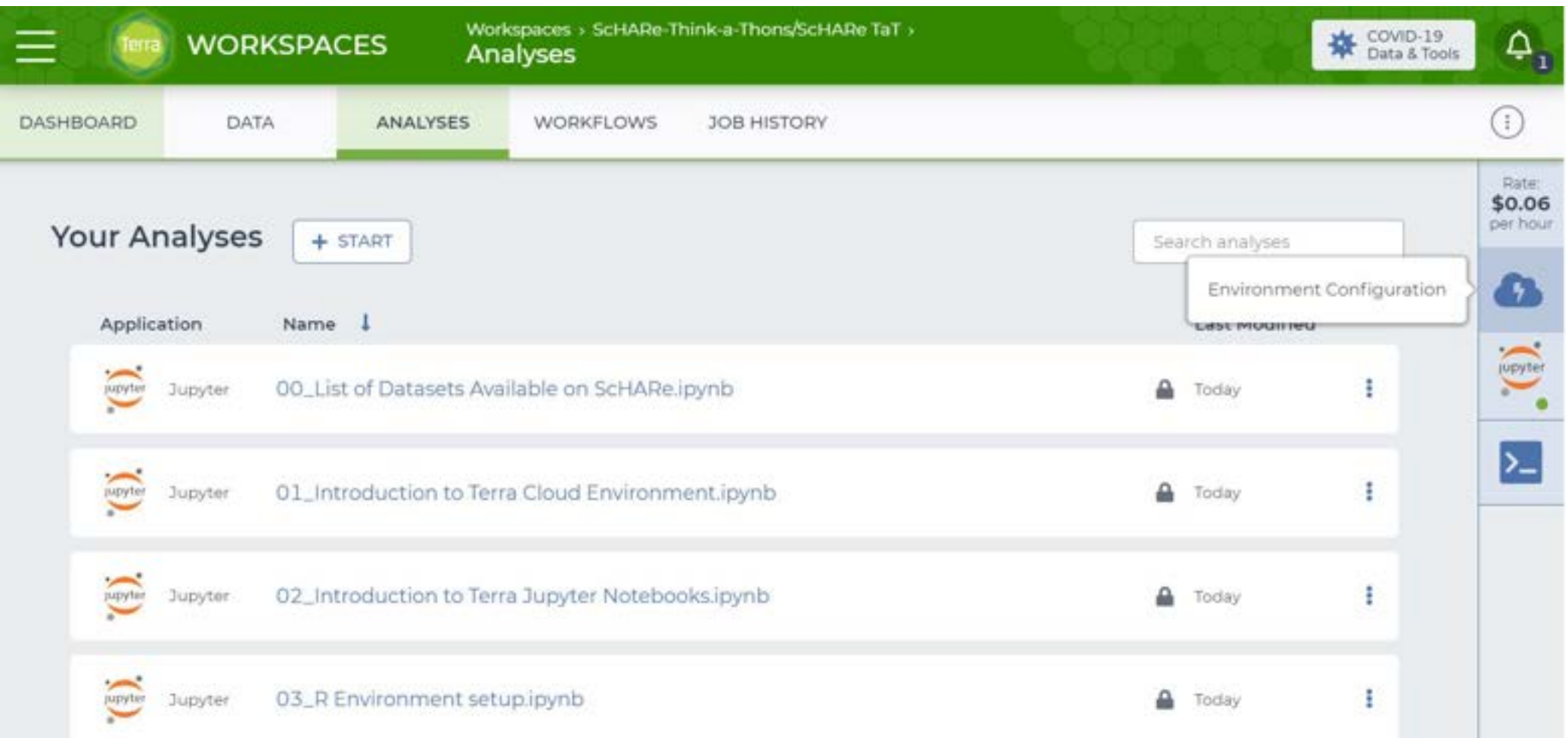

## **Click on the "Environment configuration" button:**

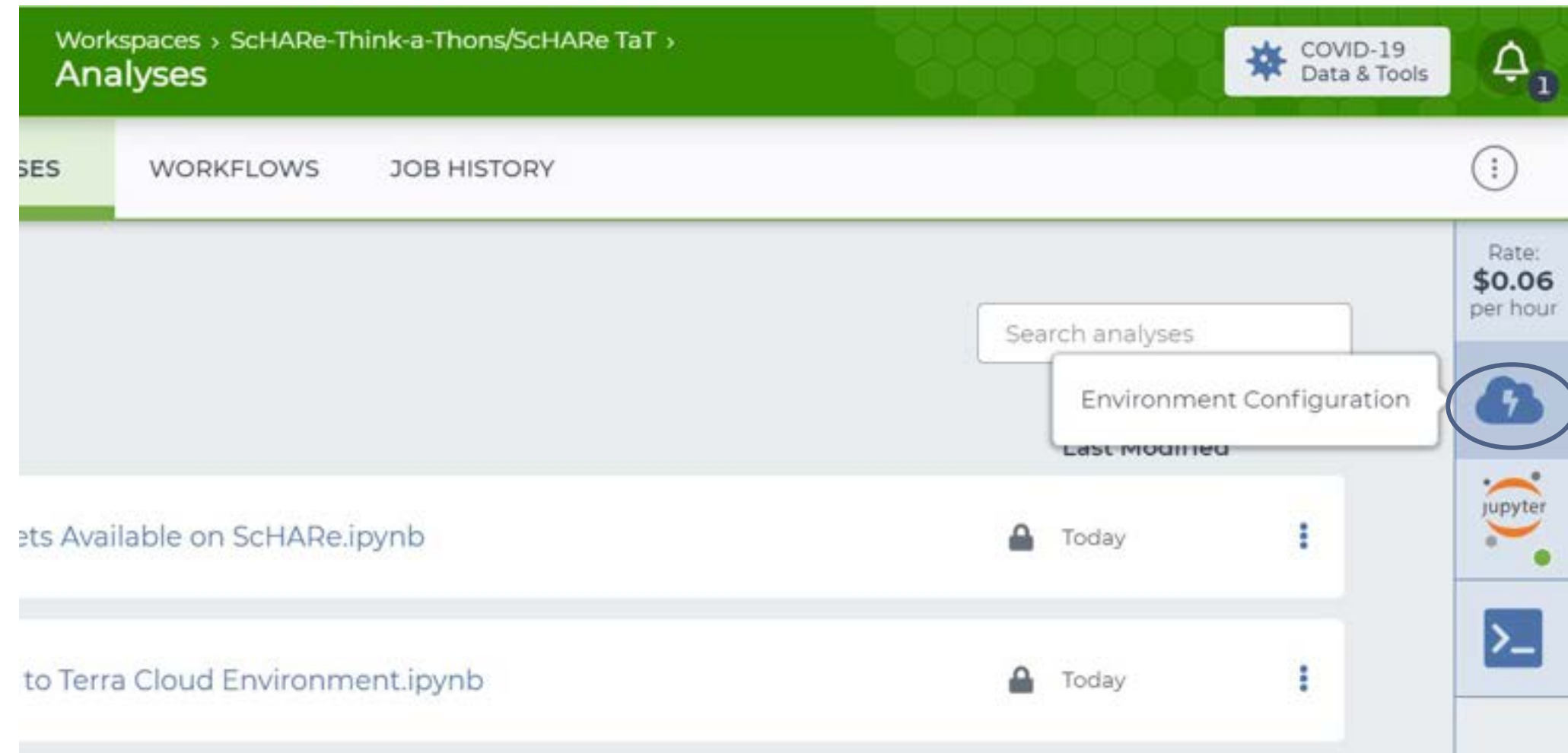

## **Click on Jupyter settings:**

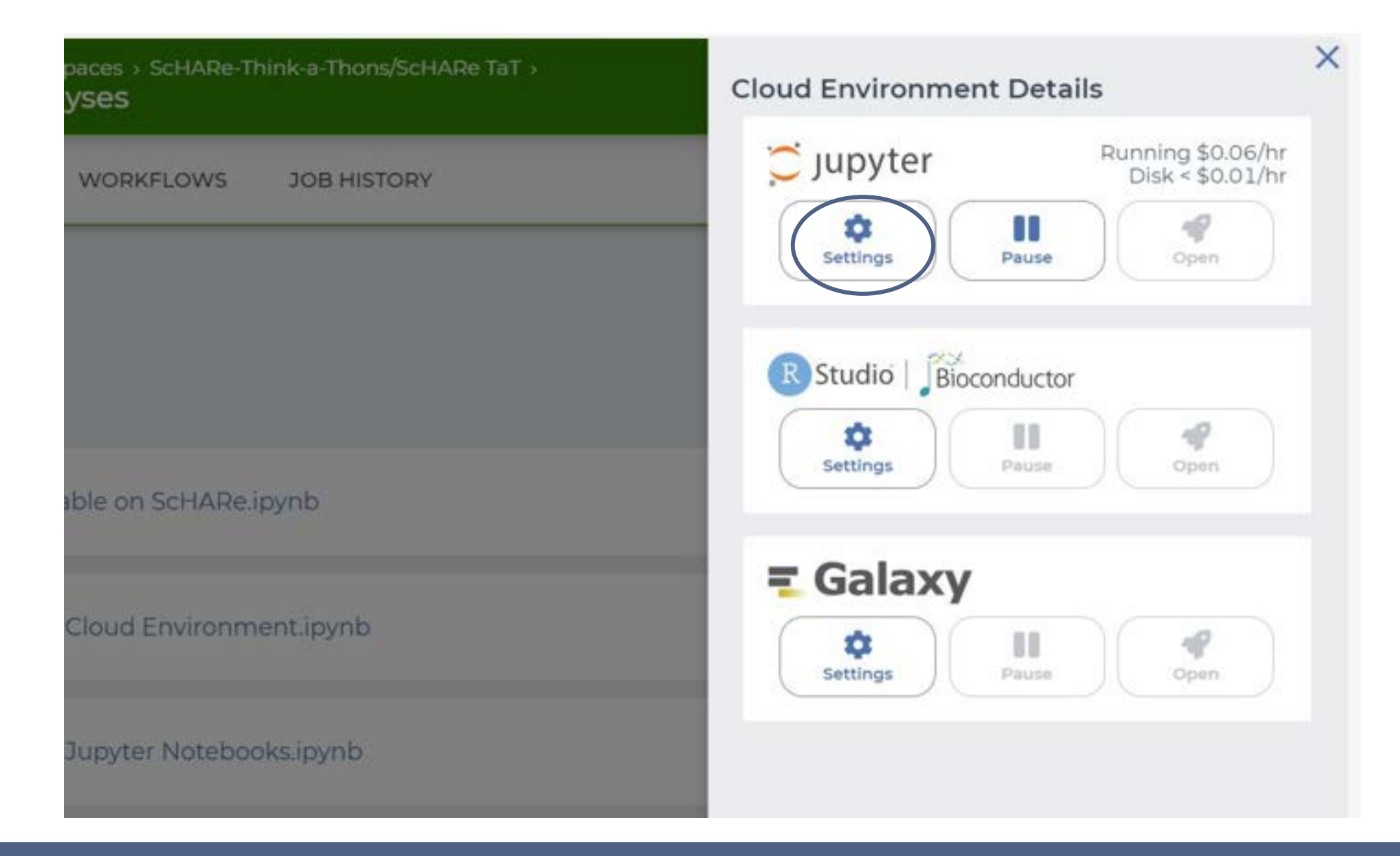

## **Configure the Environment leaving the default values checked:**

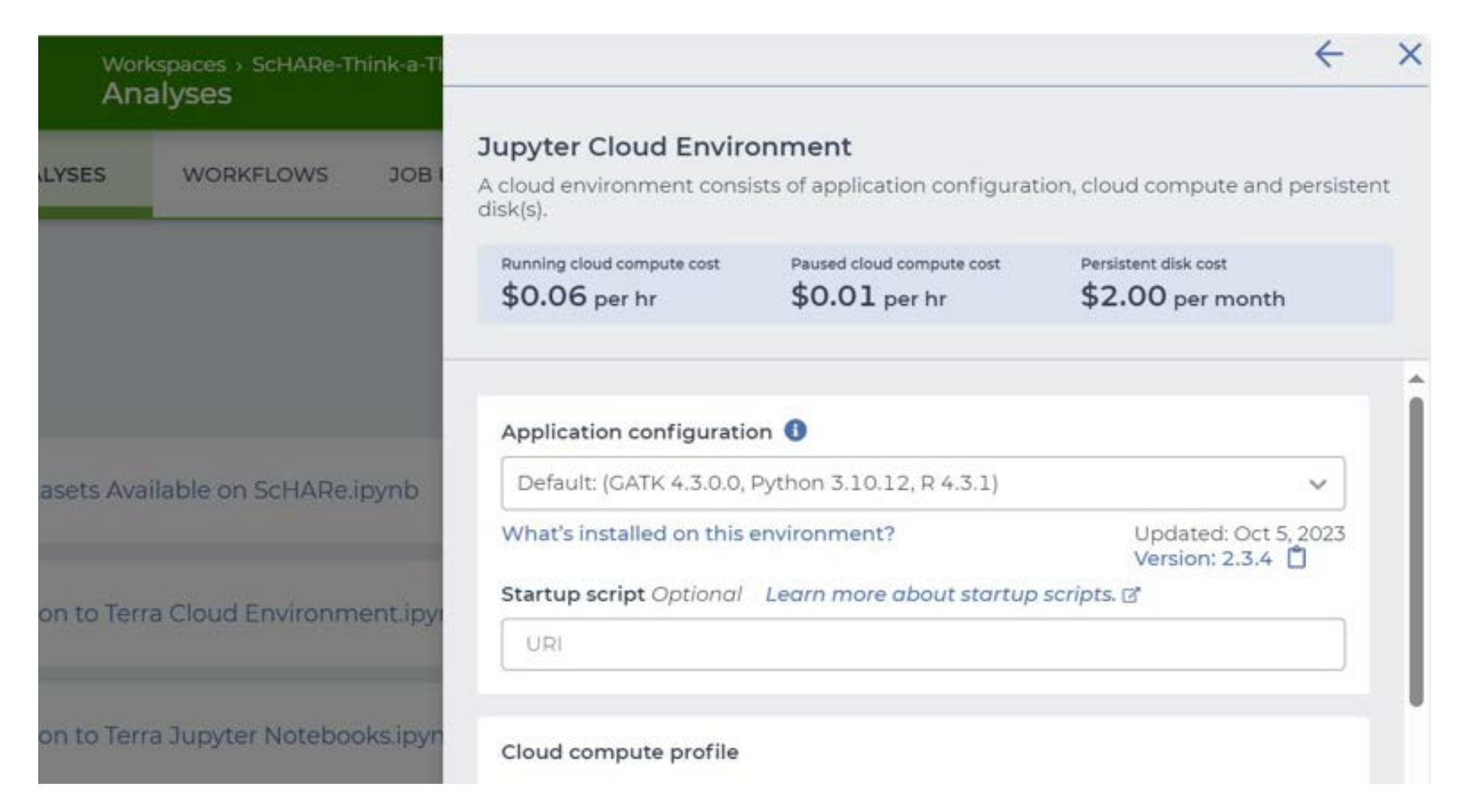
#### **Click on "Create" (if first time) or "Update" at the bottom:**

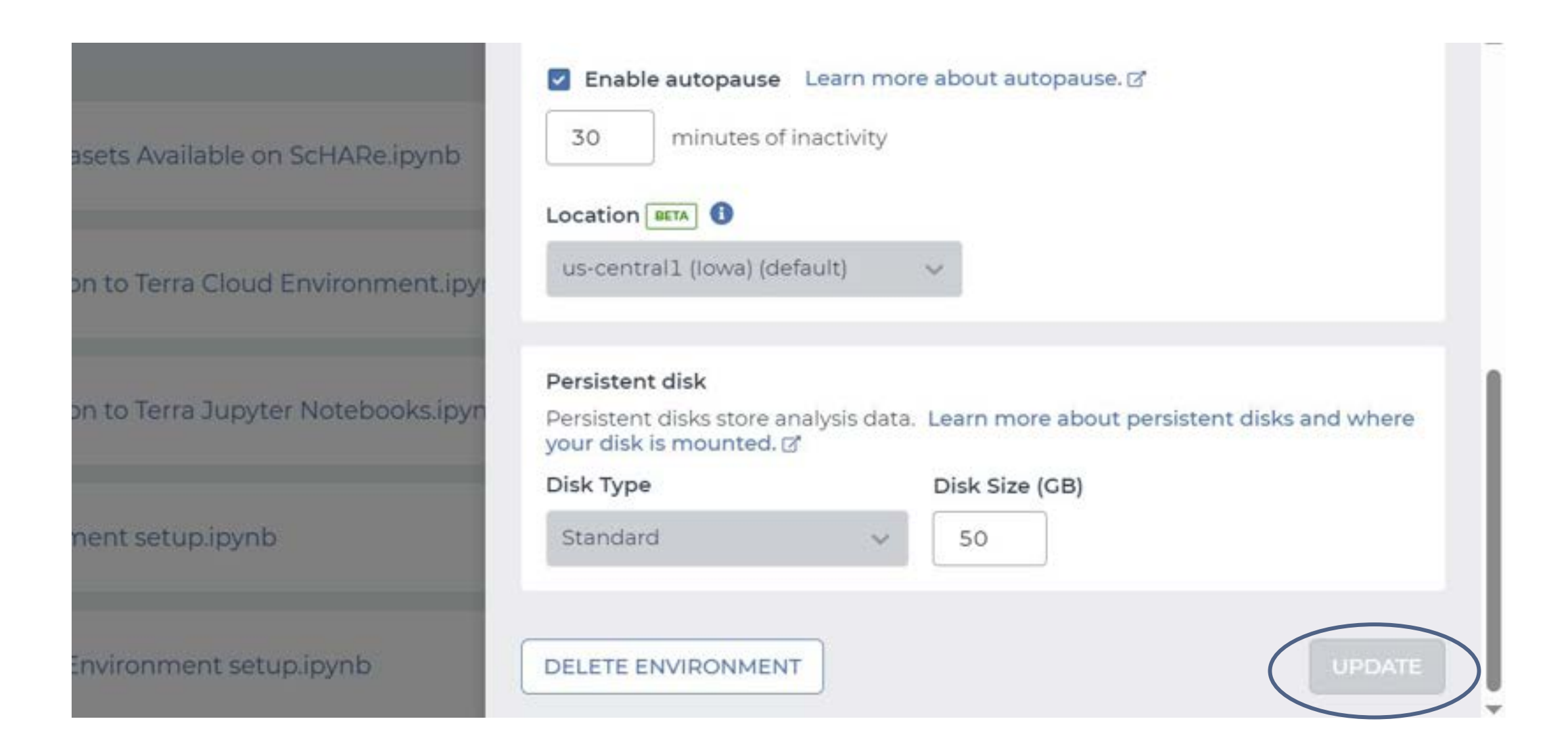

#### **Congratulations!**

#### **Your virtual machine is being created.**

## **[bit.ly/schare-tat](https://bit.ly/schare-tat)**

## **Scroll down to Notebooks #09 and click on the appropriate version (based on the first letter your last name) to open it:**

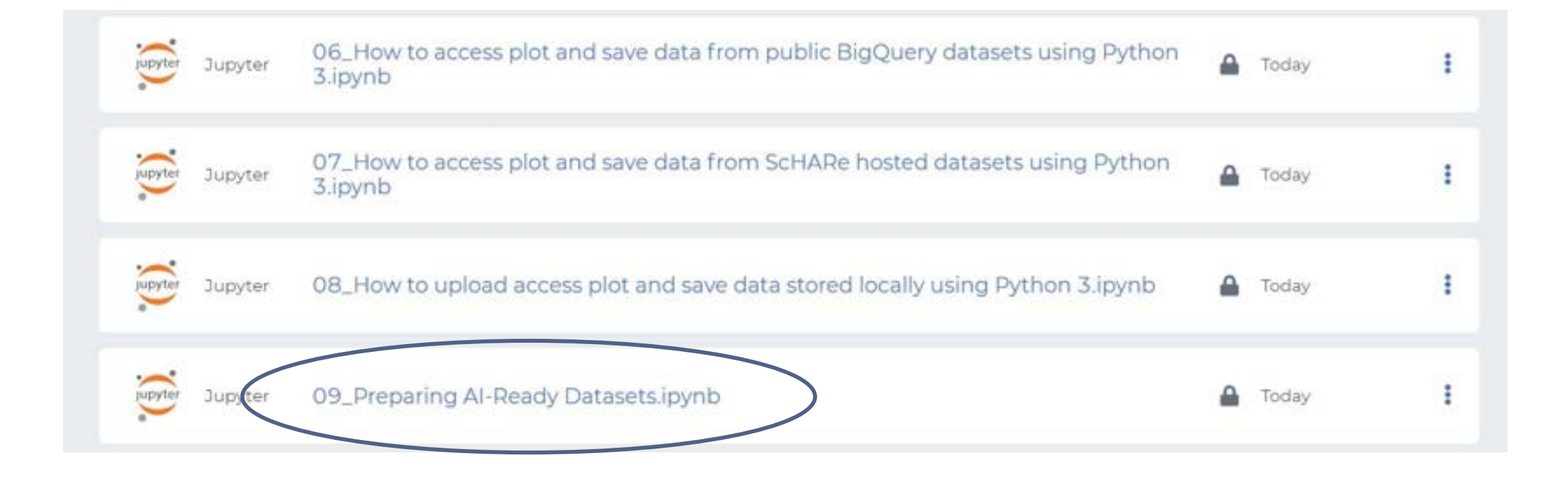

## Slido Quiz

- Properly handling self-reported demographic data is an emerging field of interest. What are your thoughts?
- Some points to consider:

◦ *Free response is the most accurate, but how do you analyze this?* 

◦ *Offering many categories can lead to "small n", where few observations are recorded in some categories. Is it then okay to combine categories?* 

◦ *Is "race" or "sex" or "gender" just a proxy for something you even mean within your population? Are there variables you should be recording instead that are more related to exposure or outcome?*

## CKD Example - Research Design

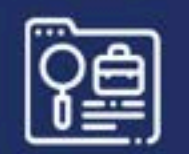

## Data Source & Use Case Selection

Data Source: **United States Renal Data System (USRDS)** Use Case: **Predicting mortality in the first 90 days of dialysis**

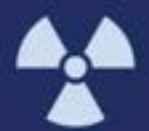

The first 90 days following initiation of chronic dialysis in end-stage kidney disease patients represent a high-risk period for adverse outcomes, including mortality.

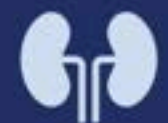

While the sudden and unplanned start of dialysis is a known risk factor, other leading to poor outcomes during this early period have not been fully delineated.

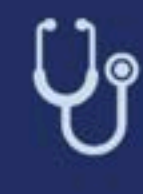

Studies of the end-stage kidney population have conventionally excluded the first 90 days from analyses.

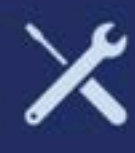

Tools to identify patients at highest-risk for poor outcomes during this early<br>period are lacking.

<https://www.healthit.gov/topic/scientific-initiatives/pcor/machine-learning>

delineated.<br>Geografia

## CKD Example – USRDS Data Mapping to Use Case

a a sh

#### **CKD Patient**

#### Selected use case: *Predicting mortality in the first 90 days of dialysis*

**1. CMS Pre-ESRD Claims Datasets** 

- Parts A and B claims prior to ESRD diagnosis
- Used to build features, such as prior nephrology care
- **2. ESRD Medical Evidence Report (MEDEVID) (CMS 2728)/ PATIENTS Dataset**

**ESRD** 

- Form is completed when a patient is diagnosed as ESRD and receives their first chronic dialysis treatment(s) or transplant
- Used to build features such as patient demographics, comorbid conditions, primary cause of renal failure, and laboratory values

#### **2A. PATIENTS Dataset**

- Provides basic demographic and ESRD-related data
- Used to obtain dialysis start date and modality
- Used in conjunction with MEDEVID to build demographic features such as age, sex, race, etc.

#### **2B. Transplant Dataset (TX)**

- Provides information on kidney transplants such as list date/data on eligibility pre-dialysis
- Used to build features such as transplant waitlist status

#### **3. PATIENTS Dataset/ DEATH Dataset (CMS ESRD Death Notification Form 2726)**

**Dialysis Death Death** 

• Used to determine if a patient died in the first 90 days after dialysis start

Supporting the NIDDK scientific and research community NIDDK Central Repository

## CKD Example – Data Documentation

#### **SOURCE DATA**

The source data for building a high-quality training dataset was obtained from the USRDS, the national data registry maintained by NIDDK that stores and distributes data on the outcomes and treatments of chronic kidney disease (CKD) and ESKD/ESRD population in the U.S. While USRDS data does not include complete EHRs for patients suffering from ESKD/ESRD, it has multiple advantages as the source data for building a training data for ML:

- It provides the most comprehensive capture of ESKD/ESRD patients who initiated or are currently on dialysis.
- It links to several databases, including those related to organ transplantation and extending the CMS Form 2728 (the CMS Form 2728  $\mu$  mortality.
- It incorporates the CMS Form 2728 (the "medical evidence" form) which covers all Americans suffering from ESKD/ESRD, so it is a relevant dataset on which to apply ML to predict ESKD/ESRD-specific outcomes.
- As of 2006, CMS Form 2728 (MEDEVID dataset in USRDS) includes some information on how well prepared the patient was for dialysis-for example: whether the patient was under a nephrologist's care prior to ESKD/ESRD and for how long.
- It incorporates CMS claims data for patients before diagnosis with ESKD/ESRD, which contains information (such as claims for nephrology care) on how well prepared the patient was for dialysis.

**Documentation of source for** 

**dataset(s)** 

Supporting the NIDDK scientific and research community

## CKD Example – Data

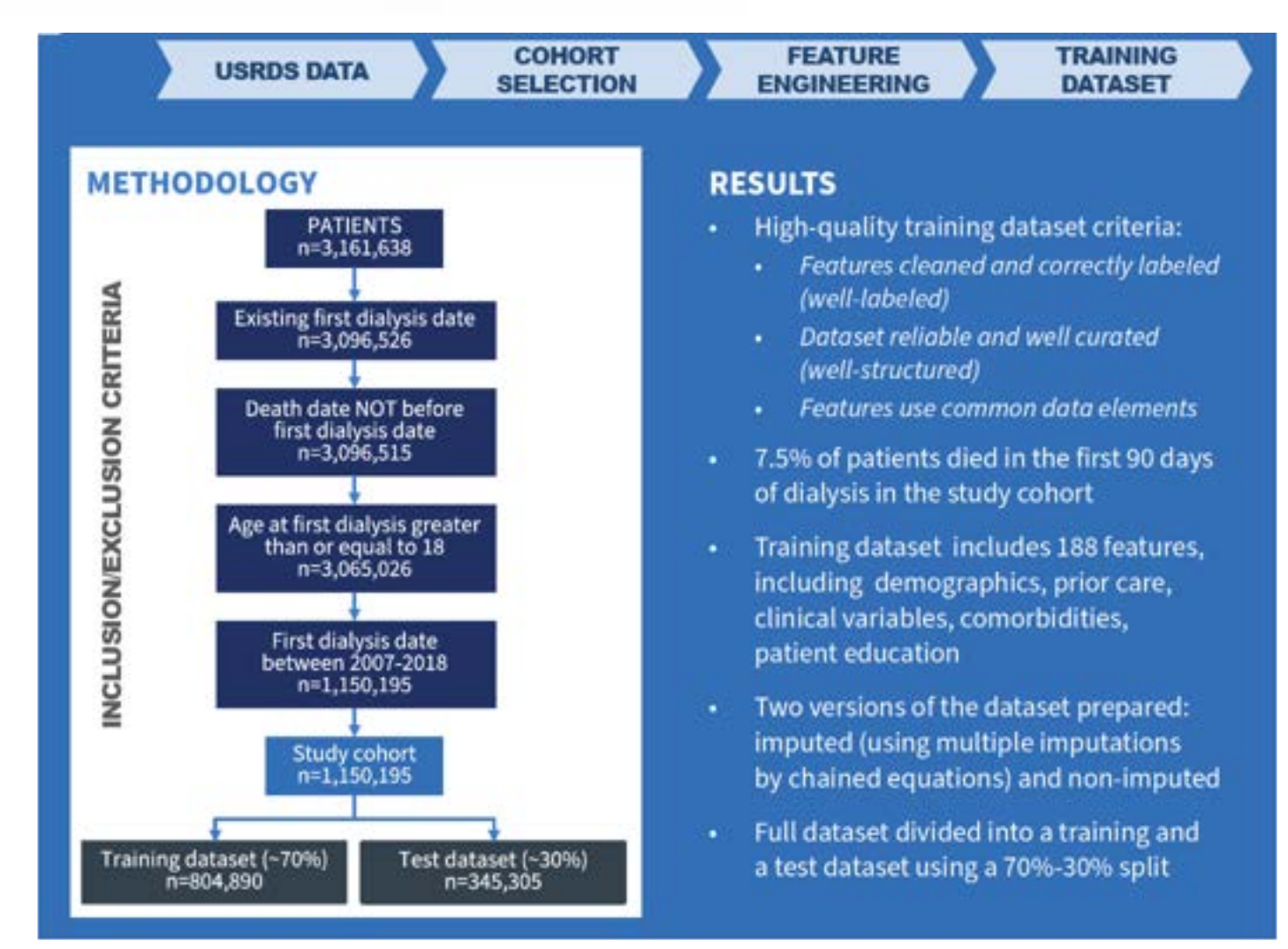

NIDDK Central Repository Supporting the NIDDK scientific and research community **YEARS** 

## Imbalanced Data

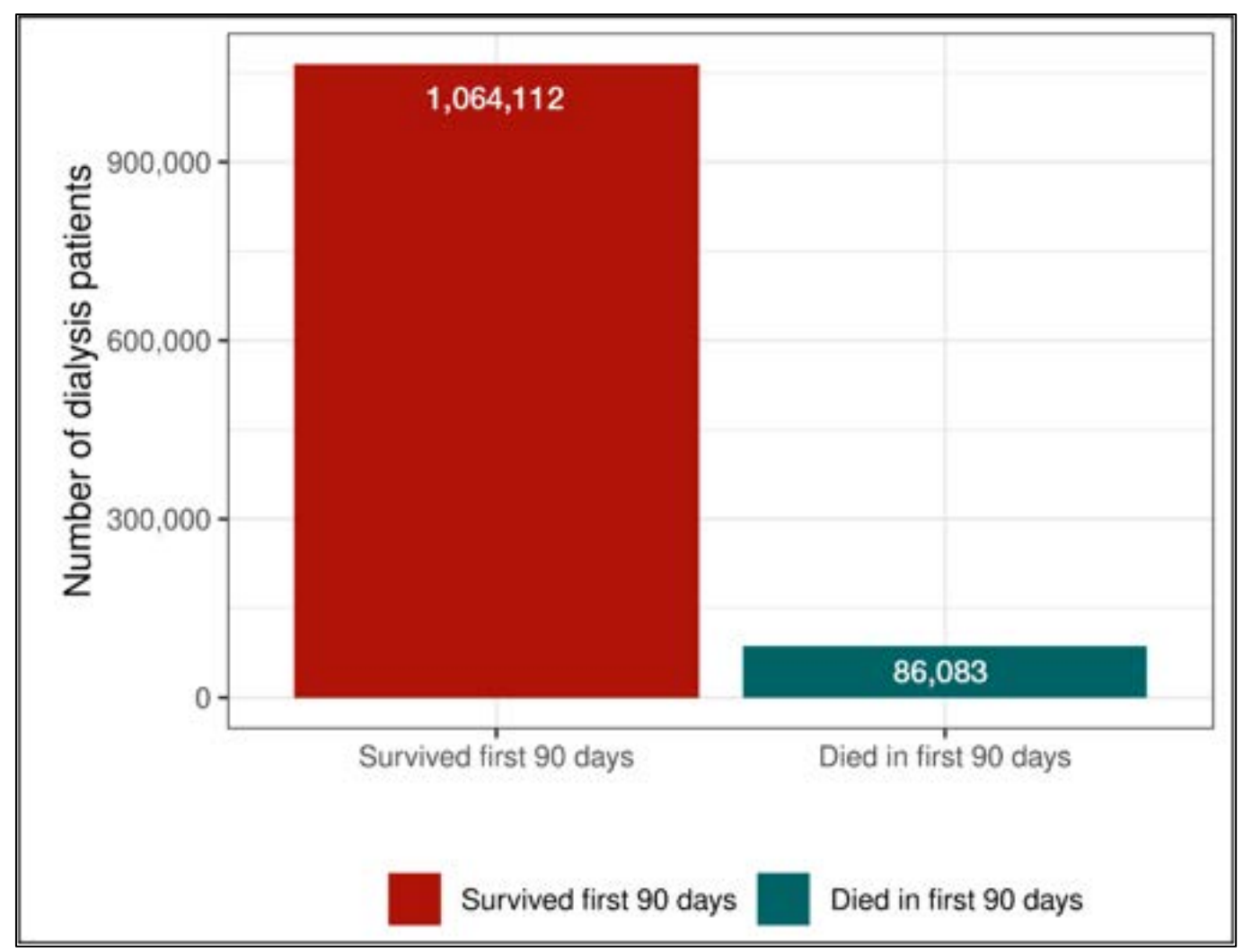

NIDDK Central Repository Supporting the NIDDK scientific and research community **YEARS** 

## Model Selection

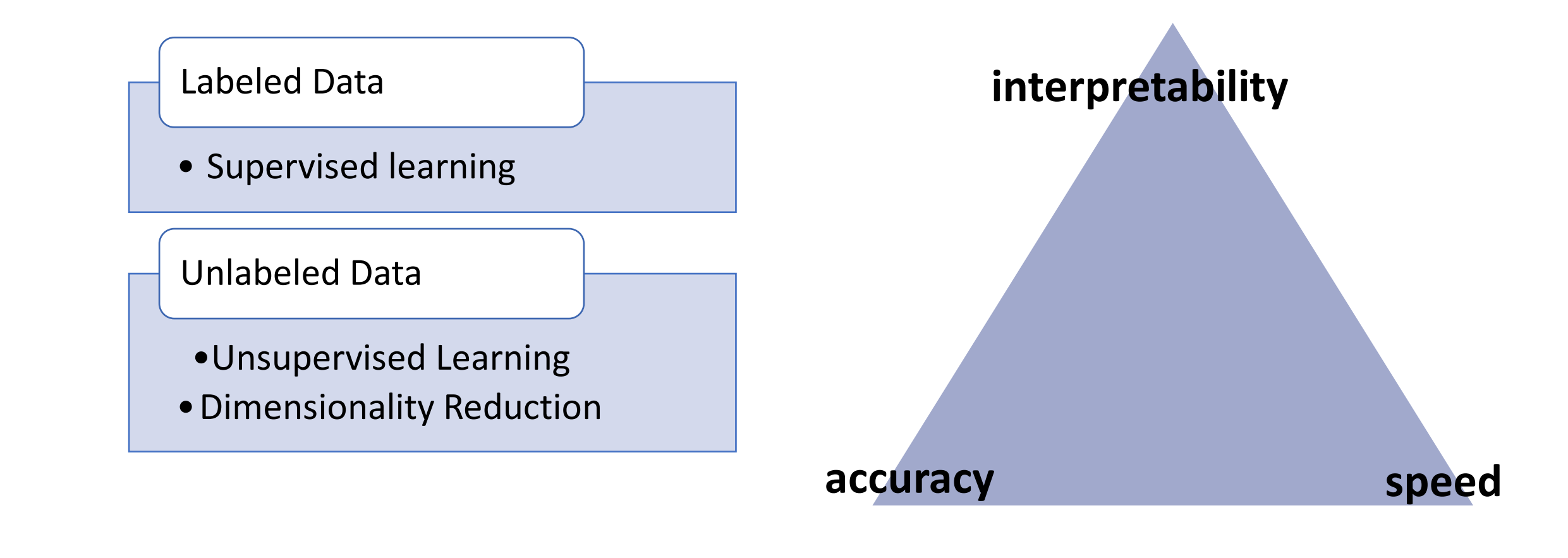

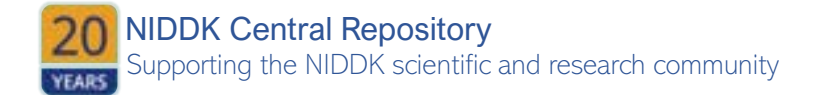

## CKD Example – Model Selection

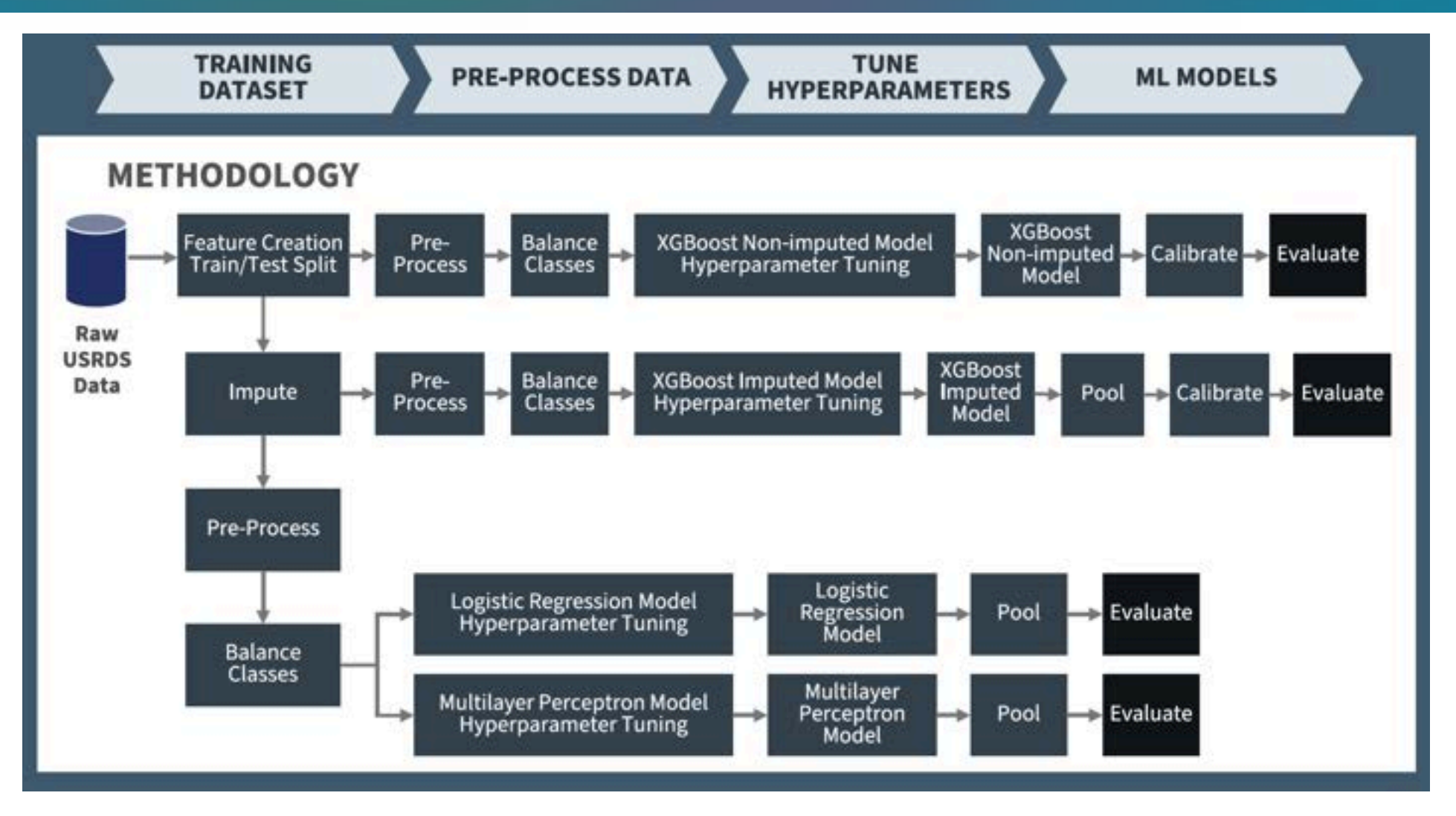

NIDDK Central Repository Supporting the NIDDK scientific and research community **YEARS** 

## CKD Example – Model Results

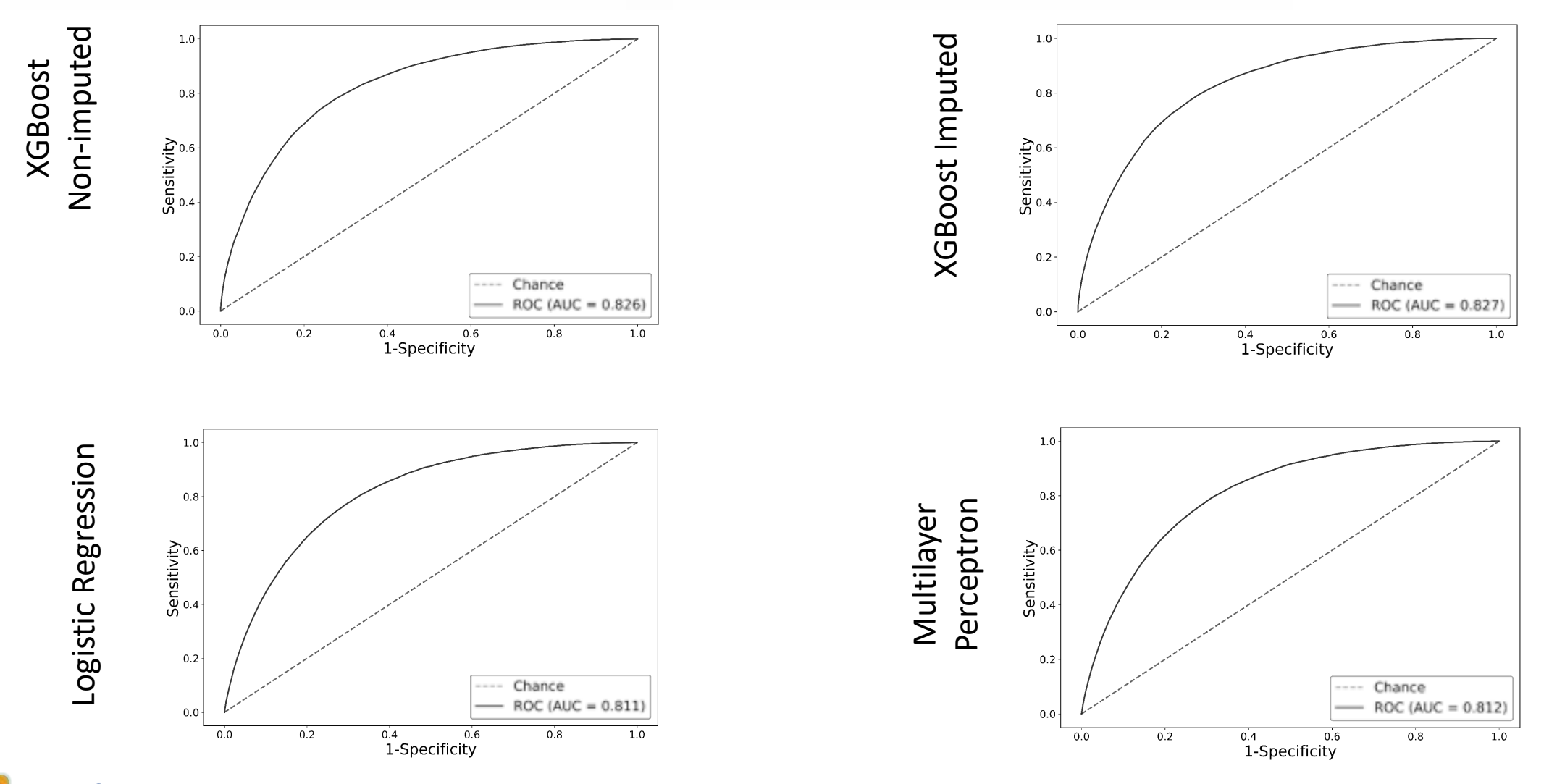

NIDDK Central Repository Supporting the NIDDK scientific and research community **YEARS** 

## CKD Example – Model Interpretability

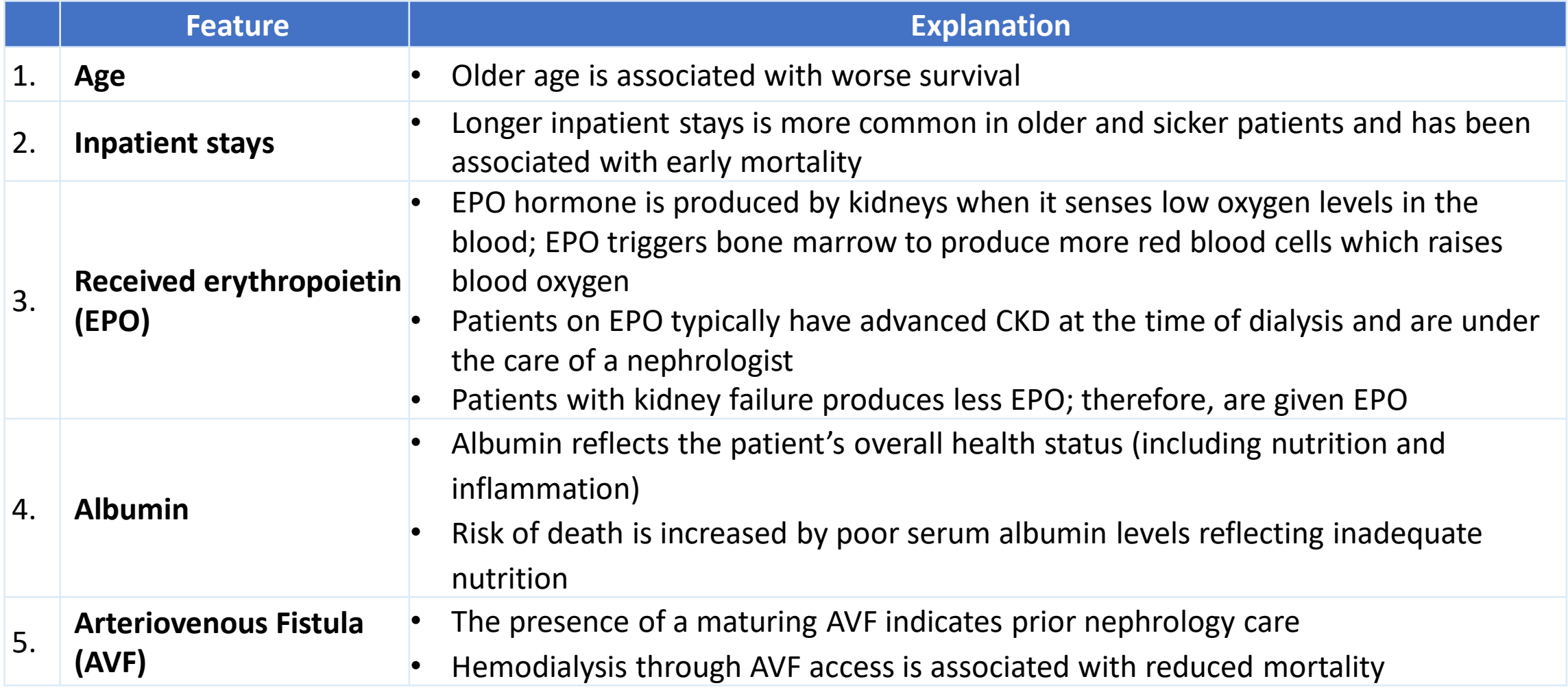

Supporting the NIDDK scientific and research community NIDDK Central Repository

**YEARS** 

## CKD Example – Fairness Assessment

- ML models can perform differently for different categories of patients, so the non-imputed XGBoost model was assessed for fairness, or how well the model performs for each category of interest (demographics—sex, race, and age—as well as initial dialysis modality). Age were binned into the following categories based on clinician input and an example in literature: 18-25, 26-35, 36-45, 46- 55, 56-65, 66-75, 76-85, 86+. The USRDS predefined categories for race, sex, and dialysis modality were used for the fairness assessment.
- Performing the fairness assessment on the categories of interest gives additional insight into how the model performs by different patient categories of interest (by demographics, etc.). Future researchers should perform fairness assessments to better evaluate model performance, especially for models that may be deployed in a clinical setting. Other methods of assessing fairness include evaluating true positives, sensitivity, positive predictive value, etc. at various threshold across the different groups of interest, which would allow selection of a threshold that balances model performance across the groups of interest.

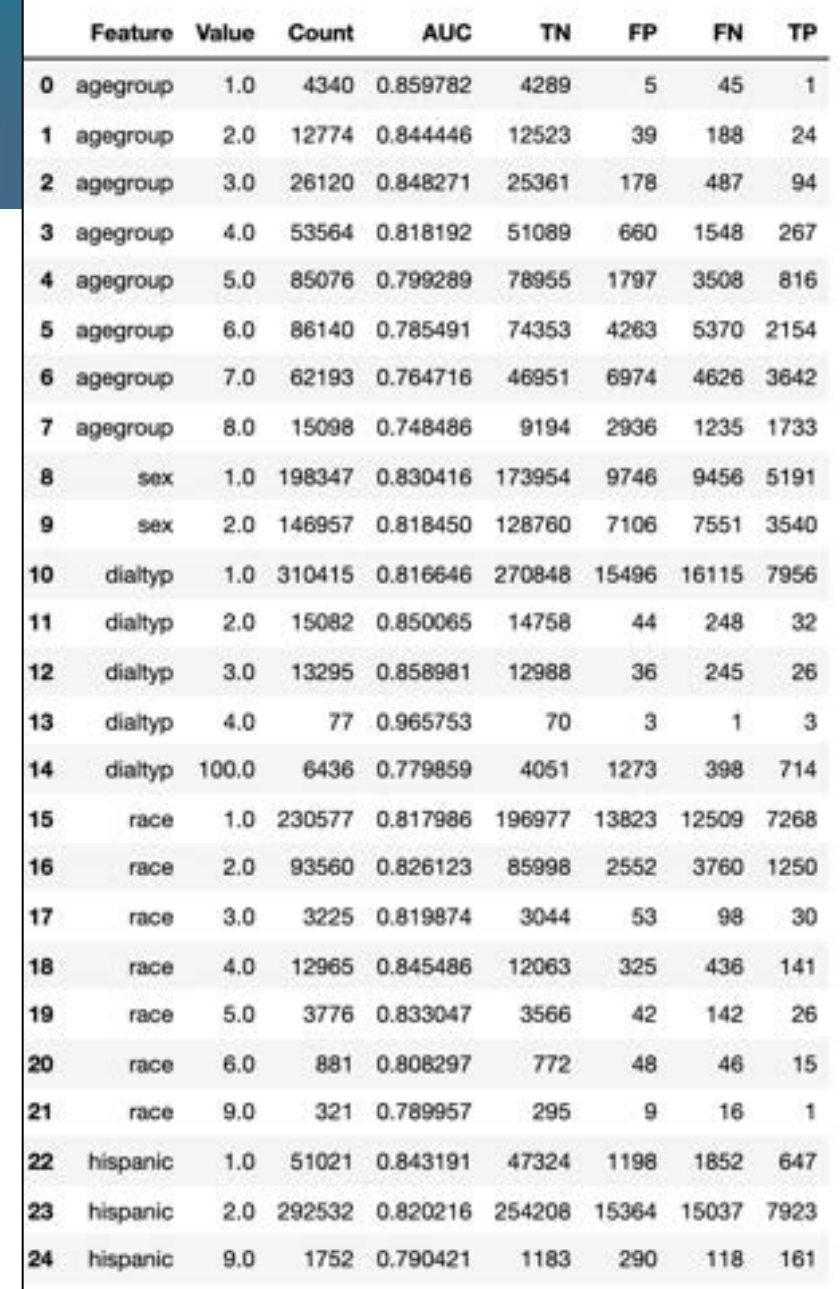

## CKD Example - Project Resources

#### **Original Investigation**

#### A Machine Learning Model for Predicting Mortality within 90 Days of Dialysis Initiation

Sommer Kanken <mark>(b.</mark> 1 Lucy Man <mark>(b.</mark> 1 Roberta Schouse; <sup>2</sup> Satan Tenney (b. 1 Mathew Keating <sup>1</sup> Kimbooly Centerg)<br>Matthew Kahn, <sup>2</sup> Kewath William, <sup>4</sup> Michael Shipoi, <sup>7</sup> and Michelle Exterior (b<sup>.)</sup>

- · This paper presents an eXterne Gradient Booming (XGBoost) model that predicted morality in the first 90 days. after dialysis initiation using data from the United States Renal Data System,
- . Such a model could facilitate patient-clinician shared decision making on whether to initiate dialysis or pursue medical management
- . The XGBoost models discreterated mortality risk in both the nonimpated is =0.826) and impated is =0.827/ models.

Rackground The first 90 days after dialysis initiation are associated with high morbidity and mortality in end-stage kidney disease (ESKI) patients. A machine learning-based tool for predicting mortality could inform patient clinician shared decision muking on whether to initiate dialysis or pursue modest management. We used the eXtreme Goudsent Brooting (XCBoost) algorithm to predict mortality in the first 90 days after dustyes trataction in a nationally sepmeantative population from the United States Renal Data System.

#### • Main:

Kidney360

• <https://www.healthit.gov/topic/scientific-initiatives/pcor/machine-learning>

#### • Blog Post:

• [https://www.healthit.gov/buzz-blog/health-it/the-application-of-machine-learning-to](https://www.healthit.gov/buzz-blog/health-it/the-application-of-machine-learning-to-address-kidney-disease)[address-kidney-disease](https://www.healthit.gov/buzz-blog/health-it/the-application-of-machine-learning-to-address-kidney-disease)

#### • Peer-reviewed publication

• <https://www.ncbi.nlm.nih.gov/pmc/articles/PMC9528387/>

#### • Infographic

- [https://www.healthit.gov/sites/default/files/page/2021-](https://www.healthit.gov/sites/default/files/page/2021-09/ONC%20Training%20Data%20Project_Infographic-FINAL.pdf) [09/ONC%20Training%20Data%20Project\\_Infographic-FINAL.pdf](https://www.healthit.gov/sites/default/files/page/2021-09/ONC%20Training%20Data%20Project_Infographic-FINAL.pdf)
- **•** Code Repository:
	- <https://github.com/onc-healthit/2021PCOR-ML-AI>

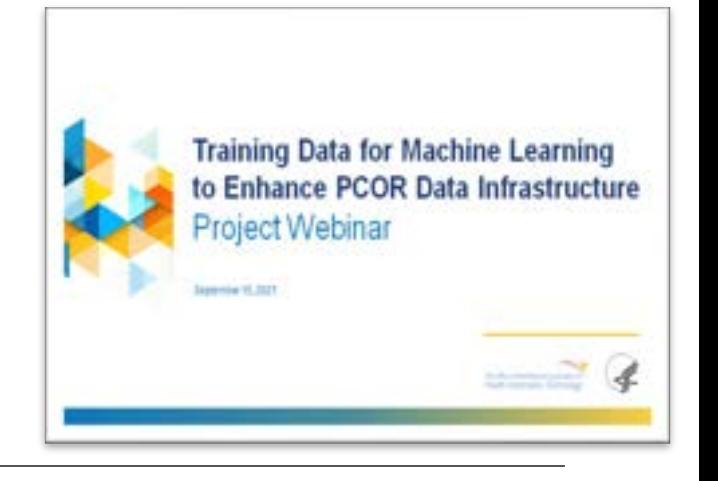

## Slido Quiz

- 1. Select the techniques that can be used to handle imbalanced data.
	- a) Tiprapping
	- b) Bootstrapping
	- c) None. A model cannot be fit to imbalanced data
	- d) Oversampling
- 2. Select the reason that interpretability in AI models is important for health domain.
	- a) The weights can be compared to benchmarks
	- b) The importance of the features can be analyzed
	- c) A peer-reviewed paper can be published
	- d) Trick question, it isn't important

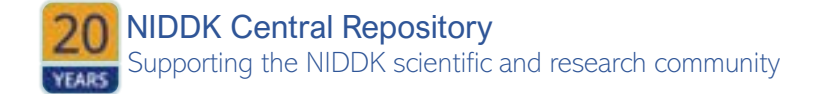

# SCHARE

## **Resources**

### **ScHARe resources**

Support made available to users:

#### **ScHARe-specific**

- ScHARe documentation
- Email support

#### **Platform-specific**

- Terra-specific support
- Terra-specific documentation

### **ScHARe resources**

Training opportunities made available to users:

- Monthly **Think-a-Thons**
- **Instructional materials** and slides made available online on NIMHD website
- **YouTube videos**
- **Links to relevant online resources** and training on NIMHD website
- **Pilot credits** for testing ScHARe for research needs
- **Instructional Notebooks** in ScHARe Workspace with instructions for:
	- Exploring the data ecosystem
	- Setting your workspace up for use
	- Accessing and interacting with the categories of data accessible through ScHARe

### **ScHARe resources: cheatsheets**

#### **P**c datacamp **Python For Data Science**

Data Wrangling in Pandas Cheat She Learn Data Wrongling online at www.DataCamp.com

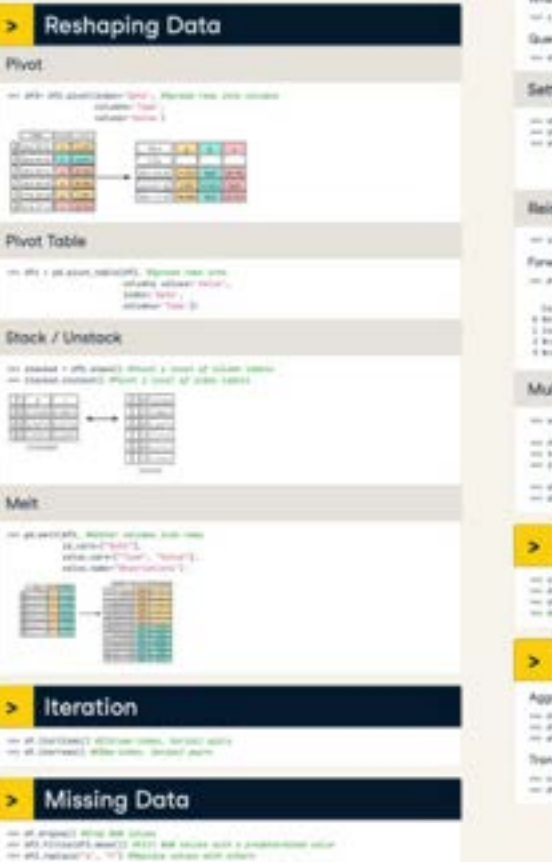

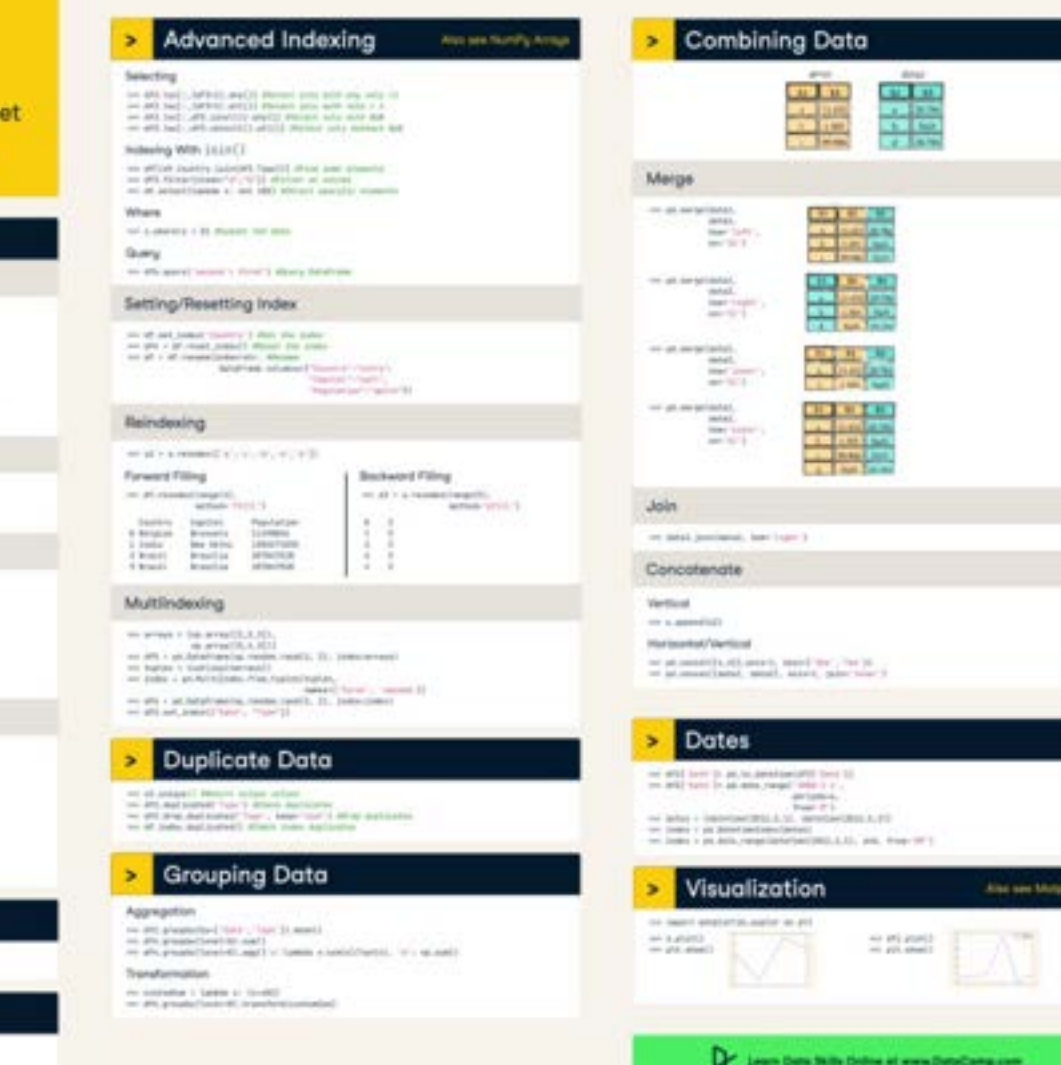

#### Credits: [datacamp.com](https://datacamp.com)

#### **Terra resources**

If you are new to Terra, we recommend exploring the following resources:

- [Overview Articles:](https://support.terra.bio/hc/en-us/sections/360006866192-Overview-articles) Review high-level docs that outline what you can do in Terra, how to set up an account and account billing, and how to access, manage, and analyze data in the cloud
- <u>Video Guides</u>: Watch live demos of the Terra platform's useful features
- [Terra Courses](https://leanpub.com/universities/terra): Learn about Terra with free modules on the Leanpub online learning platform
- [Data Tables QuickStart Tutorial:](https://app.terra.bio/#workspaces/fc-product-demo/Terra-Data-Tables-Quickstart) Learn what data tables are and how to create, modify, and use them in analyses
- [Notebooks QuickStart Tutorial](https://app.terra.bio/#workspaces/fc-product-demo/Terra-Notebooks-Quickstart)**:** Learn how to access and visualize data using a notebook
- [Machine Learning Advanced Tutorial:](https://support.terra.bio/hc/en-us/sections/5586691916827-Machine-Learning-on-Terra-advanced-tutorial-) Learn how Terra can support machine learning-based analysis

# SCHARE

## **Thank you**

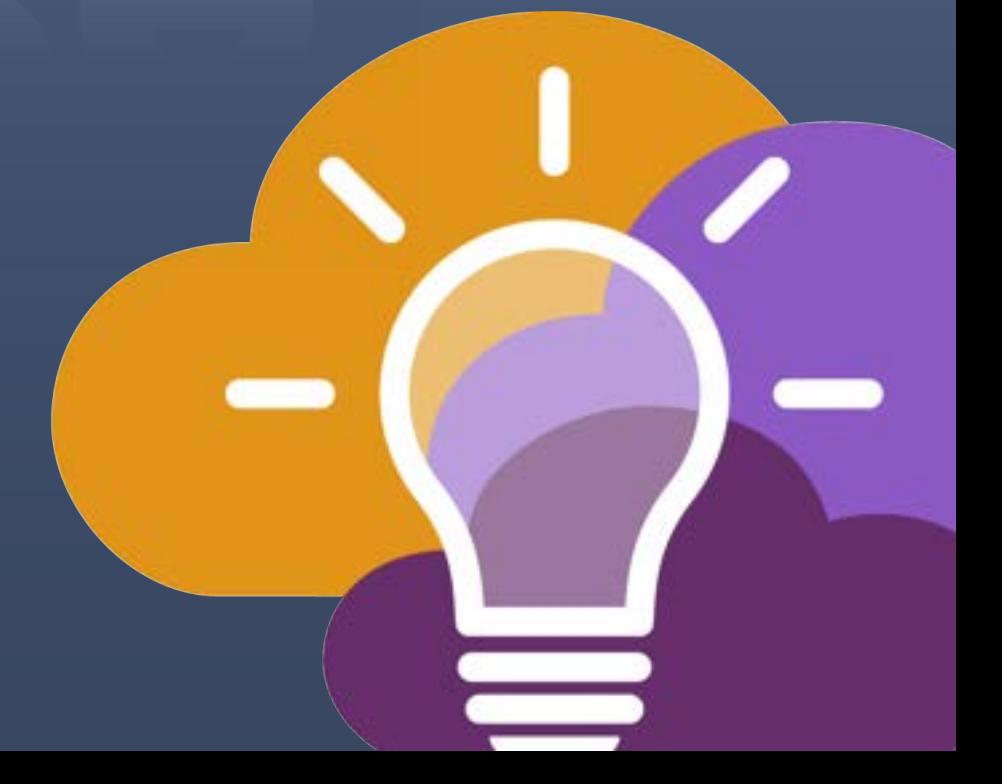

## **Think-a-Thon poll**

- **1. Rate how useful this session was:**
- □ Very useful
- ☐ Useful
- □ Somewhat useful
- □ Not at all useful

## **Think-a-Thon poll**

**2. Rate the pace of the instruction for yourself:** 

#### □ Too fast

□ Adequate for me

☐ Too slow

## **Think-a-Thon poll**

- **3. How likely will you participate in the next Think-a-Thon?**
- □ Very interested, will definitely attend
- □ Interested, likely will attend
- Interested, but not available
- $\Box$  Not interested in attending any others

# SCHARE

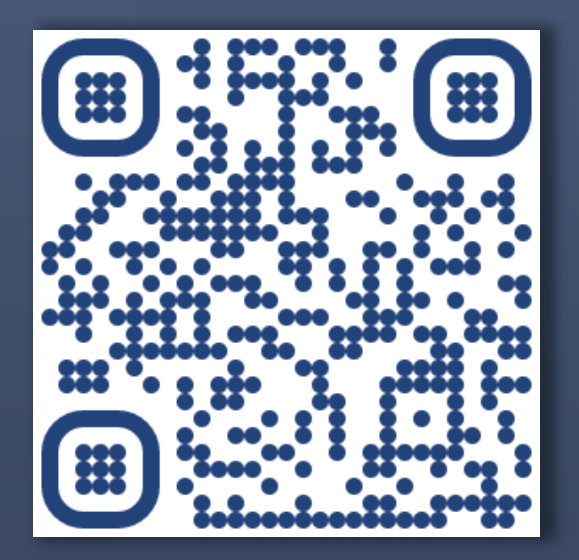

[bit.ly/think-a-thons](https://bit.ly/think-a-thons) [bit.ly/join-schare](https://bit.ly/join-schare)

#### **Next Think-a-Thons: Register for ScHARe:**

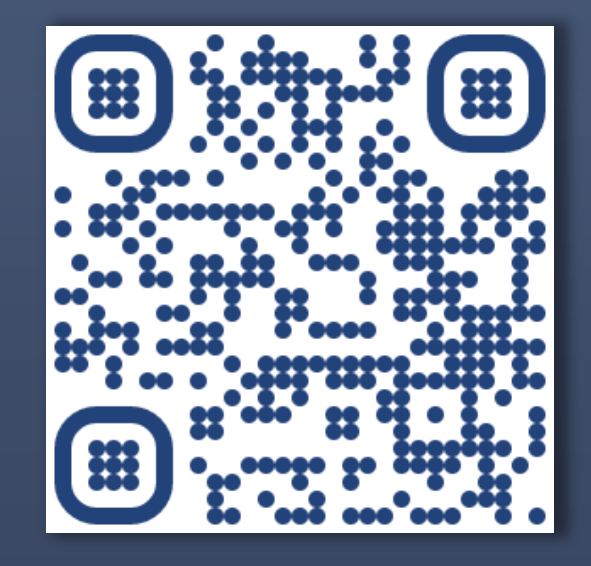

✉ **[schare@mail.nih.gov](mailto:schare@mail.nih.gov)**

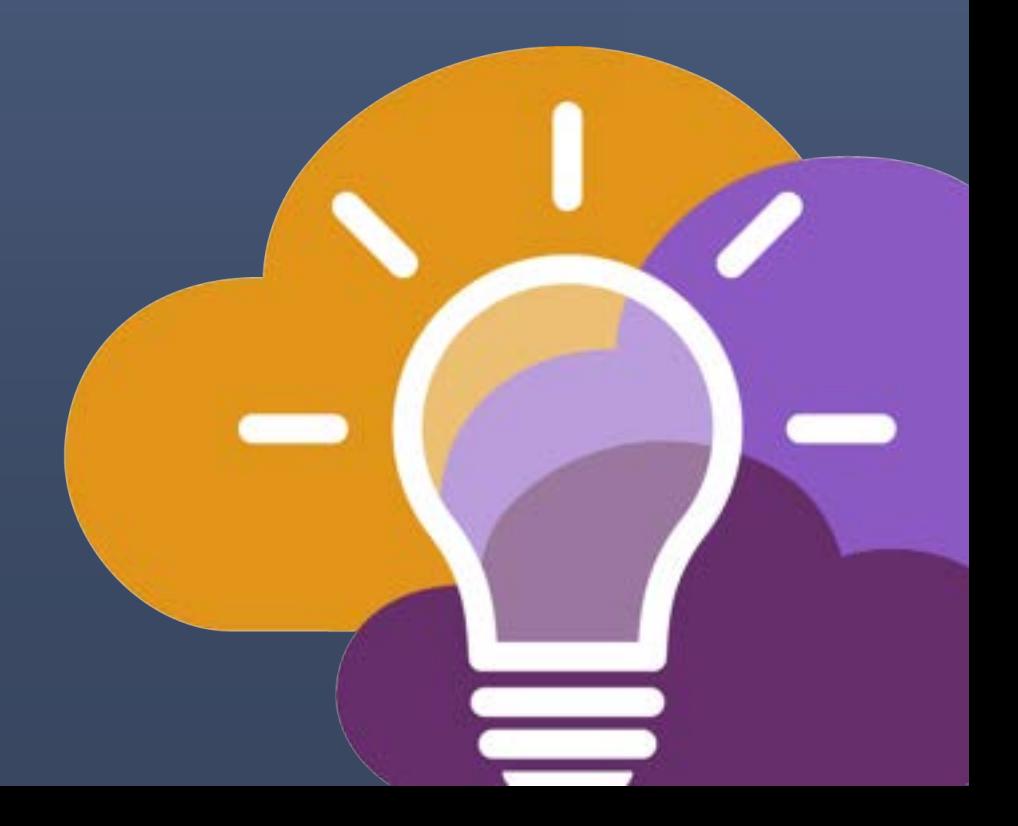